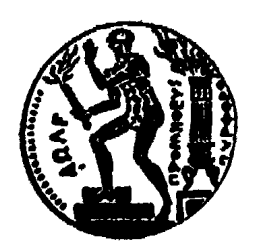

# **ΕΘΝΙΚΟ ΜΕΤΣΟΒΙΟ ΠΟΛΥΤΕΧΝΕΙΟ**

# ΣΧΟΛΗ ΗΛΕΚΤΡΟΛΟΓΩΝ ΜΗΧΑΝΙΚΩΝ ΚΑΙ ΜΗΧΑΝΙΚΩΝ ΥΠΟΛΟΓΙΣΤΩΝ

Τοµέας Επικοινωνιών, Ηλεκτρονικής και Συστηµάτων

Πληροφορικής

# **Συστήµατα ∆ιαχείρισης Περιεχοµένου**

# **∆ΙΠΛΩΜΑΤΙΚΗ ΕΡΓΑΣΙΑ**

Άγγελος Χ. Μιχάλας

**Επιβλέπων :** Βασίλειος Λούµος Καθηγητής Ε.Μ.Π

Αθήνα, Φεβρουάριος 2009

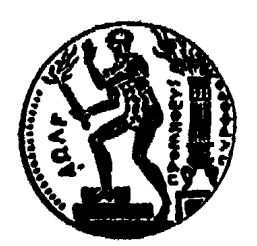

# **ΕΘΝΙΚΟ ΜΕΤΣΟΒΙΟ ΠΟΛΥΤΕΧΝΕΙΟ**

# ΣΧΟΛΗ ΗΛΕΚΤΡΟΛΟΓΩΝ ΜΗΧΑΝΙΚΩΝ ΚΑΙ ΜΗΧΑΝΙΚΩΝ ΥΠΟΛΟΓΙΣΤΩΝ

# Τοµέας Επικοινωνιών, Ηλεκτρονικής και Συστηµάτων

Πληροφορικής

# **Συστήµατα ∆ιαχείρισης Περιεχοµένου**

# **∆ΙΠΛΩΜΑΤΙΚΗ ΕΡΓΑΣΙΑ**

Άγγελος Χ. Μιχάλας

**Επιβλέπων :** Βασίλειος Λούµος Καθηγητής Ε.Μ.Π

Εγκρίθηκε από την τριµελή εξεταστική επιτροπή την 12η Ιανουαρίου 2009. Αθήνα, Φεβρουάριος 2009

............................ Β. Λούµος Καθηγητής Ε.Μ.Π ................................<br>Ε. Καγιάφας Ε. Καγιάφας Καθηγητής Ε.Μ.Π

............................ Θ. Βαρβαρίγου Καθηγητής Ε.Μ.Π

Αθήνα, Φεβρουάριος 2009

Άγγελος Χ. Μιχάλας

∆ιπλωµατούχος Ηλεκτρολόγος Μηχανικός και Μηχανικός Υπολογιστών Ε.Μ.Π.

Copyright © Άγγελος Χ. Μιχάλας, 2009 Με επιφύλαξη παντός δικαιώµατος. All rights reserved.

Απαγορεύεται η αντιγραφή, αποθήκευση και διανοµή της παρούσας εργασίας, εξ ολοκλήρου ή τµήµατος αυτής, για εµπορικό σκοπό. Επιτρέπεται η ανατύπωση, αποθήκευση και διανοµή για σκοπό µη κερδοσκοπικό, εκπαιδευτικής ή ερευνητικής φύσης, υπό την προϋπόθεση να αναφέρεται η πηγή προέλευσης και να διατηρείται το παρόν µήνυµα. Ερωτήµατα που αφορούν τη χρήση της εργασίας για κερδοσκοπικό σκοπό πρέπει να απευθύνονται προς τον συγγραφέα. Οι απόψεις και τα συµπεράσµατα που περιέχονται σε αυτό το έγγραφο εκφράζουν τον συγγραφέα και δεν πρέπει να ερµηνευθεί ότι αντιπροσωπεύουν τις επίσηµες θέσεις του Εθνικού Μετσόβιου Πολυτεχνείου.

### **Περίληψη**

Στην παρούσα εργασία περιγράφεται η αρχιτεκτονική ενός συστήµατος διαχείρισης περιεχοµένου. Τα δοµικά µέρη του συστήµατος θα περιγραφούν καθώς και οι βασικές λειτουργικές οντότητες που αποτελούν το συνολικό σύστηµα. Η ανάλυση περιέχει τόσο την περιγραφή της αρχιτεκτονικής του συστήµατος, των βασικών αντικειµένων που συµµετέχουν στην λειτουργία του συστήµατος καθώς και τον τρόπο που συνεργάζονται για την λειτουργία του συστήµατος.

Επιπλέον περιγράφεται η αρχιτεκτονική των workflows καθώς και η αρχιτεκτονική κρυφής µνήµης του υποσυστήµατος και ο τρόπος λειτουργίας της. Η ενσωµάτωση Υπηρεσιών Ιστού (Web Services) αναλύεται επίσης και δείχνει ότι η χρησιµότητά τους αποτελεί ένα σηµαντικό κοµµάτι, χρήσιµο στην διανοµή του περιεχοµένου.

Στο τελευταίο µέρος της εργασίας προτείνονται και υλοποιούνται επεκτάσεις του συστήµατος για την ενσωµάτωση σε αυτό λειτουργιών όπως η διαχείριση δοµηµένου περιεχοµένου, καθώς και η ανάπτυξη οδηγών (templates) για εύκολη δηµιουργία δικτυακών τόπων.

### **Λέξεις Κλειδιά**

Σύστηµα ∆ιαχείρισης Περιεχοµένου, Ανάλυση Συστηµάτων, Υπηρεσίες Ιστού, ∆ιαδίκτυο, Βάσεις ∆εδοµένων, Workflows, Κρυφή Μνήµη, Αντικειµενοστραφής Προγραµµατισµός.

#### **Abstract**

The present work describes the architecture of a content management system. The structural parts of the system are presented as well as the basic functional entities that constitute the total system. The analysis contains the description the system architecture, the basic objects that participate in the operation of the system as well as the way they interact during system operation.

Moreover the architecture of workflows as well as the cache memory sub system and its operation is described. The incorporation of Web Services is analyzed and its usefulness is presented for the distribution of content.

The last part of the work proposes and implements extensions of the system for the incorporation of operations such as the management of structured content, as well as the creation of templates which help the development of web sites.

### **Keywords**

Content Management System, System Analysis, Web Services, Internet, Data Bases, Workflows, Cache Memory, Object-Oriented Programming.

# **ΠΕΡΙΕΧΟΜΕΝΑ**

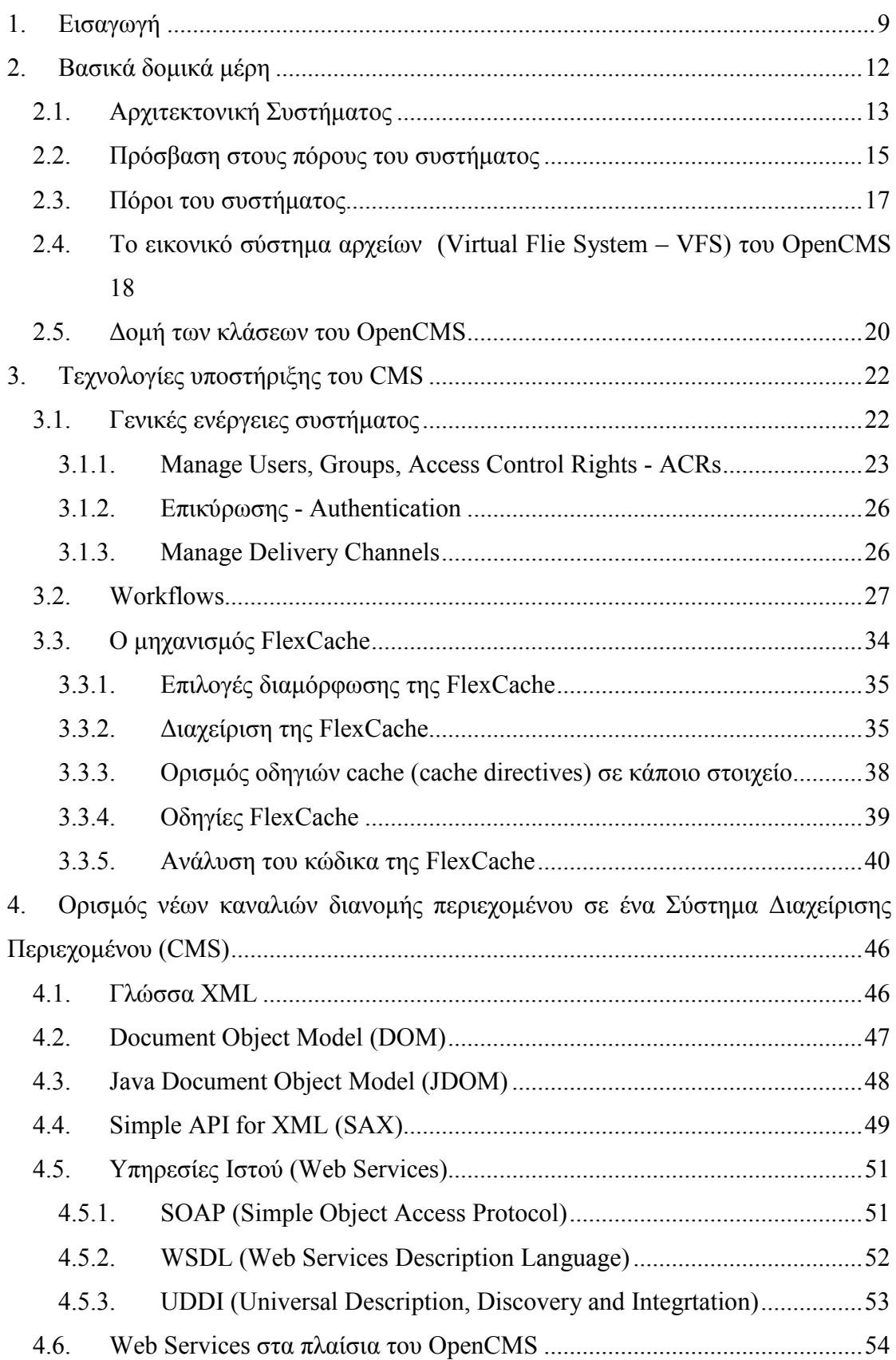

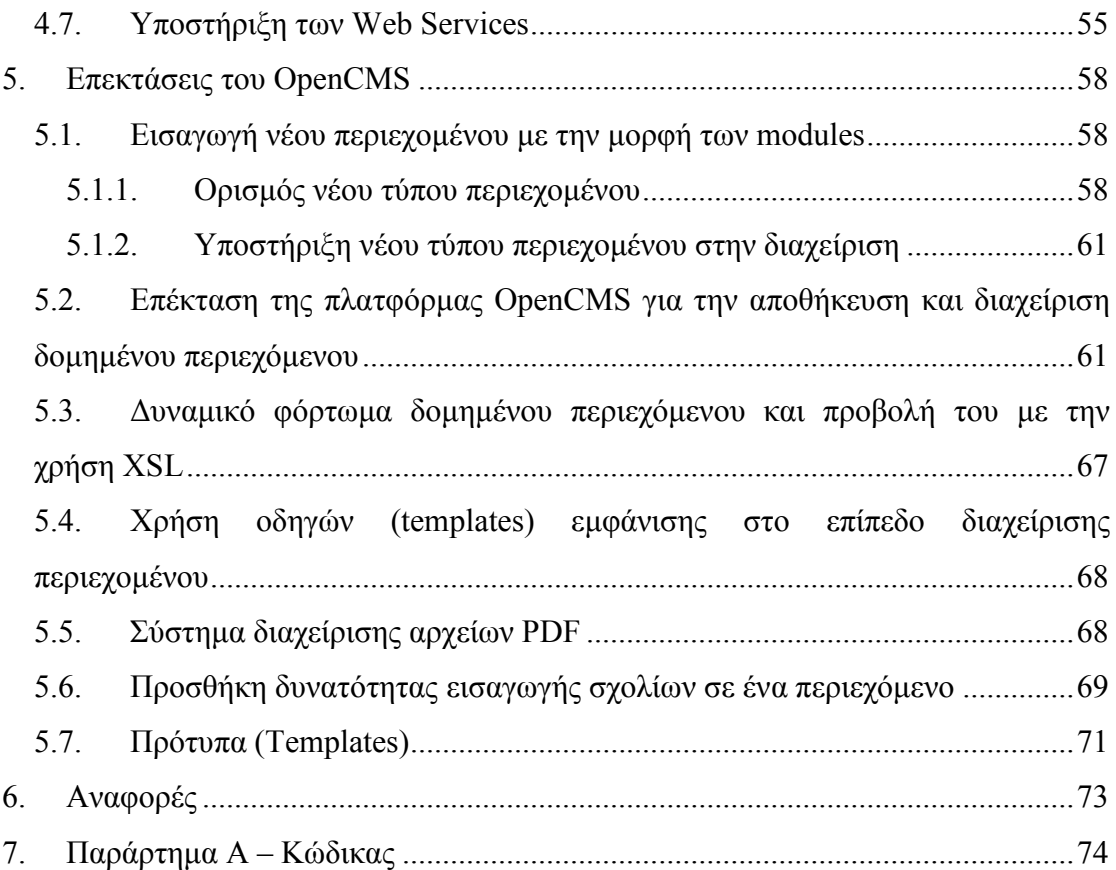

### **1. Εισαγωγή**

Ένα Σύστηµα ∆ιαχείρισης Περιεχοµένου [1] (Content Management System – CMS) χρησιμοποιείται προκειμένου να οργανώνει να διαχειρίζεται και να διανέμει πληροφορία. Η πληροφορία αυτή είναι αποθηκευµένη σε δοµηµένη µορφή και την ονοµάζουµε περιεχόµενο.

Ένα CMS σύστηµα επιτρέπει στο περιεχόµενο να αποθηκευτεί, ανακτηθεί, να επεξεργασθεί, να ενηµερωθεί, να ελεγχθεί, και να προκύψει µία έξοδος µε πλήθος τρόπων και µέσων. Τέτοιου είδους λύσεις εµπλέκουν και την ενσωµάτωση βάσεων δεδοµένων, workflows, και εργαλείων επεξεργασίας κειµένων. Πολλά από τα προϊόντα τείνουν να εφαρµοστούν σε ειδικές εκδόσεις και όχι σαν γενικές, ευρείας εφαρµογής, λύσεις.

Τα σηµαντικότερα µέρη ενός συστήµατος CMS είναι οι αποθηκευτικοί χώροι των δεδοµένων (data repository), η διεπαφή µε το χρήστη, ένα σχήµα επίλυσης γεγονότων (workflows), εργαλεία επεξεργασίας κειµένου, και διάφοροι συντελεστές εξόδου. Τα παραπάνω επιτρέπουν στους συγγραφείς ή χρήστες να εργάζονται µε ένα τρόπο και σε ένα χώρο (ή σε πολλούς), δηµιουργώντας ή ανανεώνοντας το περιεχόµενο. Οι επιµελητές της εκάστοτε έκδοσης µπορούν να χρησιµοποιούν διαφορετικά εργαλεία προκειµένου να αλληλεπιδρούν µε ό,τι οι συγγραφείς παραδίδουν και να παρατηρούν τις ενέργειες των συγγραφέων.

Tα συστατικά στοιχεία ενός συστήµατος διαχείρισης περιεχοµένου αναλύονται παρακάτω:

**Αποθηκευτικός χώρος δεδοµένων:** Τέτοιες είναι οι βάσεις δεδοµένων, και ουσιαστικά αποτελούν το χώρο όπου επιτρέπεται η πρόσβαση η ενηµέρωση και επανακατανοµή. Ο αποθηκευτικός χώρος µπορεί να είναι µία από τις σχεσιακές βάσεις δεδοµένων µεταβλητού µεγέθους και ισχύος,. Η µορφοποίηση της πληροφορίας µπορεί να είναι σε SGML (Standard Generalized Markup Language) αλλά ακόµα και απλό ASCII κείµενο. Μπορεί να είναι προσβάσιµο από ένα τοπικό δίκτυο, ένα intranet, ή το Internet, ενώ η ασφάλεια για τον έλεγχο εξουσιοδοτηµένης πρόσβασης πρέπει να λαµβάνεται υπόψη.

**∆ιεπαφή Χρήστη:** Εφόσον ένα CMS σύστηµα, τυπικά, αποτελεί ενσωµάτωση πολλών λειτουργιών, είναι λογικό να χρησιµοποιεί πολλές αλλά σχετικές µεταξύ τους διεπαφές, κυρίως Internet browsers, και επεξεργαστές κειµένων. Τα παραπάνω χρησιµοποιούνται σε συνδυασµό µε ορισµένες διεπαφές σχεδιασµένες να ταιριάζουν σε συγκεκριµένες ανάγκες διεργασιών ενός οργανισµού.

**Εργαλεία επεξεργασίας κειµένου:** Οι επεξεργαστές κειµένου και οι SGML editors είναι εργαλεία που διαθέτουν τα περισσότερα CMS συστήµατα. Προσφέρουν τη δυνατότητα για δηµιουργία και επεξεργασία περιεχοµένου, καθώς και φόρµες αρχείων που διευκολύνουν την συνεχή επεξεργασία των περιεχοµένων. Τα εργαλεία επεξεργασίας κειµένου επιτρέπουν τους συγγραφείς να εργάζονται σε ένα φιλικό περιβάλλον λογισµικού, όπως οι επεξεργαστές κειµένου και οι text editors, ενώ ακολουθούν συγκεκριµένους βασικούς κανόνες.

**Σχήµα ροής εργασίας (Workflow scheme):** ένα CMS σύστηµα δίνει την δυνατότητα να γνωρίζουµε πάντα τι συµβαίνει σε κάθε δεδοµένη συνιστώσα του περιεχοµένου. Το workflow σχήµα µπορεί να παρακολουθεί κάθε στοιχείο δεδοµένου, τον έλεγχο του (check in, check out), καθώς και την εξέλιξη των εκδόσεων (version history) που υπάρχουν. Αυτό επιτρέπει σε αυτούς που ελέγχουν την κατάσταση ενός άρθρου, να γνωρίζουν αν το άρθρο έχει προσπελαστεί, βρίσκεται σε κατάσταση επεξεργασίας, έχε παραδοθεί για δηµιουργία αντιγράφου έκδοσης, έχει επιστρέψει στο συγγραφέα το δικαίωµα για περαιτέρω εργασία, ή έχει γίνει αποδεκτό στην τελευταία του µορφή. Επιπροσθέτως, µέσω της δυνατότητας παρατήρησης παρελθοντικών εκδόσεων (version history), ο χρήστης ή ο διαχειριστής, παρακολουθεί ποια έκδοση του άρθρου έχει εµφανιστεί και σε ποια δηµοσίευση. ∆ιαφορετικές εκδόσεις παραµένουν προσβάσιµες για όσο καιρό αποφασίζεται. Το workflow σχήμα δημιουργεί και custom αναφορές προκειμένου να προσφέρει στο χρήστη την εκάστοτε κατάσταση της πληροφορίας σε µία ποικιλία µορφοποιήσεων.

**Συντελεστές εξόδου (output utilities):** είναι φίλτρα που λαµβάνουν την πληροφορία από το χώρο αποθήκευσης δεδοµένων την µορφοποιούν για τα διάφορα µέσα έκδοσης.

Στην παρούσα εργασία περιγράφεται η αρχιτεκτονική ενός συστήµατος διαχείρισης περιεχοµένου. Τα δοµικά µέρη του συστήµατος θα περιγραφούν καθώς και οι βασικές λειτουργικές οντότητες που αποτελούν το συνολικό σύστημα. Η ανάλυση περιέχει τόσο την περιγραφή της αρχιτεκτονικής του συστήµατος, των βασικών αντικειµένων που συµµετέχουν στην λειτουργία του συστήµατος καθώς και τον τρόπο που συνεργάζονται για την λειτουργία του συστήµατος.

10

Επιπλέον περιγράφεται η αρχιτεκτονική των workflows καθώς και η αρχιτεκτονική κρυφής µνήµης του υποσυστήµατος και ο τρόπος λειτουργίας της. Η ενσωµάτωση Υπηρεσιών Ιστού (Web Services) αναλύεται επίσης και δείχνει ότι η χρησιµότητά τους αποτελεί ένα σηµαντικό κοµµάτι, χρήσιµο στην διανοµή του περιεχοµένου.

Στο τελευταίο µέρος της εργασίας προτείνονται και υλοποιούνται επεκτάσεις του συστήµατος για την ενσωµάτωση σε αυτό λειτουργιών όπως η διαχείριση δοµηµένου περιεχοµένου, καθώς και η ανάπτυξη οδηγών (templates) για εύκολη δηµιουργία δικτυακών τόπων.

### **2. Βασικά δοµικά µέρη**

Το σύστηµα διαχείρισης περιεχοµένου [1] που θα χρησιµοποιήσουµε και θα αναλύσουµε, υπάρχει ως ανοικτός κώδικας στο διαδίκτυο ως OpenCMS [2]. Το OpenCMS είναι ένα open source σύστηµα διαχείρισης περιεχοµένου. Ο σκοπός του είναι να επιτύχει τη δηµιουργία και την διαχείριση πολύπλοκων ιστοσελίδων, χωρίς τη γνώση html. Ένας ενσωµατωµένος editor γνωστός ως WYSIWYG µε µία διεπαφή χρήστη υποστηρίζουν τους χρήστες να δηµιουργήσουν το περιεχόµενο, ενώ µία σύγχρονη template µηχανή, επιβάλλει ένα ευρύ corporate layout. Το OpenCMS βασίζεται στη Java και στην τεχνολογία XML. Για το λόγο αυτό ταιριάζει απόλυτα σε όλες σχεδόν τις υπάρχουσες και µοντέρνες IT κατασκευές. Το OpenCMS µπορεί και λειτουργεί σε ένα περιβάλλον που υποστηρίζει, για παράδειγµα, Linux, Apache, Tomcat, MySQL [3] καθώς και σε εµπορικά συνιστώντα µέρη όπως IIS, BEA WebLogic, Oracle [4] DB.

Το OpenCMS είναι εξολοκλήρου ανεπτυγµένο σε java. Ο WebServer που χρησιµοποιεί είναι ο Apache. Επίσης η χρήση του Microsoft IIS για συστήµατα windows έχει επιτυχώς εξακριβωθεί. Επίσης, όσο αφορά την servlet runtime engine, το Java Servlet API (JSDK) 2.3 και ένα servlet engine είναι απαραίτητα από τον WebServer προκειμένου για την αρχικοποίηση των Java προγραμμάτων σε κλήσεις http. Η χρήση του TOMCAT είναι αυτή που χρησιµοποιείται ως αναφορά για Java Servlets. Όσο αφορά την Java η Java VM έκδοση 1.4 η νεότερη είναι αυτή που χρησιµοποιείται. Όσο αφορά τη χρήση βάσεως δεδοµένων, η αρχιτεκτονική του OpenCMS επιτρέπει την χρήση όποιας SQL βάσης δεδοµένων που προσφέρει JDBC σύνδεση [5]. Επίσης το OpenCMS χρησιµοποιεί ιδιαίτερα την XML προκειµένου για την αποθήκευση περιεχοµένου και δεδοµένων για templates. Όσο αφορά την χρήση XML Parsers, το OpenCMS κάνει χρήση του Xerces που είναι ανεπτυγµένο από την εταιρεία Apache.

Aρκετές αλλαγές και παρεµβάσεις έχουν γίνει σε σχεδιαστικό επίπεδο και σε επίπεδο υλοποίησης του OpenCMS, προκειµένου να το προσαρµόσουµε στις τρέχουσες ανάγκες.

#### *2.1. Αρχιτεκτονική Συστήµατος*

Το OpenCMS είναι ένα σύστηµα πελάτη-εξυπηρετητή που µπορεί να χρησιµοποιηθεί σε HTTP περιβάλλοντα όπως το ∆ιαδίκτυο. Αποτελεί µια κλασική εφαρµογή Web αρχιτεκτονικής τριών επιπέδων (Σχήµα 2-1).

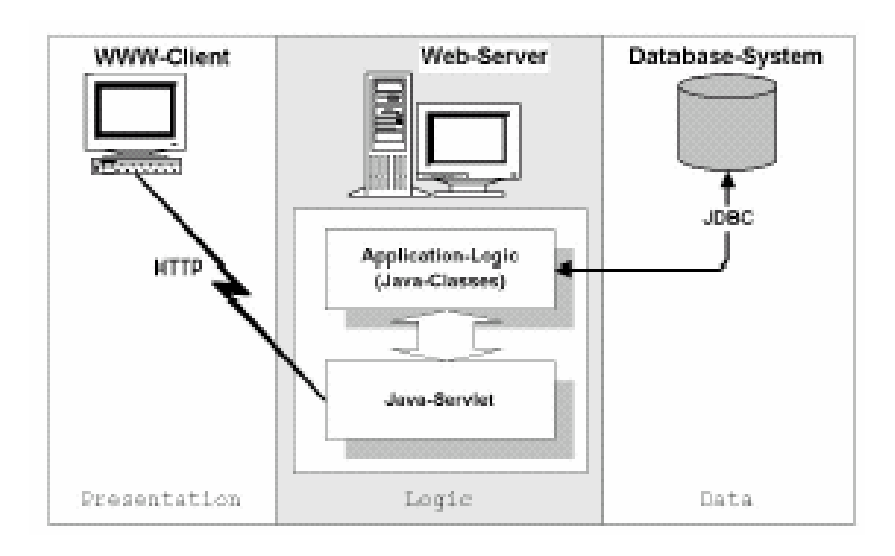

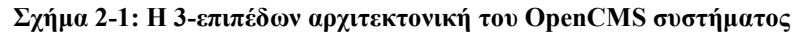

Το στρώµα παρουσίασης αποτελείται από έναν φυλοµετρητή Web (Internet Explorer ή Mozilla Firefox κλπ) που χρησιµοποιείται στην εµφάνιση και πλοήγηση των δυναµικών HTML σελίδων της εφαρµογής (πχ JavaScript[6] κώδικας).

Το λογικό επίπεδο περιλαµβάνει τον web server, ο οποίος επεκτείνεται από ένα περιβάλλον εκτέλεσης για servlets της Java [7] [8]. Ο web server µπορεί να είναι ο Apache Web Server [9] (έκδοσης 1.3.6 ή ψηλότερης), διαµορφωµένος κατάλληλα έτσι ώστε να µπορεί να εκτελεί τα servlets της εφαρµογής. Όλες οι Java κλάσεις εγκαθίστανται στο servlet περιβάλλον του server. Το OpenCMS servlet (που είναι µια java κλάση) παρέχει τη διεπαφή στο στρώµα παρουσίασης καθώς επίσης και τη διεπαφή στο στρώµα της βάσης δεδοµένων. Χρησιµοποιεί το πρωτόκολλο HTTP για την επικοινωνία µεταξύ του χρήστη και της εφαρµογής που εκτελείται στον server (σε αυτήν την περίπτωση το OpenCMS). Η βάση δεδοµένων προσεγγίζεται µέσο της διεπαφής JDBC. Η βάση δεδοµένων περιέχει τους πίνακες των πόρων, των χρηστών και των χαρακτηριστικά των δεδοµένων.

Στο Σχήµα 2-2 παρουσιάζονται τα πιο σηµαντικά υποσυστήµατα του OpenCMS.

**CmsObject:** Η πρόσβαση στους πόρους του συστήµατος γίνεται µέσο του CmsObject. Αποτελεί την διεπαφή του OpenCMS συστήµατος για τους υπεύθυνους ανάπτυξης των Modules. Το CmsObject αρχικοποιείται µε τα στοιχεία του χρήστη.

**Resource Broker:** Ο resource broker ελέγχει τα αιτήµατα για ανάκτηση των πόρων (αρχείων) του συστήµατος και τα εκτελεί εφόσον ο χρήστης έχει τις κατάλληλες άδειες πρόσβασης. Η διαµόρφωσή του εξαρτάται από τη βάση δεδοµένων που χρησιµοποιείται.

**Launcher Manager:** Ο Launcher Manager καθορίζει τον launcher που θα παραγάγει το ζητούµενο περιεχόµενο βάση του τύπου ή/και του περιεχόµενου του ζητούµενου πόρου. Εάν επιλεχτεί ο template launcher, τότε εκτελείται ο µηχανισµός Template.

**Template Mechanism:** Ο µηχανισµός Template δηµιουργεί HTML σελίδες µε βάση τη δοµή του πόρου. Τα Content Definitions αντικείµενα επιτρέπουν την πρόσβαση σε περιεχόµενο που προέρχονται από διαφορετικές πηγές (π.χ. το εικονικό σύστηµα αρχείων (VFS), τη βάση δεδοµένων, το σύστηµα αρχείων του λειτουργικού συστήµατος).

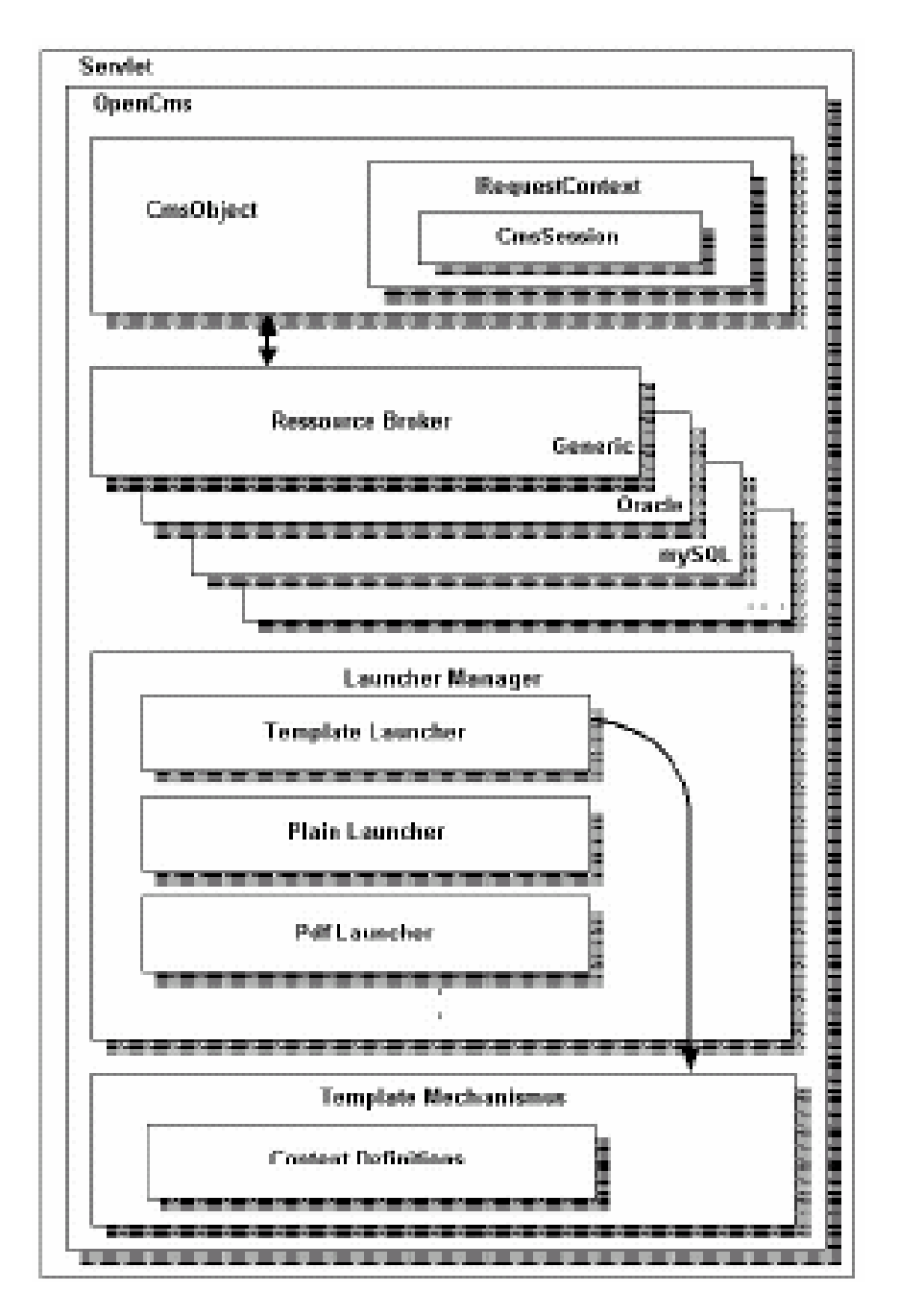

**Σχήµα 2-2: Υποσυστήµατα του OpenCMS** 

### *2.2. Πρόσβαση στους πόρους του συστήµατος*

Η γενική διαδικασία µετά από αίτηµα ενός χρήστη στο OpenCMS για την πρόσβαση σε µια ιστοσελίδα παρουσιάζεται στο Σχήµα 2-3. Αρχικά, το αίτηµα στέλνεται από τον χρήστη µέσο ενός φυλοµετρητή Web. Το URL περιέχει τον WEB server, το path του servlet και το URI της ιστοσελίδας. Ο server αρχίζει τον servlet µηχανισµό, ο οποίος θα περάσει στο OpenCMS το URI.

Η πρόσβαση στους πόρους του συστήµατος επιτυγχάνεται µέσο της CmsObject κλάσης, η οποία παρέχει τη public διεπαφή που χρησιμοποιείται για να είναι εφικτή η πρόσβαση στο σύστηµα και να δηµιουργήσει το αντίστοιχο περιεχόµενο. Από το CmsObject, τα αιτήµατα διαβιβάζονται στα µη-public µέρη του OpenCMS. Κατά συνέπεια, αρχικά δηµιουργείται ένα αντικείµενο της κλάσης CmsObject και αρχικοποιείται με πληροφορίες που αφορούν τον χρήστη. Το CmsObject περνά το αίτηµα των πόρων στο µεσίτη των πόρων (resource broker). Ο µεσίτης των πόρων αποτελεί τη διεπαφή στη βάση δεδοµένων. Εκτελεί το αίτηµα µέσο της ενότητας πρόσβασης στη βάση δεδοµένων (database access module) και επιστρέφει τον πόρο εάν ο χρήστης έχει δικαίωµα πρόσβασης σε αυτόν. Η ενότητα πρόσβασης στη βάση δεδοµένων αποτελεί τη διασύνδεση µεταξύ του λογικού επιπέδου (OpenCMS σύστηµα) και του επιπέδου της βάσης δεδοµένων. Όταν ένας πόρος ζητείται, ο µεσίτης των πόρων διαβιβάζει το αίτηµα στην ενότητα πρόσβασης. Η ενότητα πρόσβασης παράγει µια δήλωση SQL για να πάρει τα στοιχεία από τη βάση δεδοµένων. Στη συνέχεια παράγει ένα CmsRessourceObject µε τα στοιχεία που ανακτήθηκαν από τη βάση δεδοµένων και το επιστρέφει στο µεσίτη των πόρων. Ο µεσίτης των πόρων µπορεί τώρα να ελέγξει τις άδειες πρόσβασης του αρχείου και να επιστρέψει το αρχείο στο CmsObject εφόσον ο χρήστης έχει τις κατάλληλες άδειες πρόσβασης.

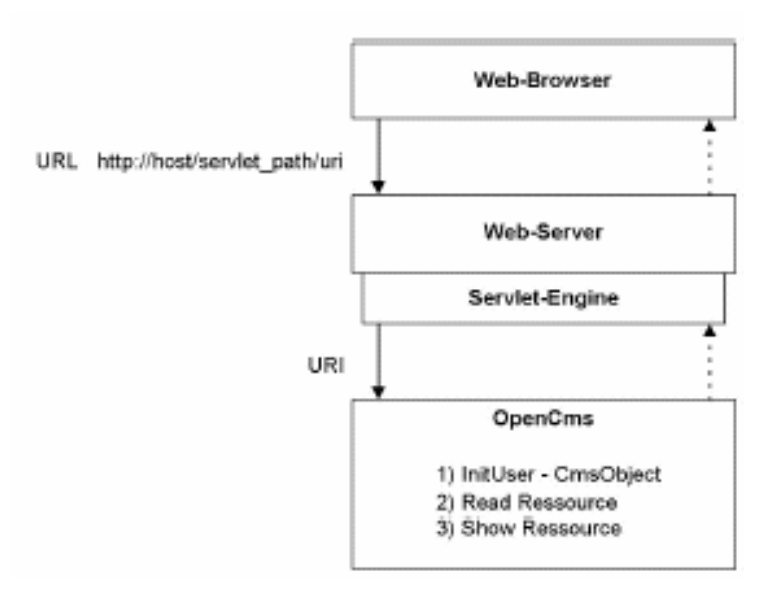

**Σχήµα 2-3: Πρόσβαση στους πόρους του συστήµατος** 

Επειδή το OpenCMS µπορεί να λειτουργεί µε διαφορετικά είδη βάσεων δεδοµένων, ο µεσίτης των πόρων και η ενότητα πρόσβασης διαµορφώνονται σύµφωνα µε τη βάση δεδοµένων που χρησιµοποιείται (Oracle, mySQL, κ.λπ.). Το Σχήµα 2-4 παρουσιάζει την αλληλεπίδραση µεταξύ των ενοτήτων του OpenCMS συστήµατος για την λειτουργία της πρόσβασης σε πόρους που διαθέτει.

Εάν η λειτουργία είναι επιτυχής (δηλ. ο χρήστης έχει την άδεια να διαβάσει το αρχείο), ο πόρος εµφανίζεται (στέλνεται στον web browser του χρήστη).

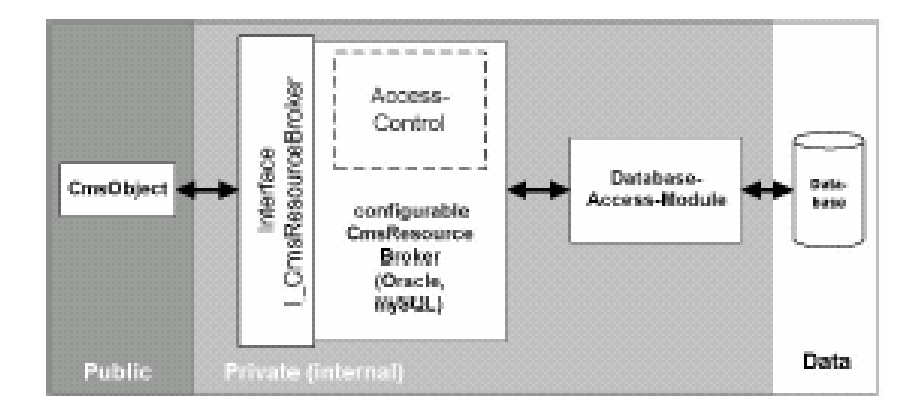

**Σχήµα 2-4: Πρόσβαση σε πόρους του OpenCMS** 

Η αποστολή κάποιου πόρου στον χρήστη γίνεται από τον Launcher Manager. Ο Launcher Manager εκτελεί έναν καθορισµένο launcher σύµφωνα µε τον τύπο του ζητούµενου πόρου. Για τα απλά αρχεία κειµένων, εικόνες κ.λπ, χρησιµοποιείται ένας απλός launcher, ο οποίος προωθεί το περιεχόµενο του πόρου άµεσα. Ο template launcher χρησιµοποιείται για να εκτελέσει το µηχανισµό template όταν ζητείται κάποιο template. Ο µηχανισµός Template δηµιουργεί σελίδες HTML βασισµένες στο περιεχόµενο µε δοµηµένη µορφή.

#### *2.3. Πόροι του συστήµατος*

Όλα τα αντικείµενα που διαχειρίζεται το OpenCMS καλούνται πόροι. Προς το παρόν, υπάρχουν οκτώ τύποι πόρων. Με εξαίρεση το φάκελο τύπων των πόρων (resource type folder), όλοι οι άλλοι τύποι είναι αρχεία που το περιεχόμενό τους µπορεί να επιδειχθεί µέσο κάποιου web browser. Ο τύπος του πόρου χρησιµοποιείται για να επιλεχθεί ο κατάλληλος launcher - που αρχίζει τη διαδικασία επεξεργασίας και επιδεικνύει στη συνέχεια τα δεδοµένα του πόρου. Ο ακόλουθος πίνακας (Πίνακας 1) παρουσιάζει τους τύπους των πόρων και τον launcher που αντιστοιχεί στον καθένα.

| Τύπος       | ID             | Περιγραφή                             | Launcher      |
|-------------|----------------|---------------------------------------|---------------|
| folder      | $\mathbf{0}$   | Φάκελος                               | None          |
|             |                | Αρχεία που δεν επεξεργάζεται το       |               |
|             |                | OpenCMS (text files, JavaScript       |               |
| plain       | $\mathbf{1}$   | libraries etc.)                       | Dump launcher |
|             |                | XML κωδικοποιημένο<br>αρχείο          |               |
| XMLTemplate | $\overline{2}$ | template.                             | XML launcher  |
|             |                | Aναπαριστά κάποιο site ("clickable    |               |
| page        | 3              | file" or "page file").                | XML launcher  |
|             |                | Διαδικά αρχεία (πχ zip αρχεία και PDF |               |
| binary      | $\overline{4}$ | αρχεία, αλλά όχι εικόνες).            | Dump launcher |
|             |                | Διαδικά αρχεία εικόνων (πχ GIF,       |               |
| image       | 5              | JPEG)                                 | Dump launcher |
| script      | 6              | JavaScript στον server                | Dump launcher |
|             |                | Αναπαράσταση άρθρου τύπου "news",     |               |
| newspage    | 7              | ειδική περίπτωση του "page file"      | XML launcher  |
| <b>JSP</b>  | 8              | Java Server Page σελίδα               | JSP loader    |

**Πίνακας 2.1**: Πόροι του OpenCMS

# *2.4. Το εικονικό σύστηµα αρχείων (Virtual Flie System – VFS) του OpenCMS*

Όλοι οι αρχεία και φάκελοι των διαφορετικών έργων που εµφανίζονται στον explorer view του OpenCMS, δεν αποθηκεύονται στο σύστημα αρχείων του λειτουργικού συστήµατος. Το OpenCMS έχει ένα εικονικό σύστηµα αρχείων που κρατά τα αρχεία και τους φακέλους σε µια βάση δεδοµένων και επιπλέον ενσωµατώνει σε αυτά άδειες πρόσβασης. Οι άδειες πρόσβασης στο OpenCMS είναι παρόµοιες µε εκείνες του συστήµατος αρχείων του Unix. Εντούτοις, µε τη χρησιµοποίηση ενός VFS και µιας βάσης δεδοµένων, το OpenCMS είναι ανεξάρτητο από το λειτουργικό σύστηµα που έχει εγκατασταθεί στον server υπολογιστή. Κατ' αυτό τον τρόπο OpenCMS µπορεί να τρέξει σε λειτουργικά συστήµατα, που δεν

παρέχουν άδειες πρόσβασης στο σύστηµα των αρχείων τους. Μια σύντοµη επισκόπηση των φακέλων και των αρχείων στο VFS του OpenCMS δίνεται στον πίνακα 2.

| Φάκελος                                              | Αρχεία του φακέλου                                     |
|------------------------------------------------------|--------------------------------------------------------|
| /system                                              | Αρχικός φάκελος που περιέχει τους φακέλους των         |
|                                                      | workplace templates και τα αρχεία διαμόρφωσης          |
|                                                      | του συστήματος.                                        |
| /system/bodies                                       | Τα body templates αποθηκεύονται σε αυτόν τον           |
|                                                      | φάκελο ή σε υποφακέλους του. Αποθηκεύονται σε          |
|                                                      | κάποιον φάκελο που έχει το ίδιο όνομα με το            |
|                                                      | όνομα του φακέλου που περιέχει το web site.            |
| /system/modules                                      | modules<br>OpenCMS<br>τοποθετούνται<br>Tα<br>$\tau$ ov |
|                                                      | αυτόματα σε αυτόν τον φάκελο.                          |
| /system/modules/default                              | Toπoθετείται το default module που περιέχει ένα        |
|                                                      | βασικό άδειο template και κάποιους πόρους.             |
|                                                      | Tα default master templates που ορίζουν τη βασική      |
| /system/modules/default/templat  δομή των web sites. |                                                        |
| es                                                   |                                                        |
| /system/galleries                                    | Όλα τα galleries που διαθέτει ο editor.                |
| /system/galleries/download                           | Gallery αρχείων που μπορούν να γίνουν download.        |
|                                                      |                                                        |
| /system/galleries/pics                               | Gallery εικόνων που χρησιμοποιούνται σε web            |
|                                                      | sites.                                                 |
| /system/login                                        | Περιέχει την login εικόνα του παραθύρου εργασίας       |
|                                                      | του OpenCMS                                            |
| /system/workplace                                    | Τα αρχεία εφαρμογών του παραθύρου εργασίας             |
|                                                      | του OpenCMS.                                           |
| /system/workplace/action                             | Εκτελέσιμα αρχεία όπως login, copy κλπ.                |
| /system/workplace/templates                          | Τα templates για την δημιουργία του παραθύρου          |
|                                                      | εργασίας του OpenCMS.                                  |
| /system/workplace/scripts                            | αρχεία του παραθύρου εργασίας του<br>Javascript        |

**Πίνακας 2.2:** VFS του OpenCMS

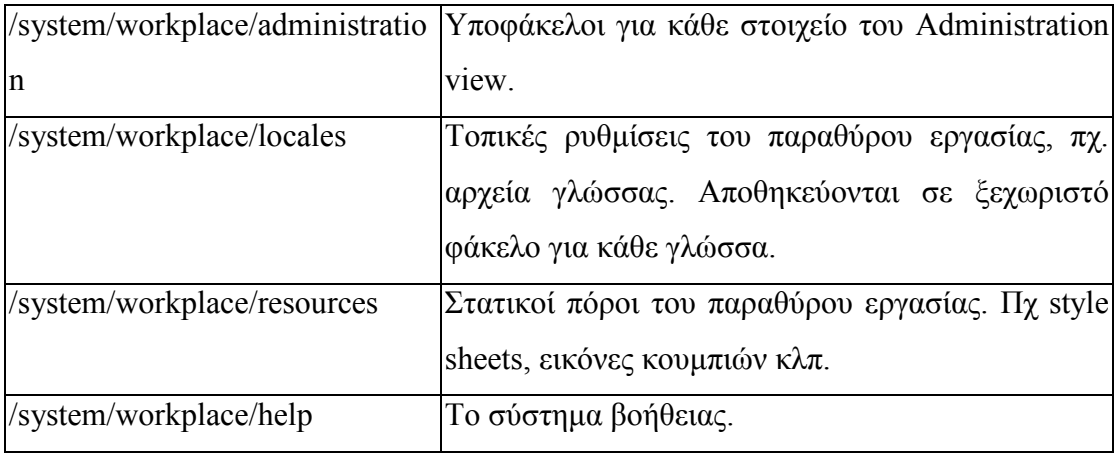

### *2.5. ∆οµή των κλάσεων του OpenCMS*

Η λειτουργία του OpenCMS υλοποιείται σε πολλές διαφορετικές κλάσεις της Java. Οι κλάσεις κατηγοριοποιούνται σε packages ανάλογα µε τις λειτουργίες που επιτελούν. Αυτήν την περίοδο, υπάρχουν 10 packages [2] που καλύπτουν ένα ορισµένο µέρος της λειτουργίας του συστήµατος (Πινακας 3).

| com.OpenCMS.core       | Κλάσεις που αποτελούν τον πυρήνα                                |
|------------------------|-----------------------------------------------------------------|
|                        | συστήματος. Περιλαμβάνει<br>του                                 |
|                        | επίσης το servlet του OpenCMS.                                  |
| com.OpenCMS.file       | Ορισμοί όλων των αντικειμένων.                                  |
| com.OpenCMS.file.      | Μεσίτης πόρων για generic SQL                                   |
|                        | βάσεις δεδομένων.                                               |
| com.OpenCMS.file.mySql | Ειδικός μεσίτης πόρων<br>για<br>$\tau$ nv                       |
|                        | mySQL.                                                          |
|                        | com.OpenCMS.file.oraclep Ειδικός μεσίτης πόρων για<br>$\tau$ nv |
| lsql                   | ORACLE.                                                         |
| com.OpenCMS.file.utils | File package.                                                   |
| com.OpenCMS.launcher   | Όλοι<br>launchers<br>$\mathbf{O}$<br>$\pi$ <sup>o</sup>         |
|                        | χρησιμοποιούνται για εμφάνιση                                   |
|                        | αρχείων ή templates και ο Launcher                              |
|                        | Manager.                                                        |
| com.OpenCMS.template   | Όλες οι κλάσεις των template για                                |

**Πίνακας 2.3**: ∆οµή των κλάσεων

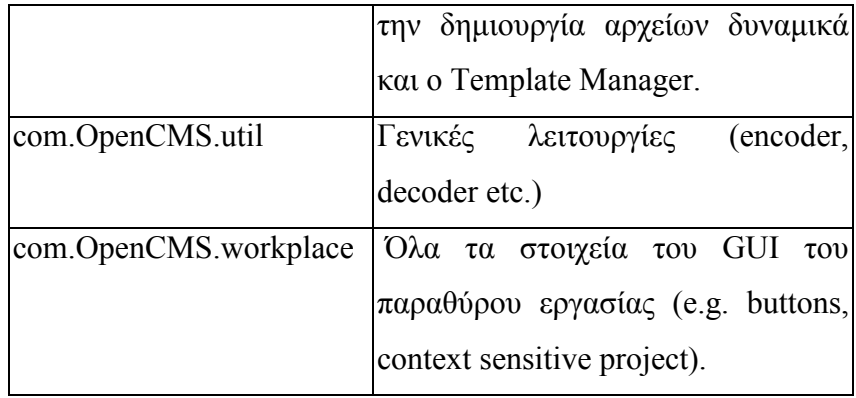

# **3. Τεχνολογίες υποστήριξης του CMS**

## *3.1. Γενικές ενέργειες συστήµατος*

Ο διαχειριστής είναι σε θέση να διαχειρίζεται χρήστες και οµάδες χρηστών, να καθορίζει τα δικαιώµατά τους από την άποψη των αδειών (permissions), να διαχειρίζεται σύνολα ιστοσελίδων, τύπους asset, κανάλια παράδοσης (delivery channels) καθώς και να καθορίζει workflows. Αυτές οι περιπτώσεις χρήσης αποτελούν γενικές υπηρεσίες τις οποίες ο διαχειριστής είναι σε θέση να προσδιορίζει και να διαχειρίζεται µέσω του CMS συστήµατος. Στις υποπαραγράφους που ακολουθούν αναλύονται επιλεγµένες περιπτώσεις χρήσης

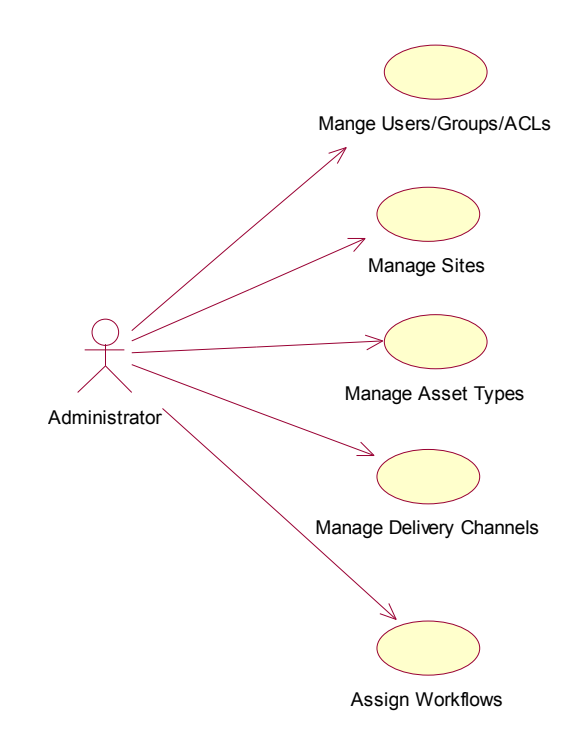

**Σχήµα 3-1: ∆ιάγραµµα χρήσης διαχειριστή** 

*3.1.1. Manage Users, Groups, Access Control Rights - ACRs* 

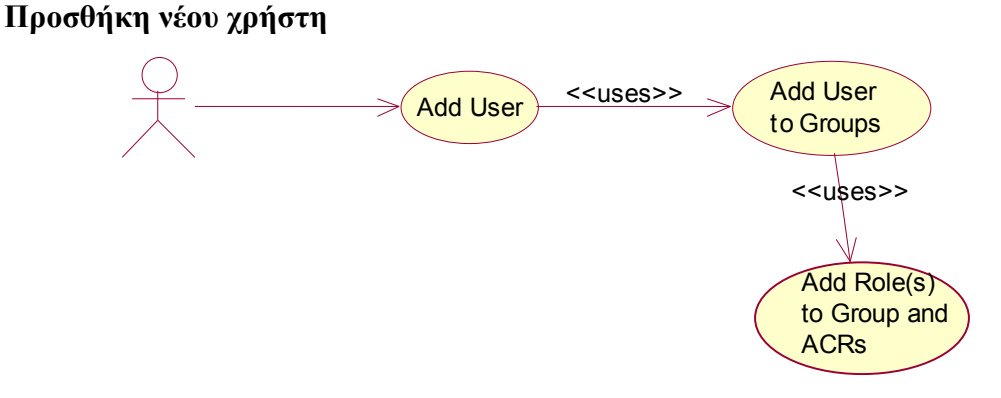

**Σχήµα 3-2: Προσθήκη χρήστη – use case** 

#### **Ο δράστης - actor** είναι ο διαχειριστής.

**"Add User":** Είναι µια περίπτωση χρήσης που περιγράφει µια συγκεκριµένη λειτουργία που προσφέρεται από το σύστηµα στο διαχειριστή. Ο διαχειριστής είναι σε θέση να προσθέσει έναν νέο χρήστη στο σύστηµα. Μπορεί να παρέχει ένα όνοµα και έναν κωδικό πρόσβασης για το νέο χρήστη.

**"Add User to Groups":** Είναι µια περίπτωση χρήσης που περιγράφει τη συγκεκριµένη λειτουργία που προσφέρεται από το σύστηµα στο διαχειριστή µέσω της use case "Add User to Groups". Ο διαχειριστής είναι σε θέση να προσθέσει έναν νέο χρήστη σε µια οµάδα. Η οµάδα µπορεί να επιλεγεί από έναν προκαθορισµένο κατάλογο.

**"Add Roles to Groups and ACRs":** Είναι µια περίπτωση χρήσης που περιγράφει τη συγκεκριµένη λειτουργία που προσφέρεται από το σύστηµα στο διαχειριστή µέσω της use case "Add Roles to Groups and ACRs ". Ως εκ τούτου ο διαχειριστής είναι σε θέση να προσθέσει κάποιον(ους) ρόλο(ους) σε µια οµάδα και να προσθέσει άδειες σε αυτούς τους ρόλους.

*Σηµείωση:* Η **"Add Roles to Groups and ACRs"** περίπτωση χρήσης µπορεί να είναι προαιρετική σε αυτήν την περίπτωση χρήσης. Μπορεί να θεωρηθεί ως

23

αυτόνοµη περίπτωση χρήσης που συνδέεται άµεσα µε έναν δράστη. Οι περιπτώσεις χρήσης που ακολουθούν υιοθετούν αυτή την αρχιτεκτονική. Περιγράφουµε περιπτώσεις όπου αρχικά καθορίζουµε ρόλους και οµάδες για τους χρήστες, ενώ ο καθορισµός των αδειών για κάθε ρόλο παρουσιάζεται σε διαφορετική use case. *(βλέπε παράγραφος "ορισµός αδειών σε ρόλους)* 

#### Edit User **Find User** <<uses>> <<uses>> Change Role(s) for the Group **Change** Users' Group <<uses>>

**Ενηµέρωση υπάρχοντος χρήστη** 

**Σχήµα 3-3: Ενηµέρωση χρήστη – use case** 

#### **Ο δράστης - actor** είναι ο διαχειριστής.

**"Edit User":** Είναι µια περίπτωση χρήσης που περιγράφει τη συγκεκριµένη λειτουργία που προσφέρεται από το σύστηµα στο διαχειριστή. Ο διαχειριστής είναι σε θέση να ενηµερώσει έναν υπάρχοντα χρήστη µέσω του συστήµατος.

**"Find User":** Είναι µια περίπτωση χρήσης που περιγράφει τη συγκεκριµένη λειτουργία που προσφέρεται από το σύστηµα στο διαχειριστή µέσω της "Edit User" use case. Ο διαχειριστής, για την ενημέρωση ενός υπάρχοντος χρήστη, πρέπει πρώτα να τον προσδιορίσει µέσω της "Find User" use case.

**"Change Users' Group":** Ο διαχειριστής, αφού προσδιορίσει έναν υπάρχοντα χρήστη µέσω της "Find User" use case, είναι σε θέση να αλλάξει την οµάδα αυτού του χρήστη µέσω της λειτουργίας που προσφέρεται από την "Change Users' Group" use case.

**"Change Role(s) for the Group":** Ο διαχειριστής, είναι σε θέση να αλλάξει το ρόλο(ους) του συγκεκριµένου χρήστη µέσω της λειτουργίας που προσφέρεται από την "Change Role(s) for the Group" use case.

#### **Ορισµός αδειών σε ρόλους - Define Permissions to Roles**

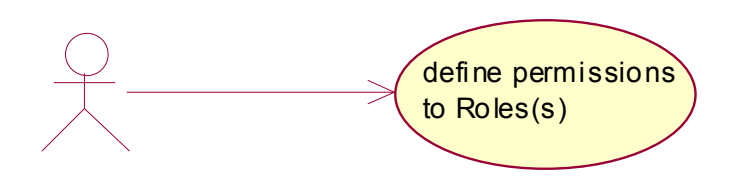

**Σχήµα 3-4***: Ορισµός αδειών σε ρόλους – use case*

 **"define permissions to Role(s)":** Ο διαχειριστής, είναι σε θέση να αλλάξει τις άδειες (ACRs) κάθε συγκεκριµένου ρόλου. Αυτή η περίπτωση χρήσης συνδέεται µε τις δύο προηγούµενες περιπτώσεις χρήσης.

#### **Απενεργοποίηση χρήστη - Disable a User**

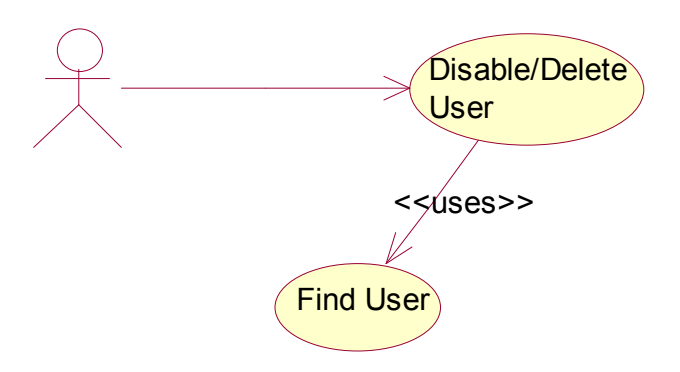

**Σχήµα 3-5: Απενεργοποίηση / διαγραφή χρήστη – use case** 

**"disable/delete user":** Ο διοικητής, είναι σε θέση να απενεργοποιήσει έναν υπάρχοντα χρήστη µέσω αυτής της περίπτωσης χρήσης.

**"Find User":** Είναι η περίπτωση χρήσης που περιγράφει τη λειτουργία που προσφέρεται από το σύστηµα στο διαχειριστή µέσω της "disable/delete user" use case. Ο διαχειριστής, για τη διαγραφή ενός υπάρχοντος χρήστη από το σύστηµα, πρέπει αρχικά να τον προσδιορίσει µέσω της "Find User" use case.

#### *3.1.2. Επικύρωσης - Authentication*

Η ακόλουθη περίπτωση χρήσης αναφέρεται στη λειτουργία επικύρωσης του συστήµατος:

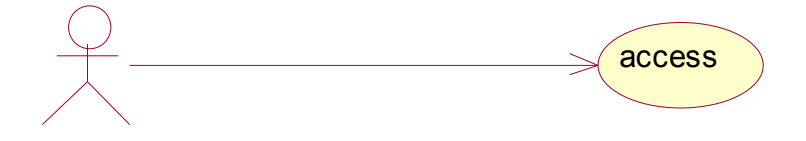

**Σχήµα 3-6: Πρόσβαση στο σύστηµα – use case** 

**"Access":** Αυτή η περίπτωση χρήσης προσφέρει τη λειτουργία επικύρωσης ενός χρήστη. Όταν ο χρήστης χρειαστεί να έχει πρόσβαση στο σύστηµα ή οποιοδήποτε προστατευµένο πόρο, θα του ζητηθεί να πληκτρολογήσει έναν κωδικό πρόσβασης για λόγους επικύρωσης.

#### *3.1.3. Manage Delivery Channels*

Το σύστηµα είναι σε θέση να δηµοσιεύσει σε διάφορα κανάλια παράδοσης, τα assets που διαθέτει στην αποθήκη του. Τα κανάλια παράδοσης πρέπει να είναι επεκτάσιµα µέσω διεπαφών που καθορίζουν το σχήµα που απαιτείται για κάθε τύπο δηµοσίευσης. Τα πρότυπα (templates) για κάθε asset µπορούν να καθορίσουν τη µορφή (format) µε την οποία θα παραδοθεί το asset.

Ο διαχειριστής του συστήµατος είναι σε θέση να δηµιουργεί κανάλια παράδοσης και να τα προσθέτει σε οµάδες ιστοσελίδων (sites). Σε κάθε asset πρέπει να παρασχεθεί ένα συγκεκριµένο πρότυπο, για να µπορεί να παραδοθεί από κάποιο κανάλι, σύµφωνα µε τις οδηγίες που ορίζονται στο συγκεκριµένο κανάλι.

Ως κανάλια παράδοσης µπορούν να θεωρηθούν, ένας ιστοχώρος, ένας κατάλογος ηλεκτρονικού ταχυδροµείου ή µια υπηρεσία εκτύπωσης.

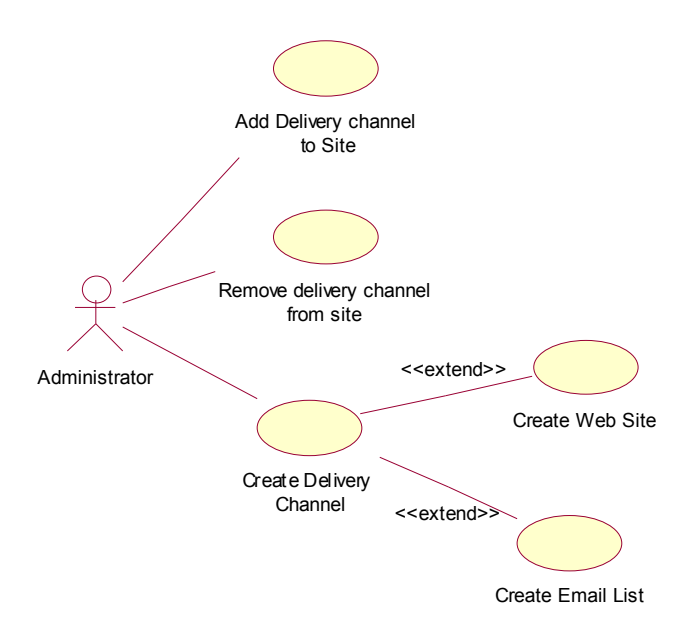

**Σχήµα 3-7: ∆ιαχείριση καναλιών παράδοσης – use case**

### *3.2. Workflows*

Ένα CMS σύστηµα δίνει την δυνατότητα να γνωρίζουµε πάντα τι συµβαίνει σε κάθε δεδοµένη συνιστώσα του περιεχοµένου. Το workflow σχήµα µπορεί να παρακολουθεί κάθε στοιχείο δεδοµένου, τον έλεγχο του (check in, check out), καθώς και την εξέλιξη των εκδόσεων (version history) που υπάρχουν. Αυτό επιτρέπει σε αυτούς που ελέγχουν την κατάσταση ενός άρθρου, να γνωρίζουν αν το άρθρο έχει προσπελαστεί, βρίσκεται σε κατάσταση επεξεργασίας, έχει παραδοθεί για δηµιουργία αντιγράφου έκδοσης, έχει επιστρέψει στο συγγραφέα το δικαίωµα για περαιτέρω εργασία, ή έχει γίνει αποδεκτό στην τελευταία του µορφή. Επιπροσθέτως, µέσω της δυνατότητας παρατήρησης παλαιότερων εκδόσεων (version history), ο χρήστης ή ο διαχειριστής, παρακολουθεί ποια έκδοση του άρθρου έχει εµφανιστεί και σε ποια δηµοσίευση. ∆ιαφορετικές εκδόσεις παραµένουν προσβάσιµες για όσο καιρό αποφασίζεται. Το workflow σχήµα δηµιουργεί και custom αναφορές προκειµένου να προσφέρει στο χρήστη την εκάστοτε κατάσταση της πληροφορίας σε µία ποικιλία µορφοποιήσεων

Tο OpenCMS συντονίζει την έκδοση και τον έλεγχο οµάδων ιστοσελίδων (sites). Το σύστηµα διαχειρίζεται workflows, µέσω των οποίων η διαχείριση των sites ενσωµατώνει, *τον συντονισµό* των αλλαγών που πραγµατοποιούνται σε αυτά, σύµφωνα µε τις πολιτικές που ορίζουν οι διαχειριστές. Έγιναν παρεµβάσεις στον κώδικα του OpenCMS ώστε να υποστηρίζονται τα ακόλουθα:

Ειδικευµένοι χρήστες του CMS µπορούν να δηµιουργήσουν, να τροποποιήσουν, να ψάξουν, και να δηµοσιεύσουν αντικείµενα στο WEB µε έναν τρόπο που ελέγχεται από προκαθορισµένα workflows. Ένα αντικείµενο προς δηµοσίευση µπορεί να είναι ένα asset ή ένα site. Τα workflows καθορίζονται από τον διαχειριστή για τα **δηµοσιεύσιµα αντικείµενα** και αποτελούνται από:

- Καταστάσεις (states), οι οποίες ορίζουν το στάδιο στο οποίο βρίσκεται το κάθε workflow. Ένα site μπορεί να βρίσκεται σε κάποια από τις παρακάτω καταστάσεις: δηµιουργηµένο (created), απαιτεί επιπρόσθετη ενηµέρωση (requires additional editing), απαιτεί έγκριση (requires approval), έτοιμο για δημοσίευση (ready for publication), ελλιπές (incomplete), δηµοσιευµένο (published) και διαγραµµένο (deleted). Πληροφορίες όσον αφορά τους χρήστες καθώς και χρονικές πληροφορίες πρέπει επίσης να συµπεριλαµβάνονται στα workflows οι οποίες θα καθορίζουν από ποιους και πότε αλλάχθηκε η κατάσταση ενός δηµοσιεύσιµου αντικειµένου.
- Βήµατα (steps), τα οποία είναι προκαθορισµένες µεταβάσεις µεταξύ των states. Το ακόλουθο διάγραµµα επεξηγεί όλες τις δυνατές µεταβάσεις από ένα state σε άλλο. Τα βέλη του σχήµατος δείχνουν τις δυνατές µεταβάσεις από των states. ∆ίπλα σε κάθε βέλος είναι τα αρχικά του ρόλου που πρέπει να έχει ο χρήστης προκειµένου να µπορεί να αλλάξει το state του workflow στο επόµενο.

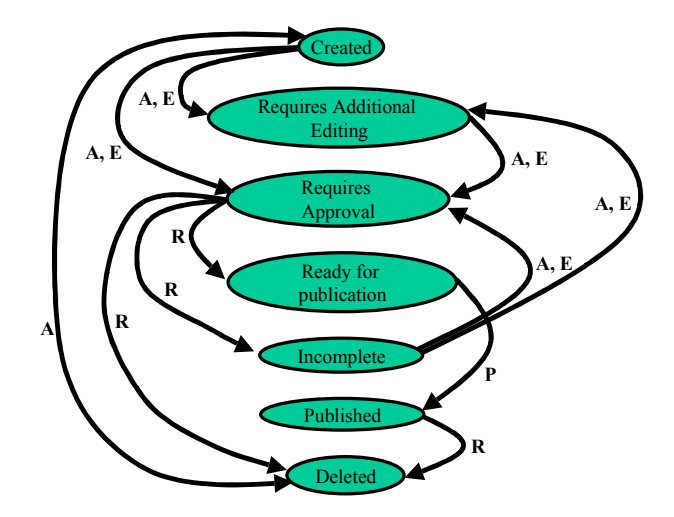

**Σχήµα 3-8: ∆ιάγραµµα µετάβασης των states** 

 Οι ρόλοι (roles), έχουν οριστεί προηγουµένως στους χρήστες µέσω της λειτουργίας "Add a new user" του διαχειριστή. Ο ρόλος για τον χρήστη ενός workflow, καθορίζει τις άδειες (permissions) που αυτός διαθέτει για κάποιο **δηµοσιεύσιµο αντικείµενο**. Ο ακόλουθος πίνακας επεξηγεί τις άδειες χρηστών σύµφωνα µε τον ρόλο που έχουν.

| Role       | Permissions                                                                      |  |  |
|------------|----------------------------------------------------------------------------------|--|--|
| Author     | Μπορεί να δημιουργήσει ένα αντικείμενο,<br>να το τροποποιήσει, ή να το διαγράψει |  |  |
| Editor     | Μπορεί να τροποποιήσει ένα                                                       |  |  |
|            | υπάρχον αντικείμενο που δεν είναι                                                |  |  |
|            | σε ένα από τα ακόλουθα state:                                                    |  |  |
|            | "published", "ready for publication",                                            |  |  |
|            | "requires approval", "deleted".                                                  |  |  |
| Publishers | Μπορεί να δημοσιεύσει ένα υπάρχον                                                |  |  |
|            | αντικείμενο, το οποίο είναι "ready                                               |  |  |
|            | for publication" ώστε να<br>$\tau$ <sup>O</sup>                                  |  |  |
|            | καταστήσει προσβάσιμο μέσω του                                                   |  |  |
|            | Web.                                                                             |  |  |

**Πίνακας 3-1: Ρόλοι και άδειες** 

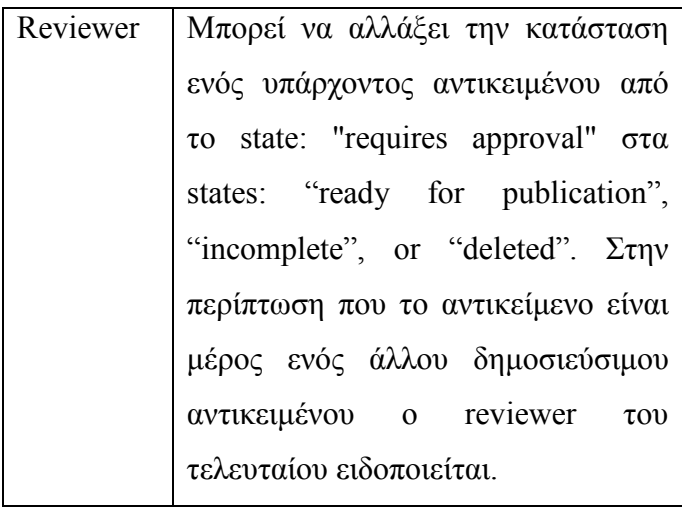

 Μέθοδος ανακοίνωσης: Ο τρόπος µε τον οποίο ανακοινώνεται η αλλαγή του state ενός workflow στους χρήστες του µέσω ηλεκτρονικού ταχυδροµείου.

Παρακάτω παρουσιάζονται οι περιπτώσεις χρήσης, που περιγράφουν την χρήση των workflows.

Όσο αφορά την διαχείριση των Workflows ισχύει το παρακάτω µοντέλο:

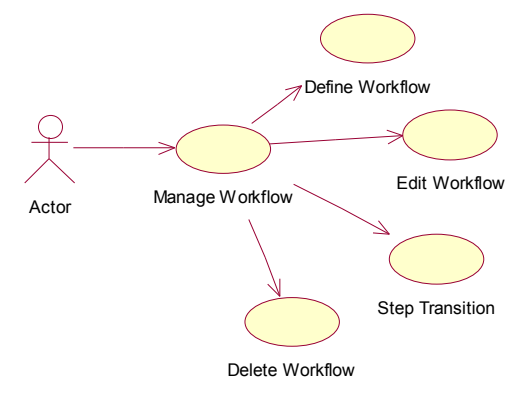

**Σχήµα 3-9: ∆ιαχείριση των workflows** 

Αυτή η περίπτωση χρήσης περιγράφει τη λειτουργία που προσφέρεται από το σύστηµα για τη διαχείριση ενός workflow. Ο δράστης µπορεί να καθορίσει (define), να ενηµερώσει (edit), να αλλάξει το state και να διαγράψει (delete) ένα workflow.

 Κάθε µια από αυτές τις λειτουργίες περιγράφεται λεπτοµερέστερα στις ακόλουθες περιπτώσεις χρήσης.

Στην περίπτωση του καθορισµού του workflow έχουµε το εξής παρακάτω µοντέλο λειτουργίας:

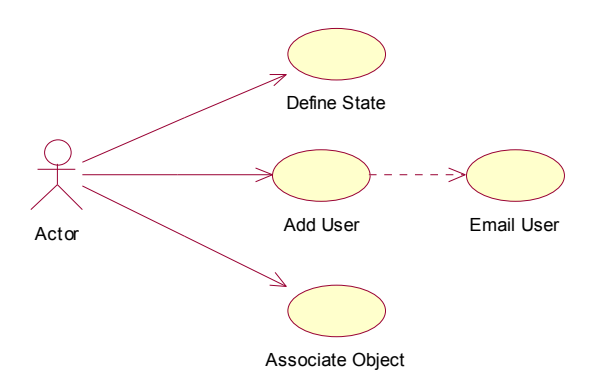

**Σχήµα 3-10: Καθορισµός workflow – use case** 

Ο δράστης είναι ο διαχειριστής του CMS συστήµατος. Μέσω αυτής της λειτουργίας ο χρήστης µπορεί να καθορίσει ένα νέο workflow, να διευκρινίσει το state του, να ορίσει τους χρήστες του workflow, και να συνδέσει τελικά το νέο workflow με ένα δημοσιεύσιμο αντικείμενο. Ένας χρήστης έχει συνδεθεί με έναν ρόλο µέσω της λειτουργίας "Add a new user" του διαχειριστή. Όταν ένας χρήστης του συστήµατος ορίζεται και χρήστης σε ένα workflow, ενηµερώνεται µέσω ηλεκτρονικού ταχυδροµείου.

Αντιστοίχως για την ενηµέρωση ενός workflow έχουµε το παρακάτω µοντέλο:

31

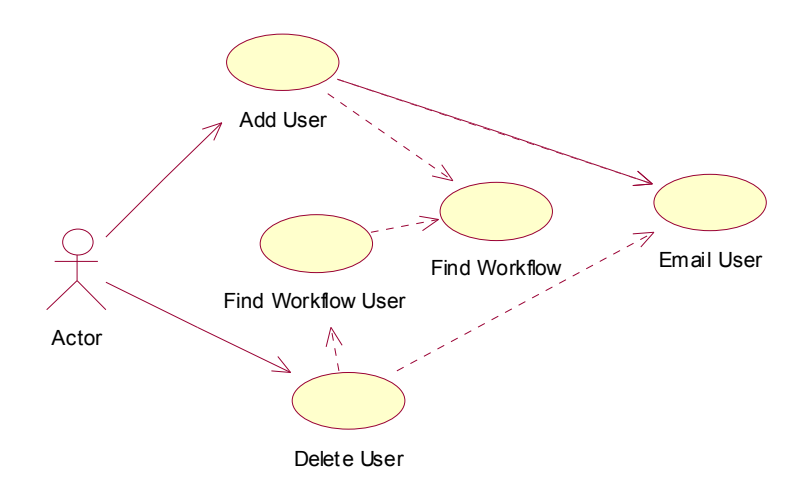

**Σχήµα 3-11: Ενηµέρωση workflow – use case** 

Ο δράστης είναι ο διαχειριστής του CMS. Μέσω αυτής της λειτουργίας ο δράστης µπορεί να προσθέσει / διαγράψει τους χρήστες ενός workflow. Όταν ένας χρήστης προστίθεται ή διαγράφεται ειδοποιείται µέσω ηλεκτρονικού ταχυδροµείου. Περαιτέρω για την µετάβαση των states έχουµε :

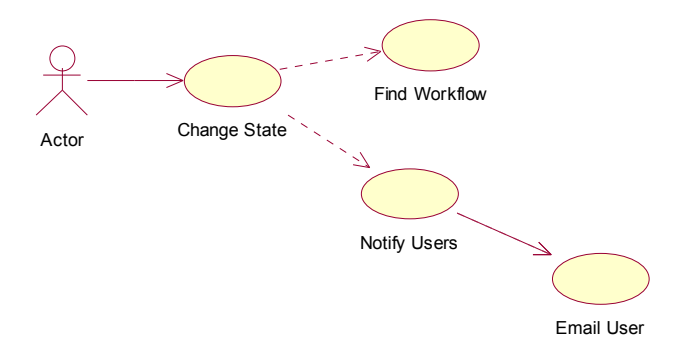

**Σχήµα 3-12: Μετάβαση του workflow από κάποιο state σε άλλο** 

Ο δράστης είναι ο διαχειριστής του CMS ή ένας χρήστης του workflow µε τις κατάλληλες άδειες (βλ. Πίνακα 3-1). Μέσω αυτής της λειτουργίας ο δράστης µπορεί να αλλάξει το state ενός workflow σε κάποιο άλλο state. Οι δυνατές µεταβάσεις µεταξύ των states καθορίζονται στο Σχήµα 3-8. Όλοι οι χρήστες ενός workflow ειδοποιούνται όταν αλλάζει το state ενός workflow.

Για την διαγραφή ενός workflow οι λειτουργίες του συστήµατος ορίζονται ως εξής:

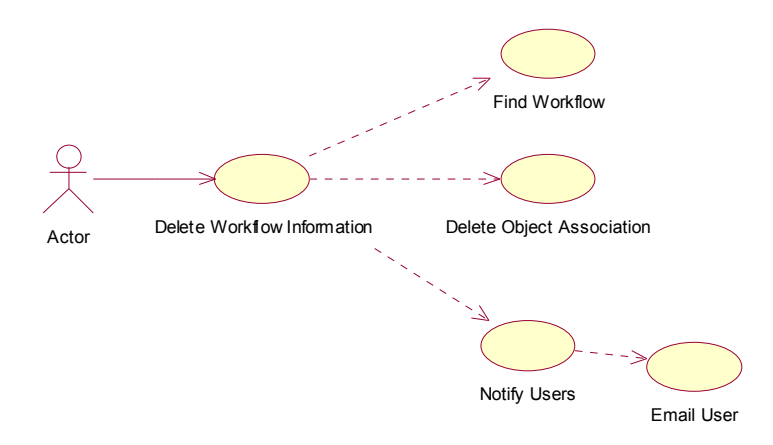

**Σχήµα 3-13: ∆ιαγραφή workflow** 

Ο δράστης είναι ο διαχειριστής του CMS ή κάποιος χρήστης που ορίζεται ως reviewer σε αυτό το workflow. Μέσω αυτής της λειτουργίας ο δράστης διαγράφει ένα workflow. Οι χρήστες και όλες οι σχετικές πληροφορίες του workflow διαγράφονται καθώς επίσης και η σύνδεσή του µε το δηµοσιεύσιµο αντικείµενο. Ένα νέο workflow µπορεί να καθοριστεί µετά από αυτήν την λειτουργία για δηµοσιεύσιµο αντικείµενο.

### *3.3. Ο µηχανισµός FlexCache*

Η FlexCache είναι µια νέα εφαρµογή cache για τις σελίδες OpenCMS. Προς το παρόν χρησιµοποιείται µόνο για να αποθηκεύσει JSP και στοιχεία που περιλαµβάνονται σε JSP, αλλά είναι πιθανό ότι θα επεκταθεί σε άλλους τύπους στο µέλλον.

Ο µηχανισµός FlexCache είναι σε θέση να αποθηκεύσει µια σελίδα καθώς και όλα τα υποστοιχεία µιας σελίδας. Όλα τα στοιχεία αποθηκεύονται ως χωριστές εγγραφές στην cache. Οι επιγραφές (headers) και επανακατευθύνσεις (redirects) εναποθηκεύονται επίσης. Αυτό σηµαίνει οτι στην περίπτωση που σε µια σελίδα A περιλαµβάνεται ένα υποστοιχείο B, τότε και η A σελίδα και το υποστοιχείο B θα αποθηκευθούν ως ξεχωριστά στοιχεία, αντί του ενός συνδυασµένου στοιχείου A+B. Κάθε στοιχείο έχει τις δικές του οδηγίες cache (cache directives) που µπορούν να οριστούν στην cache ιδιότητα του στοιχείου χρησιµοποιώντας το OpenCMS Workplace µενού. Οι οδηγίες cache προσδιορίζουν κάτω από ποιες περιστάσεις ένα στοιχείο θα αποθηκευτεί στη µνήµη cache ή όχι. Παραδείγµατος χάριν εάν η σελίδα A έχει οριστεί να αποθηκεύεται στην cache και το υποστοιχείο της B όχι, στην cache αποθηκεύεται µια εγγραφή (entry) για το A και το B εισάγεται δυναµικά στην σελίδα A όταν η τελευταία αναζητηθεί από τον χρήστη. Επιπλέον, οι οδηγίες cache επιτρέπουν "τις παραλλαγές εγγραφών (variation entries)" που σηµαίνει ότι µπορούν να υπάρξουν περισσότερες από µια εγγραφές ενός στοιχείου στην cache. Αυτό είναι ιδιαίτερα χρήσιµο σε διάφορες περιπτώσεις.

Ένα απλό παράδειγµα του πώς χρησιµοποιούνται οι οδηγίες cache ακολουθεί: Θεωρούµε ότι υπάρχει ένας ιστοχώρος προσιτός για όλους τους χρήστες µε προαιρετική εισαγωγή κωδικού έναρξης συνόδου (login). Σε περίπτωση που ένας χρήστης δεν εισάγει κωδικό έναρξης, µια µικρή περιοχή της κεντρικής σελίδας πρέπει να εµφανίζει µια απλή HTML φόρµα µε το λογότυπο *"παρακαλώ δώστε κωδικό έναρξης εδώ"*. Εάν ο χρήστης έχει συνδεθεί επιτυχώς, αυτή η µικρή περιοχή πρέπει να αντικατασταθεί από το µήνυµα *"έχετε συνδεθεί ως χρήστης xxxx"*. Με την FlexCache, µπορεί να τοποθετηθεί ολόκληρη η περιοχή του κωδικού έναρξης ως ένα υποστοιχείο που περιλαµβάνεται στην κεντρική σελίδα. Κατόπιν, θα µπορούσε να οριστεί στις οδηγίες cache της κεντρικής σελίδας η οδηγία always (που δηλώνει ότι αυτή η σελίδα είναι πάντα στην cache) και στις οδηγίες cache του υποστοιχείου το

34

groups= (Guests), που δηλώνει ότι µη εξουσιοδοτηµένες επισκέψεις µπορούν να αποθηκευθούν στην cache. Έτσι εάν η σελίδα ζητηθεί από έναν χρήστη που δεν έχει εισάγει κωδικό έναρξης, και τα δύο στοιχεία θα προέλθουν από την cache, µε συνέπεια έναν πολύ γρήγορο χρόνο παράδοσης σελίδων. Εάν ο χρήστης συνδεθεί δίνοντας κωδικό έναρξης, το κύριο µέρος της σελίδας προέρχεται ακόµα από την cache, και µόνο η µικρή HTML φόρµα σύνδεσης κατασκευάζεται δυναµικά κατά τον χρόνο εκτέλεσης λαµβάνοντας το όνοµα του χρήστη, γεγονός που οδηγεί σε µια επίσης γρηγορότερη απόδοση από ότι ανακτώντας ολόκληρη τη σελίδα δυναµικά.

#### *3.3.1. Επιλογές διαµόρφωσης της FlexCache*

Ο µηχανισµός FlexCache ενεργοποιείται ή απενεργοποιείται µέσο του αρχείου διαµόρφωσης /WEB-INF/config/OpenCMS.properties του OpenCMS. Υπάρχουν δύο επιλογές για την FlexCache:

- Επιτρέψτε ή θέστε εκτός λειτουργίας την cache καθώς και
- Επιτρέψτε ή θέστε εκτός λειτουργίας την αποθήκευση στην cache πόρων για τα offline έργα (projects) (δηλ. πόροι που δεν έχουν ακόµα δηµοσιευτεί).

#### *3.3.2. ∆ιαχείριση της FlexCache*

Η διαχείριση του µηχανισµού FlexCache γίνεται µέσα από το περιβάλλον διαχείρισης του OpenCMS. Ο χρήστης θα πρέπει να ανήκει στην οµάδα χρηστών "διαχειριστής" για να διαχειριστεί την FlexCache (σχήµα 3-14).

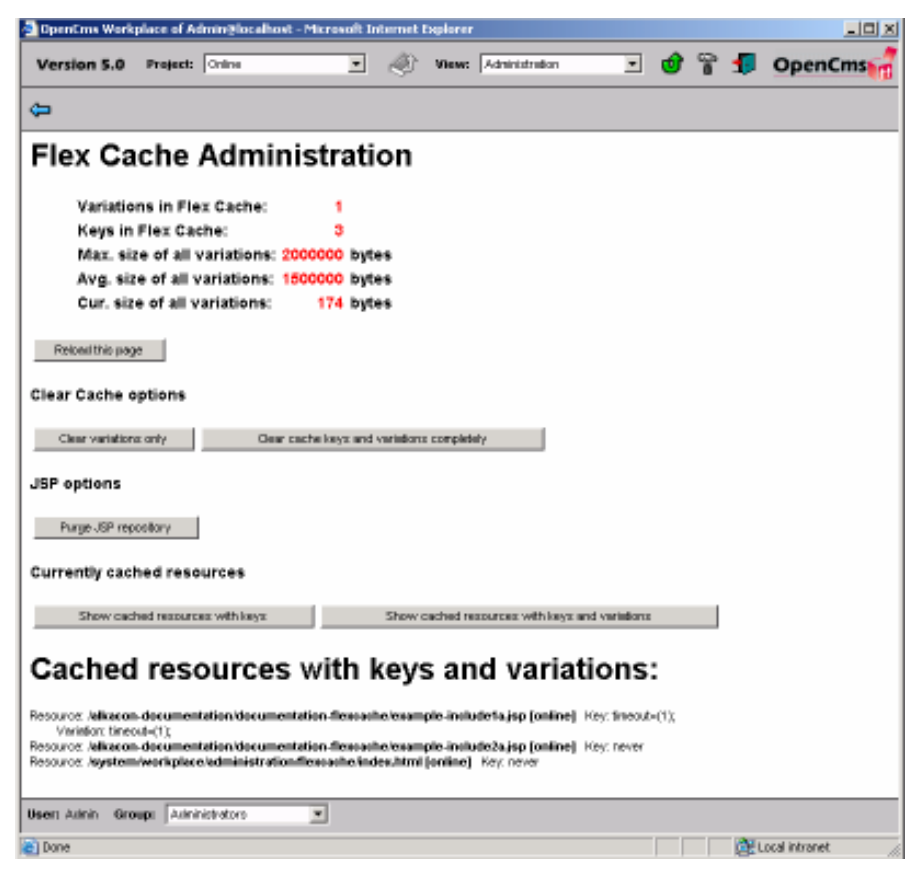

**Σχήµα 3-14: ∆ιαχείριση µηχανισµού FlexCache** 

Η σελίδα διαχείρισης της FlexCahe παρουσιάζει κάποιες πληροφορίες για την τρέχουσα κατάσταση της cache καθώς και διάφορες επιλογές. Στην πάνω περιοχή της σελίδας εµφανίζονται πόσα κλειδιά (keys) και πόσες εγγραφές (entries) είναι αυτήν την περίοδο στην cache.

Τα κλειδιά αντιπροσωπεύουν οδηγίες cache πού έχουν αναλυθεί. Για κάθε πόρο URI που ζητείται στο OpenCMS, η οδηγία cahe που περιέχει, θα αναλυθεί µόνο µια φορά και θα σωθεί έπειτα στην cache για να αποφευχθεί η περαιτέρω περιττή ανάλυση ή η πρόσβαση στη βάση δεδοµένων. Κατά συνέπεια, ο αριθµός κλειδιών στην cache δεν µπορεί να είναι υψηλότερος από τον αριθµό πόρων του VFS του OpenCMS.

Ο αριθµός καταχωρήσεων στην cache παρουσιάζει πόσες παραλλαγές εγγραφών (variation entries), ενός ή περισσοτέρων πόρων, έχουν παραχθεί αυτήν την περίοδο. Αυτός ο αριθµός εξαρτάται από τις οδηγίες cache που έχουν οριστεί, δεδοµένου ότι για κάθε ενιαίο πόρο του OpenCMS µπορεί θεωρητικά να υπάρξει ένας απεριόριστος αριθµός παραλλαγών εγγραφών στην cache.
Στο κάτω µέρος της σελίδας εµφανίζονται κουµπιά που επιτρέπουν στον χρήστη είτε να καθαρίσουν την cache είτε για να δει το περιεχόµενο της cache. Τα αποτελέσµατα αυτών των κουµπιών περιγράφονται παρακάτω:

#### **Clear variations only**

Αυτή η επιλογή καθαρίζει όλες τις παραλλαγές εγγραφών στην cache, αλλά κρατά τα αποθηκευµένα κλειδιά. Έτσι σε περίπτωση που έχει αλλαχθεί κάποιο στοιχείο, χωρίς να έχουν αλλαχθεί οι οδηγίες cache, µπορεί να αποφευχθεί η περιττή ανάλυση των οδηγιών καθαρίζοντας µε αυτήν την επιλογή µόνο τις παραλλαγές εγγραφών.

#### **Clear cache keys and variations completely**

Αυτή η επιλογή καθαρίζει όλη την cache. Σε περίπτωση που δηµοσιευτεί κάτι, η cache καθαρίζει αυτόµατα.

#### **Purge JSP Repository**

Η επιλογή αυτή καθαρίζει όλες τις εγγραφές των JSP στοιχείων.

#### **Clear only online/offline variations**

Αυτή η επιλογή είναι µόνο διαθέσιµη εάν επιτρέπεται η αποθήκευση στην cache online/offline πόρων. Καθαρίζει όλες τις online/offline παραλλαγές εγγραφών.

#### **Clear only online/offline keys and variations**

Αυτή η επιλογή είναι µόνο διαθέσιµη εάν επιτρέπεται η αποθήκευση στην cache online/offline πόρων. Καθαρίζει όλα τα στοιχεία (κλειδιά και παραλλαγές εγγραφών τους) για τα online/offline έργα που έχουν αποθηκευτεί στην cache.

#### **Show cached resources with keys**

Αυτή η επιλογή παρουσιάζει έναν κατάλογο όλων των πόρων της cache καθώς και τις οδηγίες cache (δηλ. κλειδιά cache) που έχουν αποθηκευτεί για αυτούς.

#### **Show cached resources with keys and variations**

Με αυτήν την επιλογή εµφανίζεται ένας κατάλογος των αποθηκευµένων πόρων (όπως περιγράφεται ανωτέρω). Επιπρόσθετα για κάθε πόρο παρατίθενται οι παραλλαγές εγγραφών του.

Εκτός από τη σελίδα διαχείρισης, η FlexCache µπορεί να ελεγχθεί µε τη χρησιµοποίηση των παραµέτρων αιτήµατος. Παραδείγµατος χάριν, εάν χρειάζεται να δουν οι χρήστες πώς εµφανίζεται µια σελίδα όταν δεν προέρχεται από την cache, µπορούν να επισυνάψουν την παράµετρο \_ flex=nocache στην ερώτηση της σελίδας. Οι επιλογές των παραµέτρων αιτήµατος είναι ίδιες µε εκείνους που διατίθονται στη σελίδα διαχείρισης για την cache και τα λεκτικά τους ονόµατα είναι: clearcache, clearvariations, online, offline, recompile, και purge.

### *3.3.3. Ορισµός οδηγιών cache (cache directives) σε κάποιο στοιχείο*

Όλες οι οδηγίες cache µπορούν να τεθούν σε κάθε στοιχείο-πόρο (πχ. σελίδα) του OpenCMS. Για να τεθούν οδηγίες cache σε κάποιον πόρο, αρχικά επιλέγεται η εικόνα του πόρου σε κάποια offline εργασία που τον περιλαµβάνει και από την λίστα που εµφανίζεται η επιλογή "properties". Στη συνέχεια ένα πλαίσιο διαλόγου παρουσιάζει όλες τις ιδιότητες που έχουν ορισθεί για τον συγκεκριµένο πόρο (σχήµα 3-15).

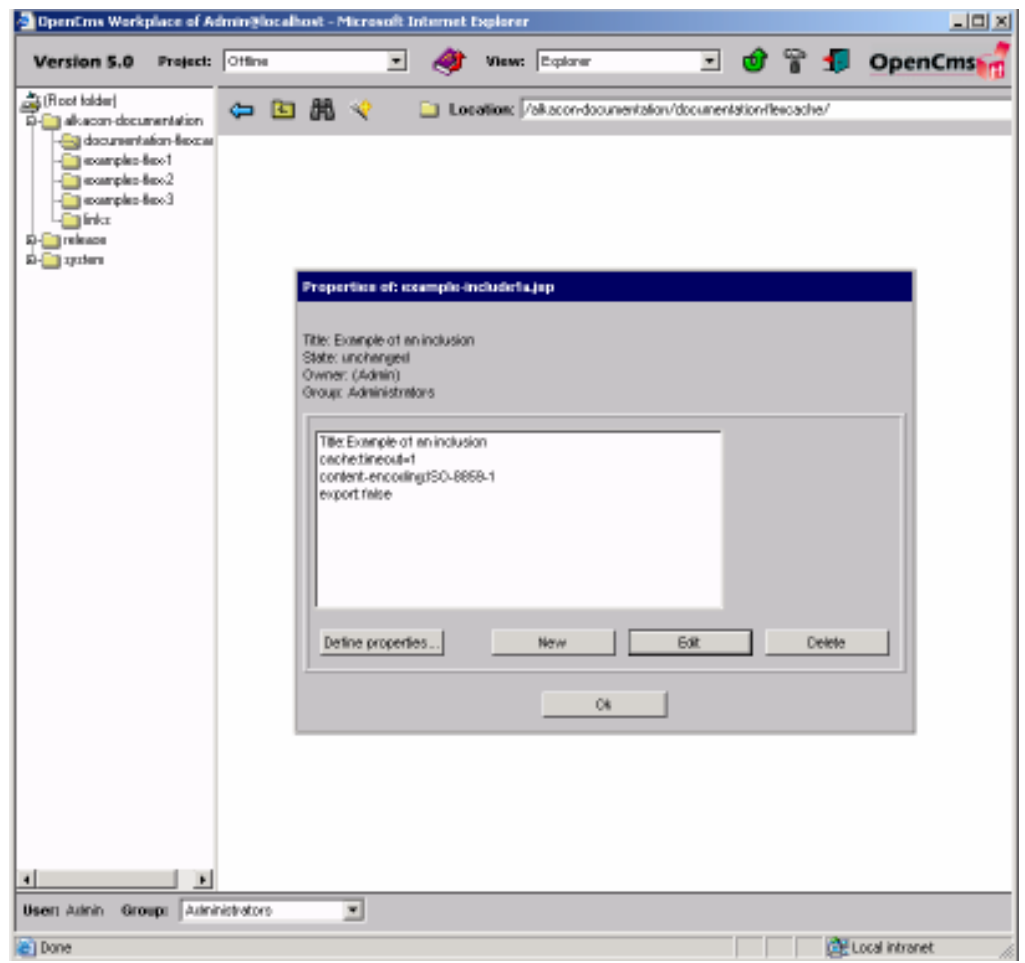

**Σχήµα 3-15: Πλαίσιο διαλόγου ιδιοτήτων του πόρου example-include1a.jsp** 

Επιλέγεται σε αυτό το πλαίσιο το κουµπί "new" και κατόπιν "cache"και ακολούθως εισάγονται οι απαραίτητες οδηγίες cache. Σε περίπτωση αλλαγής των οδηγιών cache σε κάποιον πόρο πρέπει να καθαριστεί η cache ώστε να ενεργοποιηθούν σε αυτή οι νέες αλλαγές.

#### *3.3.4. Οδηγίες FlexCache*

Ο ακόλουθος πίνακας παραθέτει όλες τις οδηγίες cache. Αυτές οι οδηγίες πρέπει να συνδεθούν µε µια συγκεκριµένη σελίδα χρησιµοποιώντας την ιδιότητα cache. Σε περίπτωση που χρειάζεται να ορισθούν περισσότερες από µια οδηγίες, χρησιµοποιείται το ερωτηµατικό ";" για να τις χωρίσει.

|                                    | Αυτός ο πόρος δεν είναι γράφεται στην cache. Τίποτα δεν θα        |
|------------------------------------|-------------------------------------------------------------------|
| Never                              | (default) αποθηκευθεί σε αυτή κάτω από οποιαδήποτε περίσταση. Η   |
| $(=$ false)                        | οδηγία αυτή αγνοεί όλες τις άλλες οδηγίες που επίσης θα           |
|                                    | δοθούν.                                                           |
|                                    | Αυτός ο πόρος γράφεται στην cache και θα υπάρξει πάντα το         |
| Always<br>$(= true)$               | ίδιο αποτέλεσμα για όλα τα αιτήματα ανάκτησής του, δηλ.           |
|                                    | μόνο μια παραλλαγή εγγραφής θα σωθεί στην cache για την           |
|                                    | σελίδα. Η οδηγία αυτή αγνοεί όλες τις άλλες οδηγίες που           |
|                                    | επίσης θα δοθούν (εκτός της never και no params).                 |
| user                               | Μια παραλλαγή εγγραφής αυτού του πόρου παράγεται για              |
|                                    | κάθε διαφορετικό χρήστη.                                          |
|                                    | [Η] οδηγία - groups θα δημιουργήσει μια παραλλαγή εγγραφής]       |
| groups                             | οπτου πόρου για κάθε ομάδα που ζητά τη σελίδα. Εάν                |
| $\gamma$ groups= $\gamma$ group 1, | χρησιμοποιηθεί η οδηγία groups=(group1, group2)<br>$\theta\alpha$ |
| group2, )                          | υπάρξει μια παραλλαγή εγγραφής μόνο για κάθε group που            |
|                                    | απαριθμείται.                                                     |
| uri                                | Μια παραλλαγή εγγραφής του πόρου παράγεται για κάθε               |
|                                    | "κορυφαίου επίπεδου" URI που ζητείται.                            |
| $Timeout = {integer}$              | Αυτή η οδηγία θέτει ένα χρονικό διάστημα μετά από το οποίο        |

**Πίνακας 3-2: Οδηγίες FlexCache** 

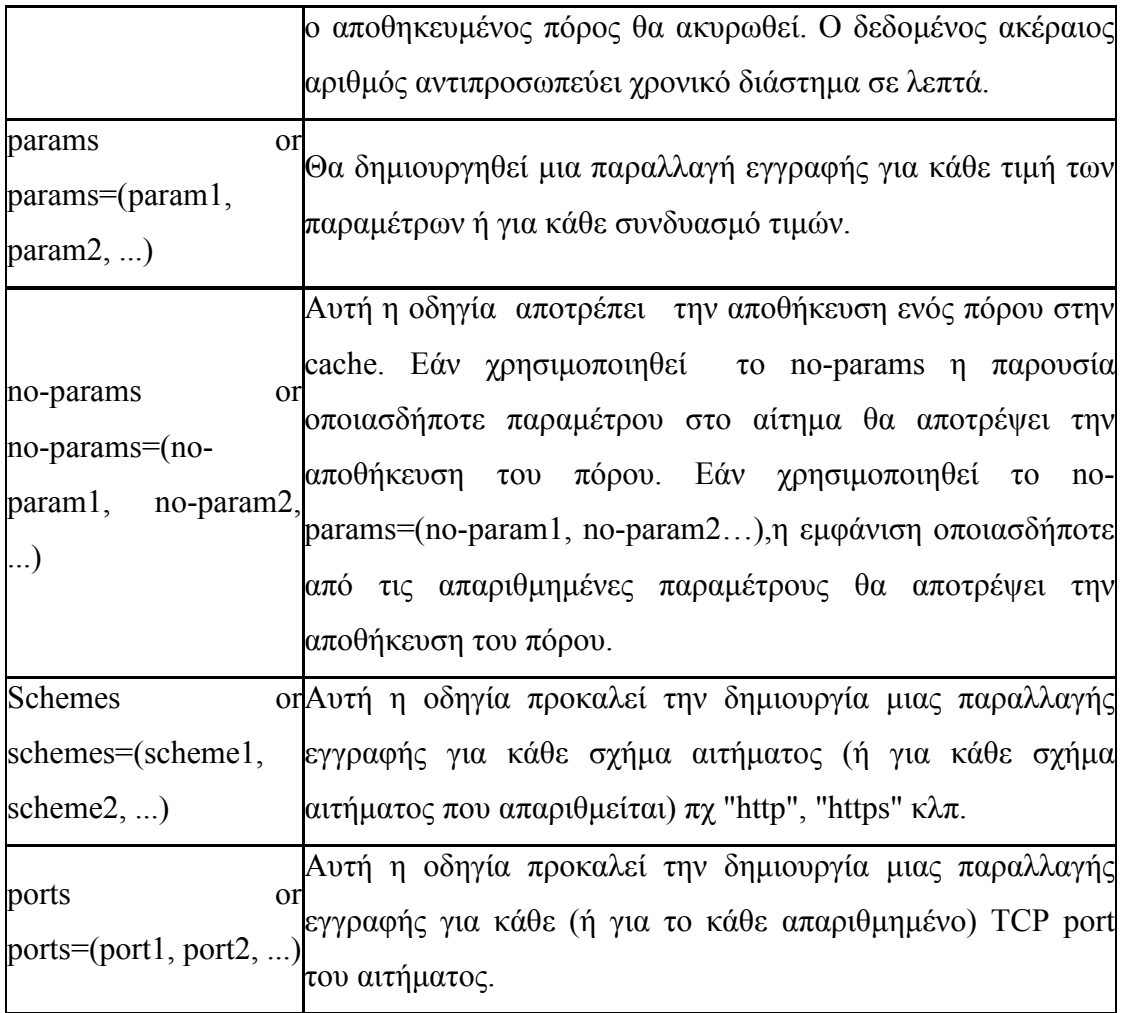

## *3.3.5. Ανάλυση του κώδικα της FlexCache*

Ο µηχανισµός της FlexCache υποστηρίζεται από τo package com.OpenCMS.flex που περιλαµβάνει τα ακόλουθα sub-packages:

com.OpenCMS.flex.cache

com.OpenCMS.flex.jsp

com.OpenCMS.flex.util

Το διάγραµµα των κλάσεων που ακολουθεί (σχήµα 3-16) παρουσιάζει την σχέση των παραπάνω πακέτων µεταξύ τους. Επιπλέον παρουσιάζονται οι µέθοδοι που αυτά περιέχουν.

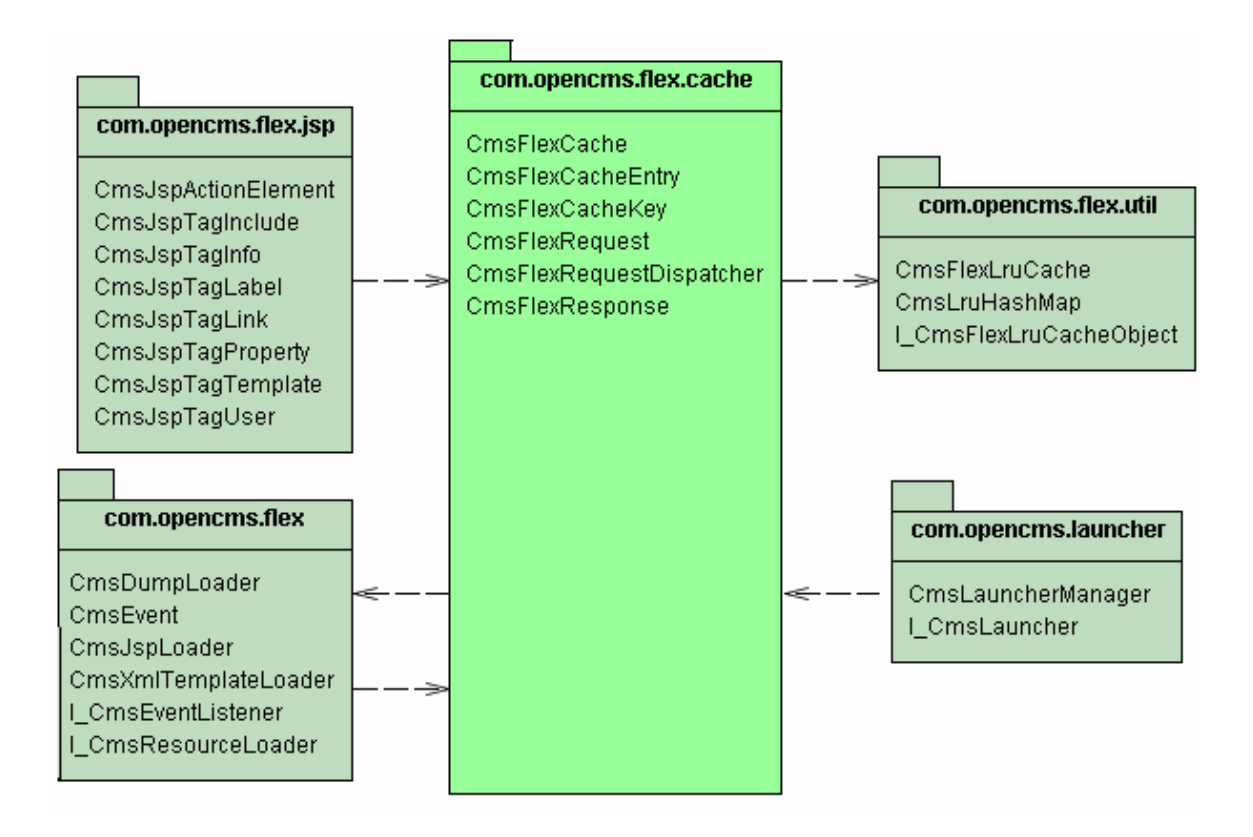

**Σχήµα 3-16: ∆ιάγραµµα κλάσεων της FlexCache.** 

Συνοπτικά η λειτουργία της FlexCache έχει ως εξείς: Όταν ζητηθεί κάποιο στοιχείο κατά την αίτηση ενός χρήστη καλείται η **OpenCMS.showResource** η οποία αν το στοιχείο είναι JSP καλεί την **CmsJspLoader.initlaunch()** που µε την σειρά της καλεί την **CmsJspLoader.load().** Η τελευταία ελέγχει αν υπάρχουν οδηγίες cache για το στοιχείο και αν ναι καλεί την **CmsFlexRequestDispatcher.include()** η οποία στο εσωτερικό της καλεί τις ακόλουθες βασικές µεθόδους:

**CmsFlexCache.get()** η οποία ελέγχει αν το στοιχείο είναι ήδη στην cache

Αν είναι:

Καλείται η **CmsFlexCacheEntry.service()** για να το φέρει από την cache και να το εµφανίσει.

∆ιαφορετικά:

Καλείται η **CmsFlexRequestDispatcher.service()** η οποία καλεί την:

**CmsFlexRequestDispatcher .include()** που εµφανίζει το στοιχείο από το VFS.

Καλείται η C**msFlexCacheEntry.processCacheEntry()** που δηµιουργεί ένα **CmsFlexCacheEntry** αντικείµενο.

Καλείται η **CmsFlexCache.put()** που εισάγει το **CmsFlexCacheEntry** αντικείµενο στην cache.

∆ιαγραµµατικά η λειτουργία της FlexCahe παρουσιάζεται στο σχήµα που ακολουθεί (Σχήµα 3-17). Εσωτερικά σε κάθε πλαίσιο αναφέρεται το package (µέσα σε παρένθεση) και η µέθοδος που καλείται, ενώ έξω από το πλαίσιο, η κλάση στην οποία βρίσκεται η µέθοδος αυτή.

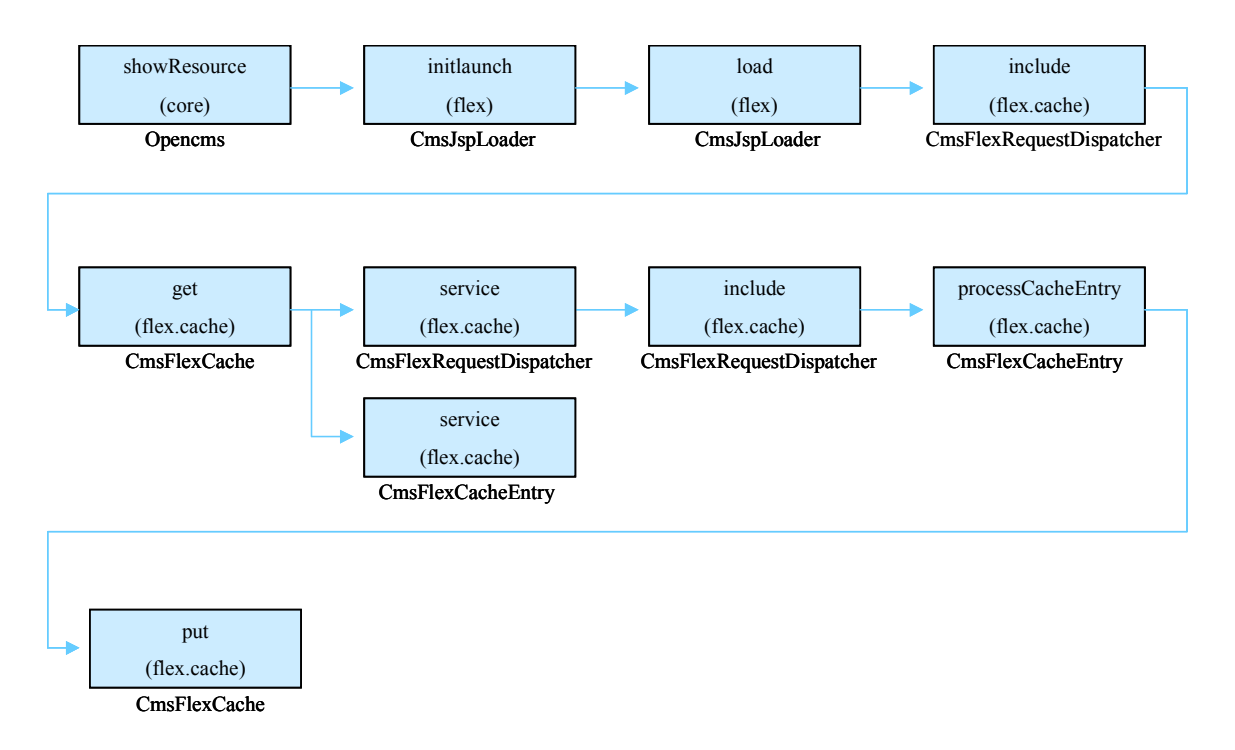

**Σχήµα 3-17: Κλάσεις που καλούνται κατά την λειτουργία της FlexCache.** 

Στις παρακάτω παραγράφους ακολουθεί η ανάλυση των βασικότερων κλάσεων του µηχανισµού FlexCache. Η ανάλυση θα γίνει ακολουθώντας την ιεραρχία των packages της FlexCache.

#### **Package com.OpenCMS.flex**

Είναι το package το οποίο περιέχει τα packages και κλάσεις του µηχανισµού FlexCache. Οι βασικές κλάσεις που έχουν αναπτυχθεί σε αυτό είναι οι εξείς:

Η κλάση **CmsJspLoader** υλοποιεί τις διεπαφές **I\_CmsLauncher** και I CmsResourceLoader. Η κλάση αυτή αποτελεί τον loader που επιτρέπει την εκτέλεση των JSP στο OpenCMS σύστηµα. ∆εν κληρονοµεί τον

c**om.OpenCMS.launcher.A\_CmsLauncher**, διότι τα JSP δεν σχετίζονται µε τον µηχανισµό των templates. Ωστόσο υλοποιεί τη διεπαφή I\_CmsLauncher ώστε τα JSP να µπορούν να εισαχθούν ως υποστοιχεία σε XMLTemplate σελίδες. Η διεπαφή I\_CmsResourceLoader περιγράφει ένα loader του OpenCMS, µέσω του οποίου κάποιος πόρος µπορεί να φορτωθεί από το VFS, να γίνει η επεξεργασία του και να παραδοθεί το αποτέλεσµα της επεξεργασίας µέσω του OpenCMS στον χρήστη. Οι βασικές µέθοδοι που αποτελούν την κλάση είναι:

**initlaunch:** Καλείται από το OpenCMS σύστηµα ύστερα από µια αίτηση για την εµφάνιση κάποιου πόρου. Επεξεργάζεται το αίτηµα για την εµφάνιση του πόρου και επιστρέφει το αποτέλεσµα. Όλες οι αιτήσεις προωθούνται στην load() µέθοδο της κλάσης.

**load:** Πρόκειται για την βασικότερη µέθοδο **της I\_CmsResourceLoader** διεπαφής. Καλείται από την initlaunch() αν ζητηθεί από τον χρήστη η εµφάνιση κάποιου JSP. Aν υπάρχουν οδηγίες cache για το στοιχείο καλεί την µέθοδο **CmsFlexRequestDispatcher.include()**.

**service:** Καλείται από την **CmsFlexRequestDispatcher** και παραδίδει τα περιεχόµενα του JSP πόρου που ζητήθηκε. Για τον σκοπό αυτό καλεί την µέθοδο **CmsFlexRequestDispatcher.include()**.

#### **Package com.OpenCMS.flex.cache**

Είναι το package που υλοποιεί τον βασικό µηχανισµό της FlexCache. Οι κλάσεις που περιέχει είναι οι: **CmsFlexRequestDispatcher**, **CmsFlexCache**, **CmsFlexCacheEntry**, **CmsFlexCacheKey**, **CmsFlexRequest**, **CmsFlexResponce**.

Η κλάση **CmsFlexRequestDispatcher** υλοποιεί τη διεπαφή **javax.servlet.RequestDispatcher** και επιτρέπει σε JSP πόρους να ανακτώνται από το OpenCMS σύστηµα. Ο dispatcher µπορεί να εµφανίζει δεδοµένα είτε από το πραγµατικό σύστηµα αρχείων του υπολογιστή (πχ στην περίπτωση JSP σελίδων) είτε από το σύστηµα αρχείων VFS του OpenCMS είτε από την cache . Οι βασικότερη µέθοδος της κλάσης είναι include που λειτουργεί ως εξής:

Εφόσον είναι ενεργοποιηµένη η cache για τον πόρο που έχει ζητηθεί να εµφανιστεί, ελέγχεται µέσο της **CmsFlexCache.get()** αν υπάρχει έγκυρη εγγραφή του πόρου στην cache και στην περίπτωση που υπάρχει, καλείται η **CmsFlexCacheEntry.service()**  που θα το φέρει από την cache και θα το εµφανίσει. Στην αντίθετη περίπτωση, κατασκευάζεται το κατάλληλο κλειδί για την οδηγία cache του πόρου και αποθηκεύεται στην cache. Κατόπιν καλείται η **CmsFlexRequestDispatcher.service()**  η οποία καλεί ξανά την **CmsFlexRequestDispatcher .include().** Η τελευταία εµφανίζει το στοιχείο από το VFS. Τέλος καλούνται διαδοχικά η µέθοδος C**msFlexCacheEntry.processCacheEntry()** που δηµιουργεί ένα **CmsFlexCacheEntry** αντικείµενο και στη συνέχεια η µέθοδος **CmsFlexCache.put()** που εισάγει το αντικείµενο στην cache.

Η κλάση **CmsFlexCache** υλοποιεί την cache µνήµη. Η δοµή δεδοµένων που χρησιµοποιεί είναι ένα hashtable δύο επιπέδων. Στο πρώτο επίπεδο υπολογίζεται από το όνοµα του πόρου, δηλ. το όνοµα του πόρου όπως αναφέρεται στο VFS του OpenCMS µαζί µε ένα επίθηµα [ on-line ] ή [ off-line ] που επισυνάπτεται στο όνοµα του πόρου ώστε να υπάρχει διάκριση µεταξύ των on-line και σε µη off-line έργων του OpenCMS. Το δεύτερο επίπεδο υπολογίζεται από το κλειδί-cache του πόρου, το οποίο είναι string που αντιπροσωπεύει την συγκεκριµένη παραλλαγή εγγραφής στην cache η οποία δηµιουργήθηκε για τον πόρο. Οι εγγραφές στο πρώτο επίπεδο της cache είναι τύπου **CmsFlexCacheVariation**, η οποία είναι υποκλάση της **CmsFlexCache**. Αυτή η κλάση είναι ένας απλός τύπος δεδοµένων που περιέχει µια λίστα από παραλλαγές εγγραφών τύπου **CmsFlexCacheEntry**.

Η κλάση **CmsFlexCacheEntry** περιέχει το περιεχόµενο ενός αποθηκευµένου πόρου της cache. Περιλαµβάνει µια λίστα που περιλαµβάνει το προ-παραγµένο περιεχόµενο του πόρου, κλήσεις τύπου include() σε άλλους πόρους (µαζί µε τις παραµέτρους αιτήµατος) καθώς και επιγραφές HTTP που αυτός ο πόρος απαιτεί να ορισθούν.

Το προ-παραγµένο περιεχόµενο σώζεται σε πίνακες τύπου byte[]. Η κλήσεις τύπου include() σώζονται ως stings και οι παράμετροί τους σε δομή HashMap. Οι HTTP επιγραφές σώζονται επίσης σε δοµή HashMap. Σε περίπτωση ύπαρξης επανακατεύθυνσης (redirect), ο πόρος της επανακατεύθυνσης αποθηκεύεται ως string.

Ένα CmsFlexCacheEntry αντικείµενο µπορεί επίσης να περιέχει µια χρονική τιµή, η οποία δείχνει το χρoνικό διάστηµα πέρα από το οποίο το αντικείµενο θα είναι άκυρο και θα πρέπει να καθαριστεί από την cache.

Η κλάση **CmsFlexCacheKey** υλοποιεί το κλειδί που περιγράφει την οδηγία cache ενός συγκεκριµένου πόρου.

Η κλάση **CmsFlexRequest** είναι wrapper κλάση της **HttpServletRequest**. Ενθυλακώνει την στάνταρ HttpServletRequest αίτηση ώστε το αποτέλεσµα αυτής να παραδίδεται στην κλάση **CmsFlexCache**.

Η κλαση **CmsFlexResponse** είναι wrapper κλάση της **HttpServletResponce**. Ενθυλακώνει την στάνταρ **HttpServletResponse** αίτηση ώστε το αποτέλεσµα αυτής να παραδίδεται στην κλάση **CmsFlexCache**.

Package com.OpenCMS.flex.util

Περιέχει κλάσεις υποστήριξης του µηχανισµού **FlexCache.** Η κυριότερη από αυτές είναι η **CmsFlexLruCache**.

Η **CmsFlexLruCache** υλοποιεί την πολιτική βάση της οποίας τα αντικείμενα αποθηκεύονται στην cache. Η πολιτική αυτή ακολουθεί τον αλγόριθµο του τελευταίου-πρόσφατα-χρησιµοποιηµένου αντικειµένου (Last Recently Used – LRU) για να βγάλει κάποιο αντικείµενο από την cache σε περίπτωση που χρειάζεται να αποθηκευτεί στην cache κάποιο νέο αντικείµενο και έχει εξαντληθεί το µέγεθος της cache. Η CmsFlexLruCache οργανώνεται ως διπλή συνδεμένη λίστα. Τα αντικείμενα που αποθηκεύονται στην cache (τύπου **CmsFlexCacheEntry)** πρέπει να υλοποιούν τις µεθόδους που ορίζει η **I\_CmsFlexLruCacheObject** διεπαφή ώστε να ενηµερώνονται όταν προστίθονται ή διαγράφονται από την **CmsFlexLruCache**.

# **4. Ορισµός νέων καναλιών διανοµής περιεχοµένου σε ένα Σύστηµα ∆ιαχείρισης Περιεχοµένου (CMS)**

Σηµαντικό µέρος ενός συστήµατος διαχείρισης περιεχοµένου αποτελεί η δυνατότητα διανοµής των διαχειριζόµενων δεδοµένων σε διαφορετικά κανάλια µε διαφορετικές µορφοποιήσεις. Κάθε κανάλι συνήθως έχει τον δικό του τρόπο επικοινωνίας µε το σύστηµα και ένα συγκεκριµένο και τυποποιηµένο τρόπο µεταφοράς της πληροφορίας. Στόχος ενός συστήµατος διαχείρισης περιεχοµένου είναι το αποθηκευµένα δεδοµένα να µπορούν να είναι προσπελάσιµα µε περισσότερους από ένα τρόπους µέσα από το σύστηµα και ιδιαίτερα η υποστήριξη ανοικτών και ευέλικτων προτύπων ώστε να εξασφαλίζεται η διαλειτουργικότητα µεταξύ τέτοιων συστηµάτων.

## *4.1. Γλώσσα XML*

Η XML (eΧtensible Markup Language) [10][11][12] αναπτύχθηκε από το World Wide Web Consortium (W3C). Αποτελεί μία απλοποιημένη μορφή της SGML (Standard Generalized Markup Language) και σχεδιάστηκε για να ικανοποίηση την ανάγκη της περιγραφής και της δόµησης των δεδοµένων ενός εγγράφου, µε απλό και επεκτάσιµο τρόπο. Η XML δεν είναι µόνο µία γλώσσα σήµανσης και µορφοποίησης (markup language), όπως για παράδειγµα η HTML, αλλά µία µεταγλώσσα βάση της οποίας µπορούν να δηµιουργηθούν νέες γλώσσες. Η XML δεν έχει προκαθορισµένες ετικέτες, όπως η HTML, και εστιάζεται στην περιγραφή των δεδοµένων και όχι στον τρόπο µε τον οποίο αυτά εµφανίζονται. Η XML είναι επεκτάσιµη και ευέλικτη, καθώς επιτρέπει την προσθήκη νέων ετικετών και στοιχείων για την περιγραφή των δεδοµένων. Η περιγραφή και ο ορισµός των στοιχείων που χρησιµοποιούνται σε κάποιο XML αρχείο, γίνεται µε τη χρήση ενός ορισµού τύπου εγγράφου (DTD: Document Type Definition) ή ενός σχήματος XML (XML Schema) κυρίως σε νεότερες υλοποιήσεις. Από την άλλη, ο καθορισµός της µορφοποίησης και του τρόπου εµφάνισης τους µπορεί να γίνει µέσω Cascading Style Sheets, µέσω της γλώσσας XSL ή µέσω της χρήσης κάποιας γλώσσας προγραµµατισµού που διαθέτει τις κατάλληλες δυνατότητες, όπως είναι για παράδειγµα η Java. Μέσα από τη δυνατότητα της XML να δηµιουργεί νέες γλώσσες βασισµένες στους κανόνες και τις αρχές που τη διέπουν, έχουν δηµιουργηθεί διάφορες γλώσσες εξειδικευµένες σε συγκεκριµένα επιστηµονικά πεδία. Παράδειγµα αποτελεί η γλώσσα WML (Wireless Markup Language), που χρησιμοποιείται για τη μορφοποίηση και σήμανση εφαρµογών ∆ιαδικτύου για φορητές συσκευές, όπως τα κινητά τηλέφωνα.

Το βασικό πλεονέκτηµα της XML είναι ότι µπορεί να χρησιµοποιηθεί σε κάθε πλατφόρµα, επειδή αποτελείται από κώδικα σε µορφή κειµένου (ASCII). Ένα άλλο πλεονέκτηµα της XML είναι ότι είναι επεκτάσιµη και προσφέρεται δωρεάν. Οι προγραµµατιστές µπορούν να ορίσουν ότι ετικέτα θέλουν για την περιγραφή και τη δόµηση των δεδοµένων που επιθυµούν. Λόγω των προαναφερθέντων πλεονεκτηµάτων το πρότυπο της XML εξαπλώθηκε πάρα πολύ γρήγορα και χρησιµοποιείται από πολλές εταιρείες ανάπτυξης λογισµικού. Με την XML µπορεί να επιτευχθεί η ανταλλαγή δεδοµένων µεταξύ διαφορετικών εφαρµογών ή/και συστηµάτων. Τα υπολογιστικά συστήµατα και οι βάσεις δεδοµένων συχνά περιέχουν δεδοµένα σε µη συµβατές µορφές. Μία από τις πιο χρονοβόρες προκλήσεις είναι η ανταλλαγή δεδοµένων µεταξύ τέτοιων συστηµάτων µέσω ∆ιαδικτύου. Μετατρέποντας τα δεδοµένα σε XML, µειώνεται σηµαντικά η πολυπλοκότητα και δηµιουργούνται δεδοµένα που µπορούν να χρησιµοποιηθούν από πολλές διαφορετικές εφαρµογές, ή πλατφόρµες γενικότερα. Η XML έχει επίσης δώσει λύσεις σε εφαρµογές ηλεκτρονικού εµπορίου. Στο ηλεκτρονικό εµπόριο τύπου "πελάτηπρος-επιχείρηση" (C2B), η XML παρέχει έναν ευέλικτο τρόπο για τη δόµηση των πληροφοριών που παρουσιάζονται στον πελάτη, όπως οι πληροφορίες που αφορούν ένα προϊόν, ή οι πληροφορίες που αφορούν το καλάθι αγορών του καταναλωτή. Τα δεδοµένα µπορούν να διαχωριστούν από τη σελίδα HTML και µε τη χρήση CSS ή XSL να εµφανιστούν σε ένα φυλλοµετρητή. Η XML χρησιµοποιείται επίσης στο ηλεκτρονικό εµπόριο τύπου "επιχείρηση-προς- επιχείρηση" (B2B), όπου εξελίσσεται ως η βασική γλώσσα για την ανταλλαγή οικονοµικής πληροφορίας µέσω ∆ιαδικτύου. Η έρευνα για την ανάπτυξη προτύπων XML ικανών να υποστηρίξουν ανταλλαγή πληροφορίας, όπως ηλεκτρονικές παραγγελίες, ηλεκτρονικά τιµολόγια κτλ., βρίσκεται σε εξέλιξη.

## *4.2. Document Object Model (DOM)*

Tο Document Object Model (DOM) µας βοηθά να θεωρήσουµε τη δενδρική µορφή του αρχείου XML µε αντικειµενοστραφή τρόπο και να επέµβουµε σε αυτό µε συγκεκριµένα interfaces. Με το XML DOM µπορούµε να δηµιουργήσουµε ένα αρχείο XML, να πλοηγηθούµε µέσα σε αυτό και να προσθέσουµε, µεταβάλουµε και αφαιρέσουµε στοιχεία του. Ένα XML αρχείο περνά από έναν parser, ο οποίος δηµιουργεί και τα σχετικά αντικείµενα σύµφωνα µε τις προδιαγραφές που ορίζει το DOM. Χρησιµοποιώντας τα διαθέσιµα interfaces (µέσω JavaScript, VBScript, Java κλπ.) µπορούµε να κάνουµε τις επιθυµητές ενέργειες. Κεντρική ιδέα του DOM είναι το Node Object µε το αντίστοιχό του, Node Interface. Όµως εδώ ως Node (κόµβος) νοείται όχι µόνο το κάθε στοιχείο (element) του XML, αλλά πέραν του Element Node, έχουµε το Attribute Node, το Text Node, το CDATA Node και άλλα περιφερειακής σηµασίας. Η όλη δενδρική δοµή, στην οποία εντάσσεται κατά DOM κάθε αρχείο XML, φαίνεται στο Σχήµα 4-1. Όλα τα µη µαυρισµένα τετράγωνα είναι Node Objects. Σηµαντικό χαρακτηριστικό του DOM είναι ότι η διαδικασία του parsing γίνεται αυτόµατα και χωρίς τη δική µας επέµβαση κατά την εξέλιξή της. Όπως φαίνεται και στο Σχήµα 4-1, ο parser µετατρέπει το κείµενο XML στο αντίστοιχο δένδρο το οποίο διατίθεται στο προγραµµατιστικό µας περιβάλλον.

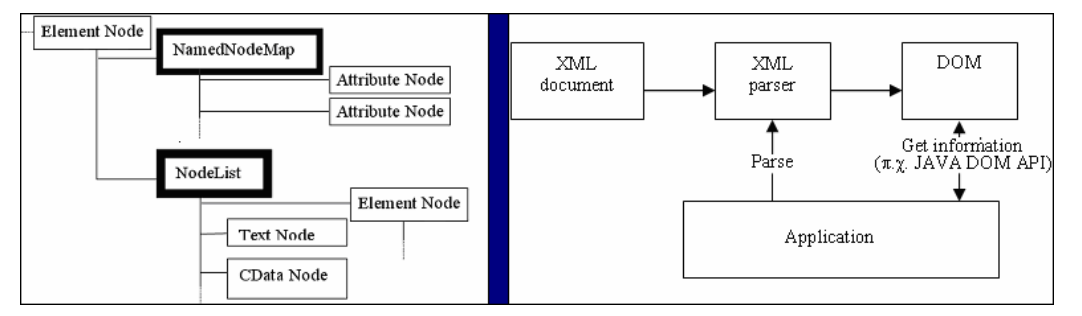

Σχήµα 4-1: Αριστερά η ιεραρχία κατά το DOM. ∆εξιά η γενική αρχή DOM

#### *4.3. Java Document Object Model (JDOM)*

Tο Java Document Object Model (JDOM) µας προσφέρει πρόσβαση σε ένα αρχείο XML µέσω µίας δενδρικής δοµής (όπως και το DOM), αλλά εδώ αποκλειστικά µέσω ανοικτού Java API. Οι σχετικές κλάσεις σε UML µορφή φαίνονται στο Σχήµα 4-2. To JDOM είναι διαφορετικό από το Java API του DOM, που παρουσιάζεται παραπάνω. Με τις µεθόδους του JDOM επεξεργαζόµαστε τη δοµή που δηµιουργείται ως αναπαράσταση του XML αρχείου. Ένα αντικείµενο "Document" είναι η αναπαράσταση όλου του αρχείου XML και συγχρόνως περιέχει τα άλλα JDOM αντικείµενα που αντιστοιχούνται σύµφωνα µε τις ονοµασίες τους άµεσα στις αντίστοιχες του XML. Το (XML) Element του JDOM δεν περιέχει τα µέρη του οµαδοποιηµένα σε NodeList και NamedNodeMap όπως στο DOM. Επιπλέον, µπορούµε να επηρεάσουµε (θέσουµε, αλλάξουµε, σβήσουµε) το περιεχόµενο ενός Element, χωρίς να µεταφερόµαστε και να δουλεύοµε σε επιµέρους κόµβους, όπως θα κάναµε στο DOM (Attribute, Text, CDATA Node, κλπ.) ξεχωριστά. Για παράδειγµα η µέθοδος getAttributes() της Element class επιστρέφει µία (Java) List. Επιπλέον, στο JDOM δεν υπάρχει TextNode. Το κείµενο (text) ενός Element απλά επιστρέφεται από τη µέθοδο getText() του Element. Κατά συνέπεια, αντικείµενα όπως Element, Attribute, ProcessingInstruction, Comment κλπ. µπορούν να δηµιουργηθούν µε το new. Αυτό χρησιµοποιείται για την κατασκευή ενός XML κειµένου εκ του µηδενός. Η ουσιαστική διαφορά έγκειται ότι ενώ το JDOM δεν νοείται έξω από την Java, οι δοµές του DOM είναι ανεξάρτητες και πέραν από συγκεκριµένη γλώσσα προγραµµατισµού, κάτι το οποίο δεν θα µας επηρεάσει στη συγκεκριµένη εργασία, λόγω ότι εµείς θα χειριζόµαστε τα XML δεδοµένα µας µέσα από τη Java.Το JDOM παρέχει τον τρόπο πρόσβασης στα στοιχεία του αρχείου XML, αλλά για την εισαγωγή/εξαγωγή του XML αναγκαστικά βασίζεται σε κάποιον parser (συγκεκριµένα στον SAX parser που παρουσιάζεται παρακάτω) ή στην δενδρική δοµή της ιεραρχίας του DOM (αν διατίθενται τέτοια).

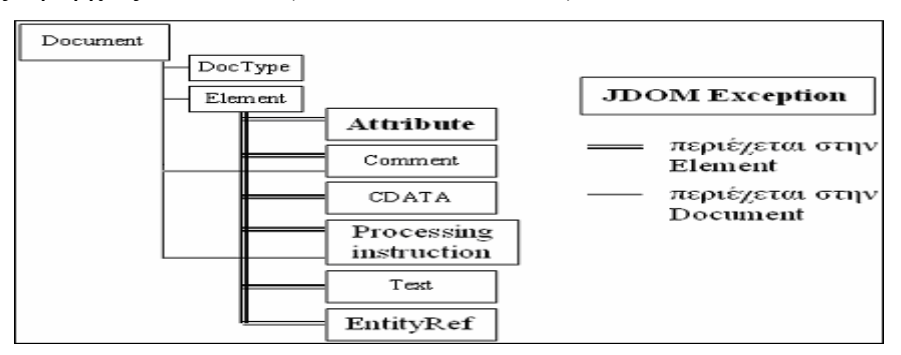

Σχήµα 4-2: Τα αντικείµενα (object model) του JDOM

## *4.4. Simple API for XML (SAX)*

Στη βάση όλων των παραπάνω βρίσκεται το SAX (Simple API for XML), το οποίο προσφέρεται από τον SAX parser, τον οποίο µπορούµε να φανταστούµε σαν έναν σειριακό αναγνώστη χαρακτήρα προς χαρακτήρα (SAX reader), του κειµένου XML. Ο SAX parser αναγνωρίζοντας τα διάφορα µέρη του αρχείου XML, δηµιουργεί αντίστοιχα συµβάντα (events), στα οποία το δικό µας πρόγραµµα οφείλει να ανταποκριθεί σύµφωνα µε τις επιθυµίες µας. Ο SAX parser διαβάζει τον "συρµό χαρακτήρων" του κειµένου XML και ανιχνεύει-σταµατά σε συγκεκριµένα σηµεία. Σε κάθε σταµάτηµα δηµιουργείται ένα συµβάν (event) προς τον δικό µας event handler. Μόλις ο event handler αντιµετωπίσει το event, ο parser συνεχίζει µέχρι το επόµενο σηµείο. Στο Σχήµα 4-3 φαίνεται η σειριακή είσοδος του κειµένου XML στον SAX parser. Αυτό ελέγχεται από την εφαρµογή στην οποία δηλώνει πίσω (callbacks) συµβάντα, δηλαδή την ανίχνευση των επί µέρους µερών του υπό ανάγνωση αρχείου XML.

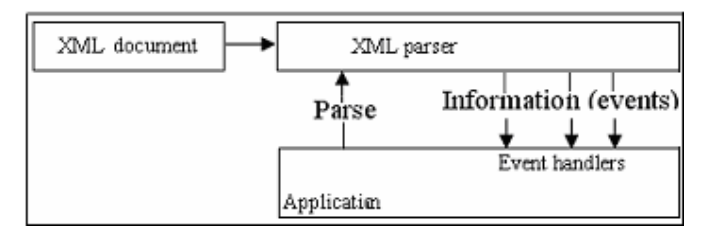

Σχήµα 4-3: Γενική αρχή SAX parser

Σε µορφή interface µέσα στον SAX parser υπάρχει ενσωµατωµένος ο ContentHandler, ο οποίος είναι ένας event handler κατά τα γνωστά της Java, ο οποίος δηµιουργεί κλήσεις πίσω στην εφαρµογή κάθε φορά που ένα "αξιοπρόσεκτο" γεγονός (parsing event) διαπιστώνεται κατά την σειριακή ανάγνωση του αρχείου XML. Επιπλέον έχουµε τον XMLEventsPresentor, ο οποίος οφείλει να υλοποιήσει όλες τις σχετικές µεθόδους, έστω και µε τετριµµένο τρόπο (άµεση επιστροφή χωρίς καµία ενέργεια). Παρόµοια µε τον ContentHandler, υπάρχουν στον SAX και άλλα τρία παρόµοια interfaces (ErrorHandler, DTDHAndler και EntityResolver) µε αντίστοιχη φιλοσοφία χρήσης. Με τον SAX parser βρισκόµαστε στο κατώτερο προγραµµατιστικά περιβάλλον, το οποίο µας δίνει πλήρη πρόσβαση στο XML. Η ένταξη των δικών µας επιθυµιών (εφαρµογή µας) είναι πιο επίπονη από ότι µε το DOM ή JDOM, αλλά οι διαθέσιµες δυνατότητες και η ταχύτητα εδώ υπερτερούν. ∆εν περιµένουµε µέχρι να δηµιουργηθεί και να µας προσφερθεί η πλήρης δοµή του αρχείου XML (όπως µε το DOM ή το JDOM), αλλά ειδοποιούµαστε και µπορούµε να ανταποκριθούµε στα σχετικά συµβάντα on the fly, καθώς διαβάζεται το XML κείµενο και χωρίς να περιµένουµε το τέλος αυτής της ανάγνωσης.

### *4.5. Υπηρεσίες Ιστού (Web Services)*

Παράλληλα µε την µεγάλη επιτυχία και εξάπλωση της χρήσης της γλώσσας σήµανσης XML για τον χαρακτηρισµό, την αποθήκευση και την ανταλλαγή εγγράφων, διεθνείς οργανισµοί και εταιρίες προσπάθησαν να προδιαγράψουν ένα κοινώς αποδεκτό τρόπο για την µεταφορά τέτοιου περιεχοµένου πάνω από δίκτυα IP. Σκοπός ήταν η ελάχιστη δυνατή µεταβολή της ήδη υπάρχουσας υποδοµής, αλλά και η εκµετάλλευση της γνώσης που είχε συσσωρευτεί για την περίπτωση επιλογής και σχεδίασης middleware αλλά και διαδικτυακών εφαρµογών-πρωτοκόλλων.

Αποτέλεσµα της συνεργασίας αρκετών φορέων ήταν ο σχεδιασµός του µοντέλου των Υπηρεσιών Ιστού [13][14], όπου στηρίχθηκε στην επιτυχηµένη ιδέα της XML αλλά και στην γνώση και ευρεία εξάπλωση του πρωτοκόλλου HTTP.

Η ιδέα που οι υπηρεσίες Ιστού προσπάθησαν να δώσουν στην κοινότητα του ∆ιαδικτύου ήταν ο σχεδιασµός ενός κατανεµηµένου περιβάλλοντος πάνω στο οποίο ένα σύνολο από εφαρµογές θα µπορούν να αλληλεπιδρούν ανεπηρέαστα από την υποκείµενη πλατφόρµα υλοποίησης, και βασιζόµενες σε τεχνολογίες και πρωτόκολλα του ∆ιαδικτύου.

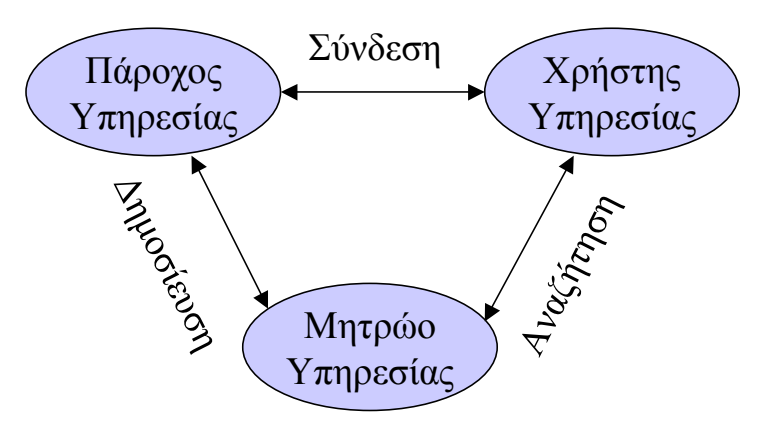

**Σχήµα 4-4 Ρόλοι και λειτουργίες των Υπηρεσιών Ιστού**

Οι Yπηρεσίες Ιστού στηρίζονται στις ακόλουθες τεχνολογίες:

#### *4.5.1. SOAP (Simple Object Access Protocol)*

Το SOAP [13][14] είναι ένα πρωτόκολλο µηνυµάτων ανεξάρτητο από το τρόπο µεταφοράς. Ορίζει µονόδροµα µηνύµατα τα οποία µπορούν να συνδυαστούν σε ακολουθίες αιτήµατος-απόκρισης ώστε να κατασκευαστεί ένας αµφίδροµος τρόπος επικοινωνίας. Κάθε µήνυµα του SOAP είναι ένα έγγραφο XML και η προδιαγραφή καθορίζει το σχήµα του µηνύµατος-εγγράφου XML αλλά όχι το είδος και την µορφή του περιεχοµένου και πώς στέλνεται αυτό πραγµατικά. Το SOAP, εντούτοις, διευκρινίζει πώς τα µηνύµατα δροµολογούνται πάνω από το πρωτόκολλο HTTP ( δίνοντας όµως την δυνατότητα να χρησιµοποιηθεί και πάνω από άλλα πρωτόκολλα του επιπέδου εφαρµογής όπως το SMTP).

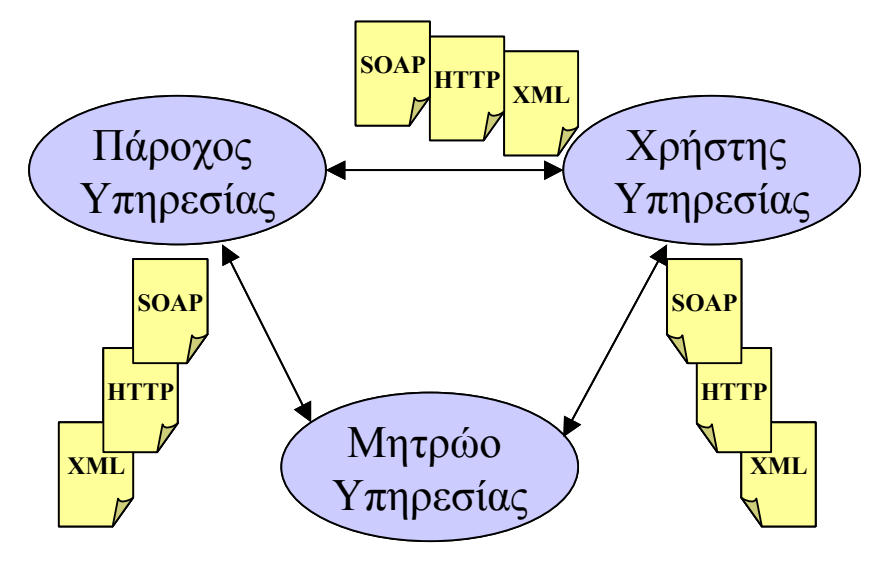

**Σχήµα 4-5 Η χρήση του πρωτοκόλλου SOAP** 

Κάθε µήνυµα του SOAP έχει ως ρίζα του εγγράφου XML ένα στοιχείο µε όνοµα <Envelope>. Το στοιχείο αυτό περιλαµβάνει όλα τα άλλα στοιχεία του εγγράφου. Μέσα στο "Envelope" (φάκελος) υπάρχουν δύο µέρη: µια επικεφαλίδα και ένα σώµα. Η επικεφαλίδα περιέχει τα δεδοµένα δροµολόγησης ή εννοιολογική πληροφορία και µπορεί να είναι κενό. Το σώµα περιέχει το πραγµατικό µήνυµα το οποίο µπορεί επίσης να είναι κενό.

#### *4.5.2. WSDL (Web Services Description Language)*

Μια Υπηρεσία Ιστού είναι στην ουσία άχρηστη αν άλλοι δεν µπορούν να ανακαλύψουν τι κάνει και πώς ώστε να την χρησιµοποιήσουν. Για να µπορέσει ένα πρόγραµµα πελάτης να επικοινωνήσει και να χρησιµοποιήσει τις υπηρεσίες µίας Υπηρεσίας Ιστού χρησιμοποιείται ένας τρόπος περιγραφής που ονομάζεται WSDL [14][15]. H WSDL είναι µία γλώσσα σήµανσης βασισµένη στην XML και χρησιµοποιείται για αυτό το σκοπό, να καθορίσει τις υπηρεσίες και να περιγράψει τον τρόπο πρόσβασης στις µεθόδους που παρέχει ένα web service. Πιο συγκεκριµένα περιγράφει τα δεδοµένα και τις µεθόδους που µπορεί κανείς να ανταλλάξει µε ένα web service. Έχοντας το έγγραφο WSDL ενός web service το πρόγραμμα πελάτης γνωρίζει τι µπορεί να καλέσει και µε ποιες παραµέτρους.

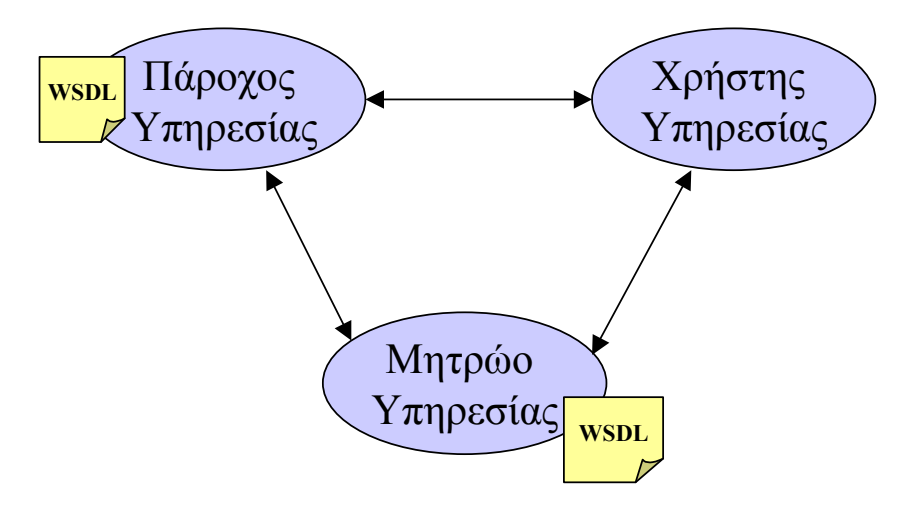

**Σχήµα 4-6 Η χρήση του WSDL** 

#### *4.5.3. UDDI (Universal Description, Discovery and Integrtation)*

To UDDI [14][16] είναι ένα πρότυπο για την περιγραφή, την δηµοσίευση και την αναζήτηση Υπηρεσιών Ιστού που παρέχει µία επιχείρηση. Χρησιµοποιείται για να κατασκευάζεται ένα κατανεµηµένο µητρώο πληροφορίας για διάφορες Υπηρεσίες Ιστού. Μετά την ανάπτυξη ενός web service και την περιγραφή του µε WSDL, το UDDI παρέχει τον τρόπο με τον οποίο αυτή η πληροφορία μπορεί να φτάσει στους τελικούς χρήστες του web service. Στην ουσία το web service δηµοσιεύεται σε ένα µητρώο UDDI όπου πιθανοί χρήστες θα µπορέσουν να το εντοπίσουν και να το χρησιµοποιήσουν.

Το περιεχόµενο ενός µητρώου UDDI µοιάζει µε την ιδέα του τηλεφωνικού καταλόγου, όπου υπάρχει η δυνατότητα να βρεθεί µία επιχείρηση αλλά και οι υπηρεσίες που παρέχει.

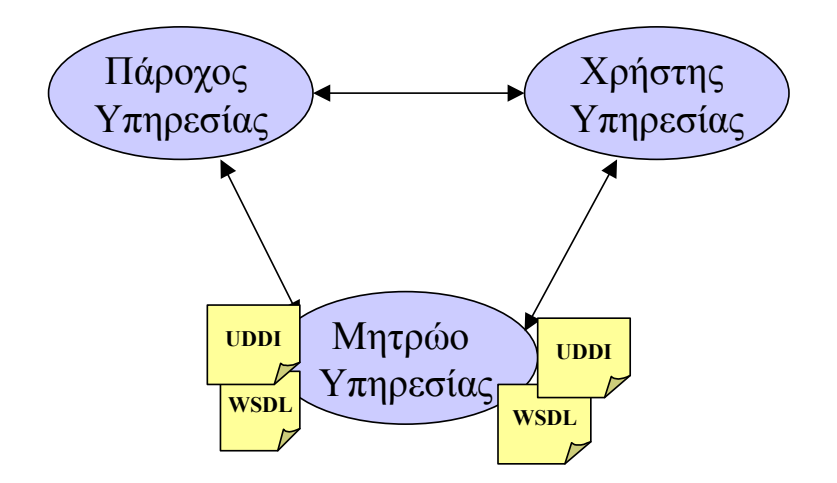

**Σχήµα 4-7 Η περιγραφή στο µητρώο µε UDDI** 

#### *4.6. Web Services στα πλαίσια του OpenCMS*

Η πλατφόρµα OpenCMS προσφέρει την δυνατότητα εισαγωγής νέας λειτουργικότητας µέσα από τον µηχανισµό των modules. Τα modules µπορούν να υποστηρίζονται από κώδικα και να διαθέτουν διεπαφές ελέγχου και διαχείρισης από τον διαχειριστή του συστήµατος, αλλά και δηµιουργίας από τον τελικό χρήστη.

Σκοπός είναι να εισαγάγουμε την δυνατότητα δημοσίευσης περιεχομένου που υπάρχει και κατασκευάζεται µέσα στο OpenCMS σε ένα κανάλι Υπηρεσιών Ιστού.

Για την πραγµατοποίηση αυτής της λειτουργίας θα στηριχθούµε σε βιβλιοθήκες ανοικτού κώδικα του πρωτοκόλλου SOAP και JAX-RPC που έχουν υλοποιηθεί από το Apache Software Foundation, το έργο ονοµάζεται Axis (v.1.1).

Η υλοποίηση θα παρέχει πρόσβαση στα άρθρα που αποθηκεύονται στην πλατφόρµα OpenCMS και θα δίνει µια περιγραφή WSDL ώστε να µπορούν τα προγράµµατα πελάτες να παίρνουν το περιεχόµενο.

Η λογική είναι να κατασκευαστεί ένα αντικείµενο περίβληµα (wrapper) στο com.OpenCMS.modules.homepage.news.NewsContentDefinition ώστε να µπορούν να χρησιµοποιηθούν οι µέθοδοι που παρέχει και να επεκταθεί ως web service, παρέχοντας τις κατάλληλες μεθόδους για αναζήτηση νέων στοιχείων από την βάση. Έχοντας το NewsBean αντικείµενο, θα κατασκευαστεί ένα web service έτσι ώστε να είναι προσπελάσιµη η πληροφορία µέσα από το Apache Axis framework.

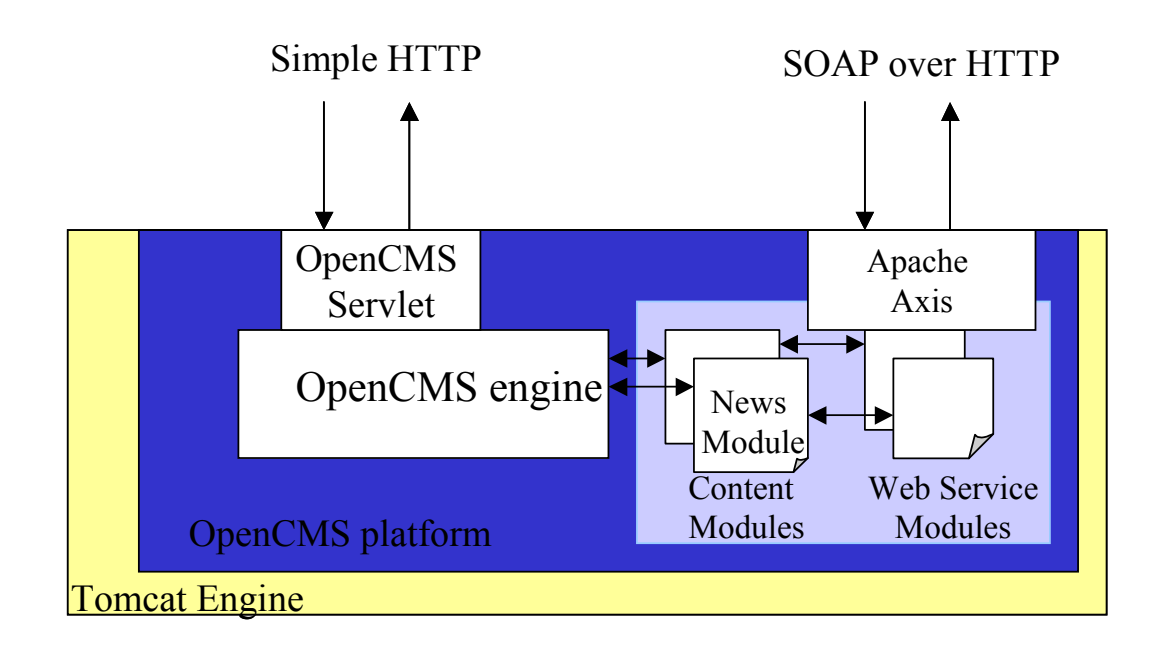

**Σχήµα 4-8 Η Χρήση Web Services στο OpenCMS** 

Η χρήση του web service framework θα επιτρέψει την δυνατότητα επέκτασης του συστήµατος σε πιο δυναµικές και κατανεµηµένες αρχιτεκτονικές. Ιδιαίτερα στα πλαίσια της ανάπτυξης ενός κατανεµηµένου συστήµατος αναζήτησης πόρων στηριζόµενο στην πλατφόρµα J2EE, είναι δυνατό να δοθεί µέρος της αναζήτησης που ενδιαφέρει τον τελικό χρήστη (και όχι τον χρήστη της πλατφόρµας ο οποίος θα έχει δικαιώµατα χρήσης της κατανεµηµένης αναζήτησης) ως υπηρεσία ιστού, µε αποτέλεσµα να µπορεί να εκµεταλλευτεί τους κατανεµηµένους πόρους και ένας χρήστης που δεν ανήκει στο ιδιωτικό δίκτυο του OpenCMS. Προφανώς στην συγκεκριµένη περίπτωση θα εφαρµόζονται περιορισµοί ασφάλειας, όπως ακριβώς ορίζει το OpenCMS, για τους εξωτερικούς χρήστες της πλατφόρµας.

## *4.7. Υποστήριξη των Web Services*

Για την υποστήριξη των web services στην πλατφόρµα OpenCMS, χρειάζεται να κατασκευαστεί ένα αντικείµενο WebServiceBackoffice που επεκτείνει την λειτουργικότητα του A\_CmsBackoffice, το οποίο αναλαµβάνει τις ακόλουθες λειτουργίες :

- 1. Να καταχωρεί τα modules που είναι διαθέσιμα ως web service στην βάση δεδοµένων
- 2. Να παρέχει πρόσβαση στις wrapper κλάσεις αυτών των modules, ώστε να είναι δυνατή η επικοινωνία του web service µε το OpenCMS framework
- 3. Να δίνει στην πλατφόρµα τα κατάλληλα URLs ώστε να µπορεί να γίνεται προσθήκη, διόρθωση και διαγραφή των παραµέτρων ενός web service
- 4. Να παρέχονται τα αρχεία WSDL και UDDI στο σύστηµα, και να δηµοσιεύονται σε προκαθορισµένα µητρώα.

Επειδή κάθε web service µοντελοποιείται ως περιεχόµενο, χρειάζεται να κατασκευαστεί η κλάση WebServiceContent, επέκταση της A\_CmsContentDefinition και η κατάλληλη υποστήριξη στην βάση δεδοµένων, ώστε να µπορούν να αποθηκεύονται οι επιµέρους παράµετροι ενός web service στην βάση και να είναι προσπελάσιµες από το σύστηµα.

Στην βάση δεδοµένων χρειάζεται να κατασκευαστεί πίνακας µε όνοµα WEB\_SERVICE\_MODULE σύμφωνα με την ακόλουθη δομή

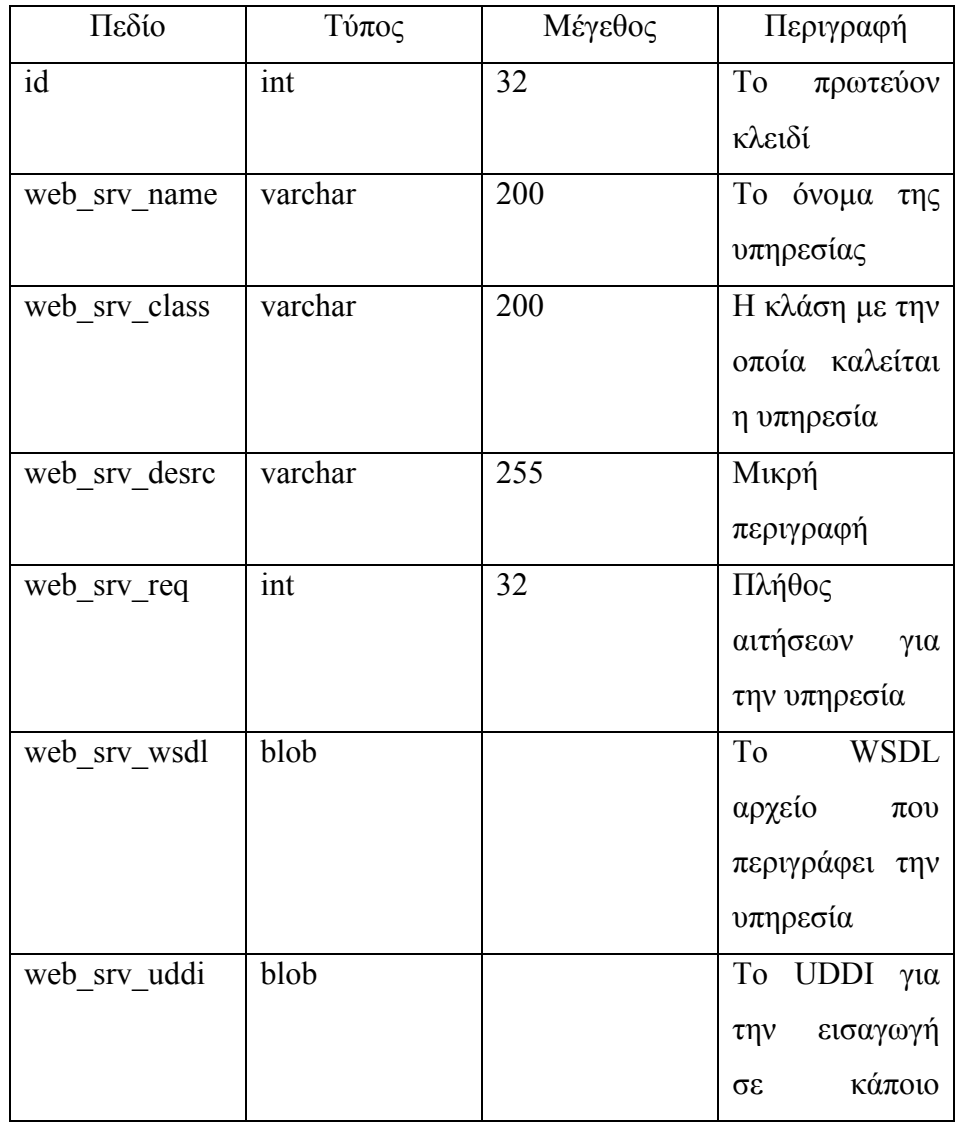

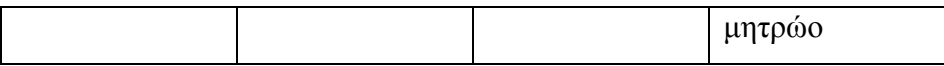

## **5. Επεκτάσεις του OpenCMS**

# *5.1. Εισαγωγή νέου περιεχοµένου µε την µορφή των modules*

Για την εισαγωγή νέου τύπου περιεχοµένου και την διαχείριση αυτού η πλατφόρµα OpenCMS διαθέτει την λογική των modules. Modules µπορούν να χαρακτηριστούν οποιαδήποτε τύπου νέα λειτουργικότητα που φορτώνεται στο σύστηµα δυναµικά. Τα modules µπορούν να παρέχουν υποστήριξη τόσο για την εµφάνιση όσο και για την αποθήκευση και διαχείριση (δηµιουργία, διόρθωση, διαγραφή) ενός στοιχείου του συστήµατος.

Για την δηµιουργία νέου τύπου περιεχοµένου τρεις είναι οι βασικές λειτουργίες που πρέπει να αναπτυχθούν

- Ορισµός νέου τύπου περιεχοµένου
- Κατασκευή αντικειμένων για την υποστήριξη του νέου τύπου ως προς την διαχείριση του από τα παράθυρα ελέγχου της πλατφόρµας OpenCMS.
- ∆ηµιουργία σελίδων διαχείρισης που να επιτρέπουν την δηµιουργία, διόρθωση και διαγραφή του περιεχοµένου από τους χρήστες του συστήµατος.

#### *5.1.1. Ορισµός νέου τύπου περιεχοµένου*

Για τον ορισµό νέου τύπου περιεχοµένου, η πλατφόρµα OpenCMS, παρέχει µία αφηρηµένη κλάση µε όνοµα A\_CmsContentDefinition την οποία ο χρήστης πρέπει να επεκτείνει και να προσθέσει τα πεδία εκείνα που χαρακτηρίζουν το νέο περιεχόµενο που θέλει να ορίσει. Μέσα σε ένα αντικείµενο του τύπου A CmsContentDefinition ενθυλακώνονται τα διάφορα πεδία του

περιεχοµένου µε συγκεκριµένο τρόπο, ώστε η πλατφόρµα να γνωρίζει τον τρόπο διαχείρισης αυτών.

Αρχικά παρέχουµε κατασκευαστές (constructors) της νέας κλάσης που επιτρέπουν την προσθήκη ή την ανάγνωση του συγκεκριµένου τύπου περιεχοµένου από την πηγή δεδοµένων.

Για τον ορισµό των πεδίων που χαρακτηρίζουν το περιεχόµενο, στην επέκταση της κλάσης, προσθέτουµε µεθόδους get και set για όλα τα πεδία, όπως ακριβώς κάνει κανείς όταν ορίζει JavaBeans. Για παράδειγµα αν θελήσουµε να ορίσουµε ένα πεδία µε όνοµα author τότε πρέπει να προστεθούν οι µέθοδοι getAuthor και setAuthor.

Στην συνέχεια κάνουµε override τις abstract µεθόδους write() και delete() ώστε να επιτρέπουµε την ενηµέρωση και την διαγραφή στην πηγή περιεχοµένου αντίστοιχα. Τέλος προστίθενται στατικές µέθοδοι για να επιστρέφονται οµάδες από τέτοιου τύπου αντικείµενα, στις οποίες µπορούµε να θέτουµε και φίλτρα.

Η αφηρηµένη κλάση A\_CmsContentDefinition παρέχει ακόµα υλοποιηµένες µεθόδους isReadable() και isWritable() για τον έλεγχο πρόσβασης κάποιου χρήστη στον συγκεκριµένο τύπο περιεχοµένου. Η εξ' ορισµού υλοποίηση τους επιτρέπει πάντα την πρόσβαση και την εγγραφή δεδοµένων, αλλά ο προγραµµατιστής µπορεί να υπερκεράσει (override) τις µεθόδους αυτές ώστε να προσφέρει διαφορετικού τύπου δικαιώµατα στους χρήστες. Το σχήµα που χρησιµοποιείται για τον έλεγχο πρόσβασης είναι αντίστοιχο µε αυτό του Unix όπου τα δικαιώµατα πρόσβασης ορίζονται για τον ιδιοκτήτη, την οµάδα και τους υπολοίπους.

Η υλοποίηση ενός νέου τύπου περιεχοµένου προϋποθέτει την υποστήριξη για αποθήκευση και ανάκτηση από τις πηγές περιεχοµένου που διαθέτει η πλατφόρµα. Κατά την υλοποίηση λοιπόν των µεθόδων εγγραφής και ανάγνωσης ο προγραµµατιστής πρέπει να αναλάβει να εκτελέσει τα σωστά ερωτήµατα SQL στην βάση.

Όταν είναι επιθυµητό να µπορεί ένας χρήστης να διαχειρίζεται το νέο περιεχόµενο από τα µενού διαχείρισης που παρέχει το OpenCMS, τότε πρέπει να προστεθούν στον νέο τύπο περιεχοµένου µια σειρά από µεθόδους οι οποίες θα χρησιµοποιηθούν από την πλατφόρµα για εύκολη και άµεση ενσωµάτωση και χρήση

59

του περιεχοµένου από τα µενού διαχείρισης. Οι µέθοδοι που πρέπει να υλοποιηθούν είναι οι ακόλουθες:

- getFilterMethods()
- getFieldNames()
- getFieldMethods()
- getUniqueId()
- isLockable()

Αυτές οι µέθοδοι χρησιµοποιούνται από τα αντικείµενα του λεγόµενου BackOffice (το οποίο παρουσιάζεται σε επόµενη παράγραφο), ώστε να µπορεί να δείχνει στον τελικό χρήστη την πληροφορία.

Για να υπάρχει ενιαίος και οµοιόµορφος τρόπος κατασκευής περιεχοµένου, χωρίς να χρειάζεται ο προγραµµατιστής να ορίζει κάθε φορά νέα στοιχεία στην βάση δεδοµένων, η πλατφόρµα OpenCMS, διαθέτει ένα γενικό πλαίσιο εργασίας (framework) για την κατασκευή των modules, ονοµαζόµενο Mastermodule. Σε αυτό το πλαίσιο εργασίας ο ορισµός ενός νέου περιεχοµένου απλοποιείται σε σχέση µε την αποθήκευση και την πρόσβαση στις βάσεις δεδοµένων. Η πλατφόρµα ορίζει γενικούς πίνακες στην βάση δεδοµένων οι οποίοι µπορούν να χρησιµοποιηθούν ανάλογα µε τον τύπο περιεχοµένου που θέλουµε να ορίσουµε. Το αντικείµενο που πρέπει να επεκταθεί αντί του A\_CmsContentDefinition είναι το CmsMasterContent το οποίο στα πλαίσια του framework παρέχει βελτιώσεις όπως

- Γενικού τύπου πίνακες µε πεδία για αποθήκευση ακεραίων, κειµένου και δυαδικών δεδοµένων
- Πρόσβαση στην βάση (οι µέθοδοι write και read του A CmsContentDefinition είναι ήδη υλοποιημένες).
- Τα διάφορα πεδία είναι ενσωµατωµένα µε τον µηχανισµό των projects που έχει το OpenCMS
- ∆ιαχείριση δικαιωµάτων πρόσβασης για τα πεδία
- Τα πεδία µπορούν να οργανωθούν µέσα από κανάλια

Μάλιστα η δυνατότητα χρήσης διαφορετικών βάσεων δεδοµένων έχει οργανωθεί ώστε να µπορεί ο προγραµµατιστής να γράφει ξεχωριστά αντικείµενα για πρόσβαση στην βάση σε περίπτωση που επιθυµεί να εκµεταλλευτεί ιδιότητεςχαρακτηριστικά µιας βάσης που δεν υπάρχουν σε κάποια άλλη.

#### *5.1.2. Υποστήριξη νέου τύπου περιεχοµένου στην διαχείριση*

Για την υποστήριξη ενός νέου τύπου περιεχοµένου από την πλατφόρµα διαχείρισης του OpenCMS, ο προγραµµατιστής πρέπει να ορίσει ένα νέο BackOffice module που να αναλαμβάνει να επικοινωνεί με το σύστημα και να στέλνει τις κατάλληλες αιτήσεις στην βάση δεδοµένων. Επιπλέον του περιεχοµένου, ένα αντικείµενο BackOffice παρέχει στο σύστηµα εκείνα τα URL που πρέπει να κληθούν µε σκοπό να παρουσιαστούν στο χρήστη του συστήµατος οι κατάλληλες οθόνες για την διαχείριση του περιεχοµένου.

## *5.2. Επέκταση της πλατφόρµας OpenCMS για την αποθήκευση και διαχείριση δοµηµένου περιεχόµενου*

Η πλατφόρµα OpenCMS βασικά στηρίζεται σε περιεχόµενο αποθηκευµένο σε ένα µόνο πεδίο ενός πίνακα µε την µορφή µεγάλου δυαδικού αντικειµένου (BLOB). Το περιεχόµενο αυτό ορίζεται ως αποθηκευµένο περιεχόµενο (stored content) και όπως είναι φανερό δεν επιτρέπει στον χρήστη-προγραµµατιστή να αλλάζει εύκολα και αποδοτικά συγκεκριµένες τιµές και χαρακτηριστικά, παρά µόνο να ανακτά ολόκληρο το αποθηκευµένο περιεχόµενο και µετά να το επεξεργάζεται. Παράδειγµα χρησιµότητας ενός τέτοιου είδους αποθήκευσης είναι τα αρχεία html. Στην περίπτωση αυτή είναι επιθυµητό να διαχειριζόµαστε το αρχείο ως ένα ολοκληρωµένο και πλήρες περιεχόµενο. Κάθε φορά που ο χρήστης επιθυµεί να µεταβάλλει το αρχείο, τότε πρέπει να το ανακτήσει ολόκληρο και να κάνει τις αλλαγές που επιθυµεί. Στην περίπτωση όµως που επιθυµούµε να αποθηκεύσουµε περιεχόµενο διαφορετικής µορφής, όπως π.χ. τα στοιχεία ενός πελάτη, τότε η αποθήκευσή τους σε ένα µόνο πεδίο του πίνακα µε µορφή κειµένου (ακόµα και δοµηµένου κειµένου όπως XML) οδηγεί σε προβλήµατα και χαµηλής ποιότητας εκµετάλλευση των δυνατοτήτων µιας σχεσιακής βάσης δεδοµένων.

Για την κατασκευή δοµηµένου περιεχόµενου η πλατφόρµα OpenCMS παρέχει στον προγραµµατιστή την δυνατότητα να χρησιµοποιήσει το στοιχείo A\_CmsContentDefinition του πακέτου com.OpenCMS.defaults, το οποίο υλοποιεί την διεπαφή I\_CmsContent του πακέτου com.OpenCMS.template. Το στοιχείο αυτό, στην ουσία, αποτελεί µια προσέγγιση παρόµοια µε τα Java Data Objects για ανάκτηση σε µορφή αντικειµένων, πεδίων από µια σχεσιακή βάση δεδοµένων. Με το A CmsContentDefinition παρέχεται ένας απλουστευμένος τρόπος για αντιστοίχηση αντικειµένων σε σχεσιακές βάσεις (Object to Relational, O-R mapping) και αντίστροφα.

Στα πλαίσια της εργασίας, και σύµφωνα µε τις απαιτήσεις των προδιαγραφών για δυνατότητα κατασκευής και διαχείρισης δοµηµένου περιεχόµενου οδηγηθήκαµε στο να υλοποιήσουµε ένα µηχανισµό επέκτασης της υπάρχουσας υποδοµής.

Συνδυάσαµε την λειτουργία για την εισαγωγή νέων τύπων πόρων του συστήµατος (ResourceType) µε αυτή του ορισµού νέου περιεχόµενου. Για τον καθορισµό ενός νέου περιεχόµενου αρχικά σχεδιάζουµε τους αναγκαίους νέους πίνακες στην βάση. Ένας από τους πίνακες πρέπει να διαθέτει ένα µοναδικό αναγνωριστικό κλειδί ώστε να µπορούµε να αναφερόµαστε και να ανατρέχουµε στις εγγραφές του περιεχόµενου µε µοναδικό τρόπο. Στην συνέχεια, για κάθε νέο είδος περιεχόµενου, ορίζεται µια νέα NewTypeCmsContentDefinition κλάση που επεκτείνει την A\_CmsContentDefinition µε εσωτερικές µεταβλητές τα στοιχεία των πινάκων που αντιστοιχούν και χαρακτηρίζουν το συγκεκριµένο περιεχόµενο. Στην NewTypeCmsContentDefinition υλοποιούνται µέθοδοι set/get για πρόσβαση στα πεδία του. Κάθε NewTypeCmsContentDefinition έχει υποχρεωτικά µία µέθοδο write ώστε να αποθηκεύει τα περιεχόµενα του στην βάση και έναν κατασκευαστή που δέχεται ως όρισµα το αναγνωριστικό κλειδί του πόρου. Ο κατασκευαστής αναλαµβάνει κατά την αρχικοποίηση να ενηµερώνει τα εσωτερικά πεδία του πόρου µε τιµές από τους πίνακες της βάσης .

Για να µπορούµε να ενηµερώνουµε τα πεδία του περιεχόµενου καθορίζουµε φόρµες διαχείρισης της κάθε NewTypeCmsContentDefinition µέσα από το περιβάλλον πλοήγησης του OpenCMS. Οι φόρµες διαχείρισης υλοποιούνται σε αρχεία JSP (Java Server Pages) τα οποία αναλαµβάνουν να επικοινωνήσουν µε τις µεθόδους get/set της NewTypeCmsContentDefinition ώστε να ανανεώσουν το περιεχόµενό τους. Όταν ο χρήστης ζητήσει την αποθήκευση των αλλαγών, τα πεδία των πινάκων ανανεώνονται µέσω της NewTypeCmsContentDefinition και η

62

κατάσταση (state) του συγκεκριµένου πόρου τίθεται ως αλλαγµένη. Η φόρµες διαχείρισης µπορούν να ποικίλουν ανάλογα µε τις ανάγκες που υπάρχουν (ή µπορούν να προκύψουν) για κάθε νέο περιεχόµενο.

Με την παραπάνω µεθοδολογία το περιβάλλον χρησιµοποιεί το κάθε νέο είδος δοµηµένου περιεχόµενου ως ένα νέο τύπο του συστήµατος. Κάθε τύπος του συστήµατος αποθηκεύει µία εγγραφή ως πόρο (resource) στην βάση δεδοµένων σε µορφή BLOB. Κατά τον σχεδιασµό επιλέξαµε σε αυτόν το χώρο της βάσης να αποθηκεύεται το µοναδικό αναγνωριστικό που χαρακτηρίζει την συγκεκριµένη εγγραφή. Με αυτόν τον τρόπο το δοµηµένο περιεχόµενο εµφανίζεται ως ένας νέος τύπος στο περιβάλλον πλοήγησης του OpenCMS, έχει δικές του φόρµες για την αλλαγή του, αλλά κληρονοµεί και όλες τις λειτουργίες που έχουν και οι υπόλοιποι τύποι του συστήµατος (αλλαγή από διαφορετικούς χρήστες ανάλογα µε το δικαίωµα πρόσβασης, διαγραφή, αντιγραφή ή µετακίνηση).

Ακολουθώντας τον παραπάνω µηχανισµό στα πλαίσια της εργασίας, έχουν υλοποιηθεί σε µορφή OpenCMS modules δύο βασικά είδη περιεχόµενου, αυτό του υπαλλήλου µιας εταιρίας και το αυτό των τµηµάτων της. Έχει σχεδιαστεί και κατασκευαστεί ένα ολοκληρωµένο module για διαχείριση οργανογράµµατος µιας εταιρίας µέσα από την πλατφόρµα του OpenCMS. Στο σηµείο αυτό παραθέτουµε αντιπροσωπευτικό δείγµα της διεπαφής µε το χρήστη και το διάγραµµα οντοτήτων – συσχετίσεων (E-R) της βάσης για τα modules των υπαλλήλων και των τµηµάτων µιας εταιρείας.

| documentation-flexcache<br><b>B-B</b> documentation-sp<br>Title<br>Type<br>Date changed<br>Size<br>Name<br><b>B-Lackscumentation-modules</b><br>Afrati.Foto<br>23.03.2004 21:16 1<br>user<br>#- I documentation-scriptet<br>23.03.2004 21:16 2<br>Anagnostou.Milbades<br>user<br>documentation-tagib<br>Assimakopoulos.Vassilis<br>23.03.2004 21:16 2<br><b>Ballinks</b><br>user<br><b>EH-FLOccuments</b><br>23.03.2004 21.16 2<br>Avantsiotis John<br>user<br><b>SITO</b> cuments<br>Avramopoulos.Heraklis<br>23.03.2004 21:17 2<br>user<br>Grelease<br><b>F Billiothic Europines</b><br>24 03 2004 20 25 2<br>UEBF<br>Sistute<br><b>Unlock</b><br><b>B-B</b> aystem<br>esobld<br>31.03.2004 16:09 2<br>USEF.<br><b>D</b> -Boodes<br>23.03.2004 21:17.2<br>Beorge<br>user<br>UBBER Bretty<br><b>D-</b> golleries<br>23 03 2004 21:18 2<br>user<br><b>Slogin</b><br>31.03.2004 16:10 2<br>itos<br><b>MEBF</b><br><b>SILLID</b><br><b>B-amodules</b><br>23.03.2004 21:16 2<br>-Bicom alkazon documentation docum<br>jorge<br>user |           |
|----------------------------------------------------------------------------------------------------|-----------|
|                                                                                                    | State.    |
|                                                                                                    | unchanged |
|                                                                                                    | unchanged |
|                                                                                                    | unchanged |
|                                                                                                    | unchanged |
|                                                                                                    | unchanged |
|                                                                                                    | changed   |
|                                                                                                    | changed   |
|                                                                                                    | unchanged |
|                                                                                                    | unchanged |
|                                                                                                    | changed   |
|                                                                                                    | unchanged |
| dicom alkazon documentation docum<br>23.03.2004 21:16 2<br><b>BICcay</b><br>bed<br>user                                                                                                    | unchanged |
| d com alkazon documentation docum<br><b>BMOVE</b><br>Filipos<br>23 03 2004 21:18 2<br>user                                                                                                    | unchanged |
| Com alkazon documentation docum<br><b>C</b> Delete<br>23 03 2004 21:16 2<br>user<br>īκ<br>dicom alkanon documentation docum                                                                                                    | unchanged |
| <b>C</b> TOUCh<br>intirios<br>23.03.2004 21:16 2<br><b>B-B com alkazon documentation</b><br>user                                                                                                    | unchanged |
| <sup>5</sup> dr. nua apencms document<br>e Change owner<br>23.03.2004 21:16<br>elos.<br>user                                                                                                    | unchanged |
| <sup>6</sup> Jor nue opename module av<br>o Change group<br>23.03.2004 21:17 2<br>user                                                                                                    | unchanged |
| <sup>#</sup> grinks.opencms.module.lab<br>Change permissions<br>viotis<br>23 03 2004 21:16 2<br>user                                                                                                    | unchanged |
| <sup>2</sup> gr. ntua apencms madule users<br>e Change file type<br>23.03.2004 21:17 2<br>Polyceni<br>discluss<br>user                                                                                                    | unchanged |
| <b>B-Bechninghetion</b><br>23.03.2004 21:17 2<br>user                                                                                                    | unchanged |
| Properties<br>reconcynos. (Rolads)<br><b>D-</b> desses<br>23 03 2004 21:18 2<br>user                                                                                                    | unchanged |
| default bodies<br>Hizanidis Kyriakas<br>23 03 2004 21:16 2<br>user<br>日は                                                                                                    | unchanged |

**Σχήµα 5-1 Ρόλοι και λειτουργίες των Υπηρεσιών Ιστού**

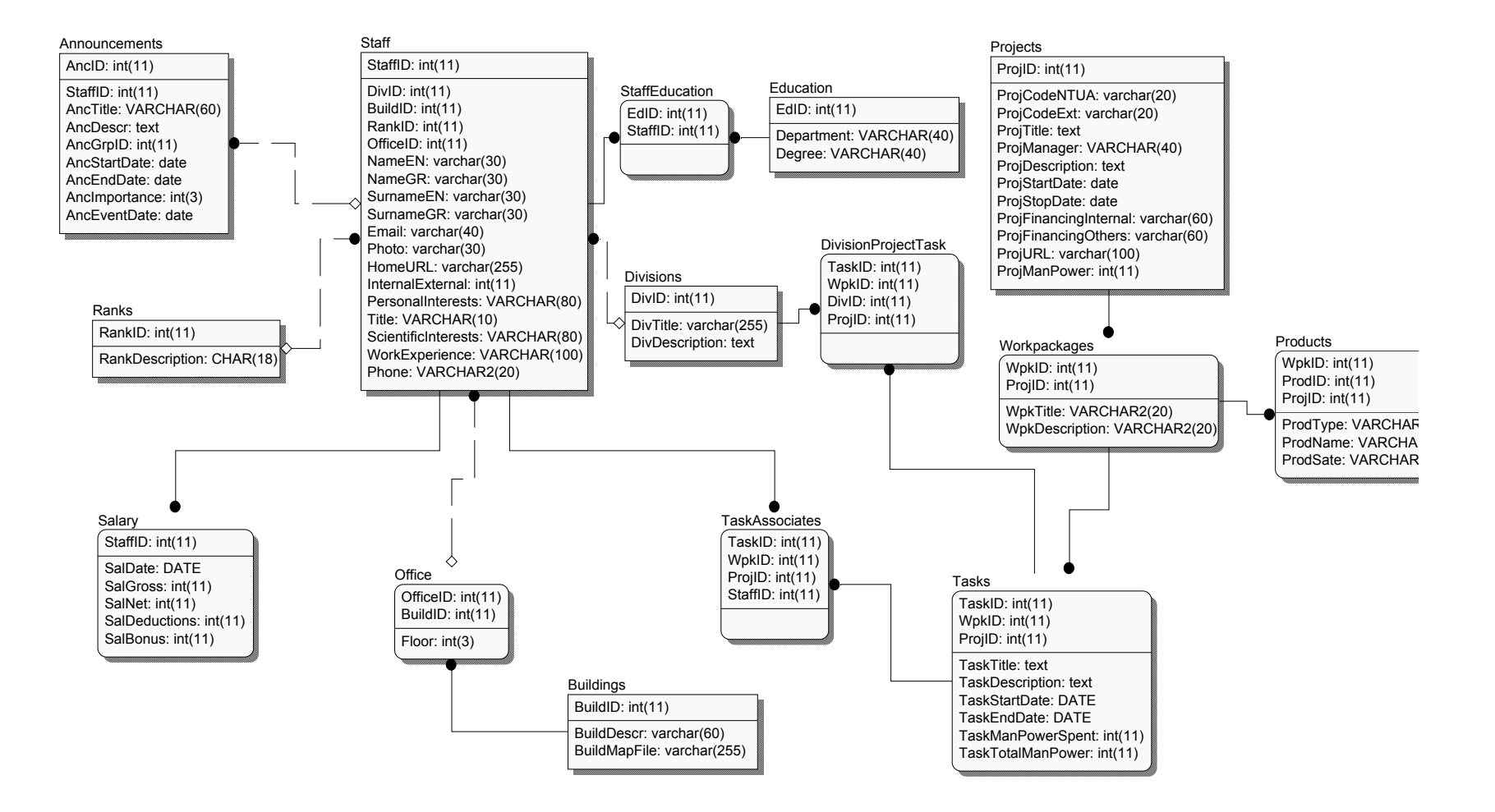

**Σχήµα 5-2 E-R διάγραµµα υπαλλήλων / τµηµάτων εταιρείας** 

Στα πλαίσια του έργου, έχει υλοποιηθεί το organization module που δίνει τη δυνατότητα δηµιουργίας και διαχείρισης τριών νέων τύπων δοµηµένου περιεχόµενου που αφορούν µια επιχείρηση: των υπαλλήλων (Stuff), των τµηµάτων (Divisions) και των έργων (Projects) που έχει αναλάβει η επιχείρηση.

Mέσω του εικονιδίου new βλέπουμε στο αναδυόμενο παράθυρο (Σχήμα 5-3) τους νέους τύπους δοµηµένου περιεχοµένου που παρέχει το organization module. Μέσο του παραθύρου αυτού µπορούµε να εισάγουµε νέο υπάλληλο, ή τµήµα, ή έργο για κάποιον οργανισµό.

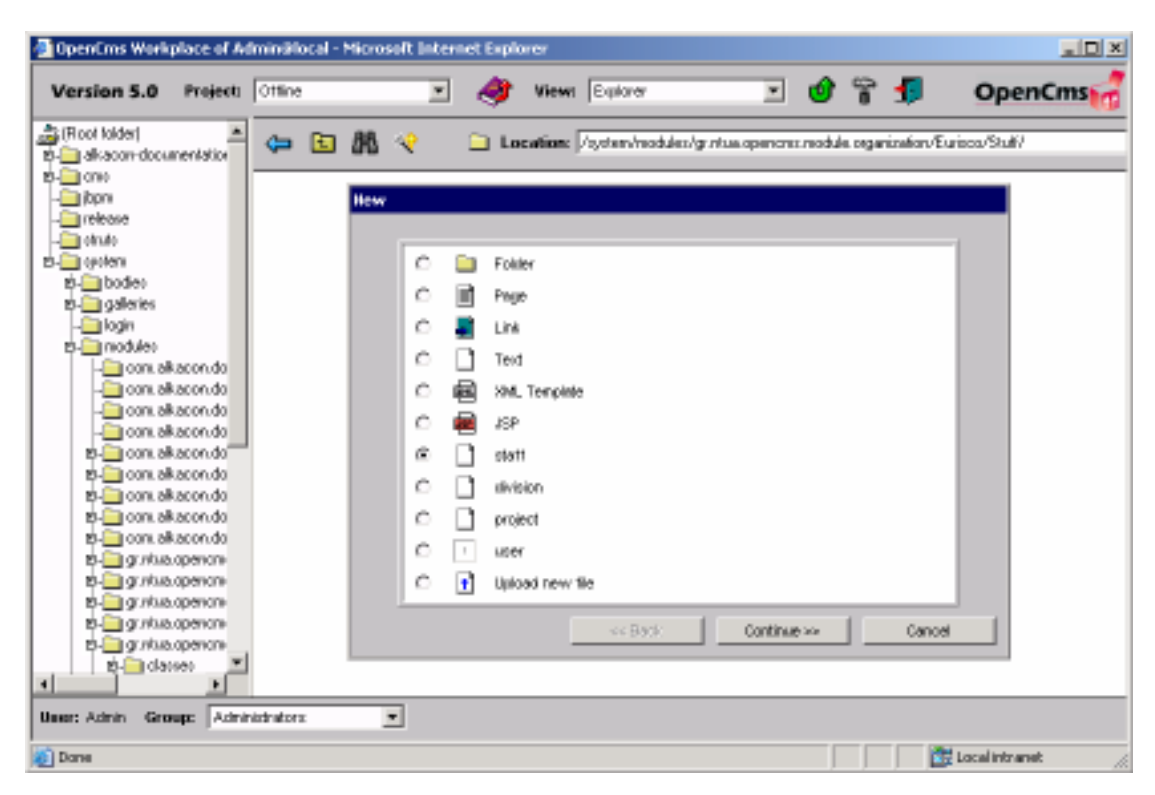

Σχήµα 5-3: Νέοι τύποι δοµηµένου περιεχοµένου που παρέχει το organization module µέσω αναδυόµενου παράθυρου

Στο παρακάτω σχήµατα φαίνεται η διαδικασία που ακολουθούµε για την εισαγωγή νέου υπαλλήλου. Παρόµοια είναι και η διαδικασία που ακολουθείται για την εισαγωγή νέου τµήµατος ή νέου έργου. Το αναδυόµενο παράθυρο καθορίζει τα χαρακτηριστικά του νέου χρήστη όπως αυτά συµπληρώνονται από τον υπεύθυνο.

Έγιναν αρκετές εγγραφές προκειµένου να ελεγχθεί η εγκυρότητα της διαδικασίας και οι επιδόσεις του συστήµατος χρησιµοποιώντας διαφορετικά δεδοµένα καταχώρησης.

Στο Σχήµα 5-4 και Σχήµα 5-5 παρουσιάζεται ένα παράδειγµα από το σύνολο αυτών που εκτελέστηκαν.

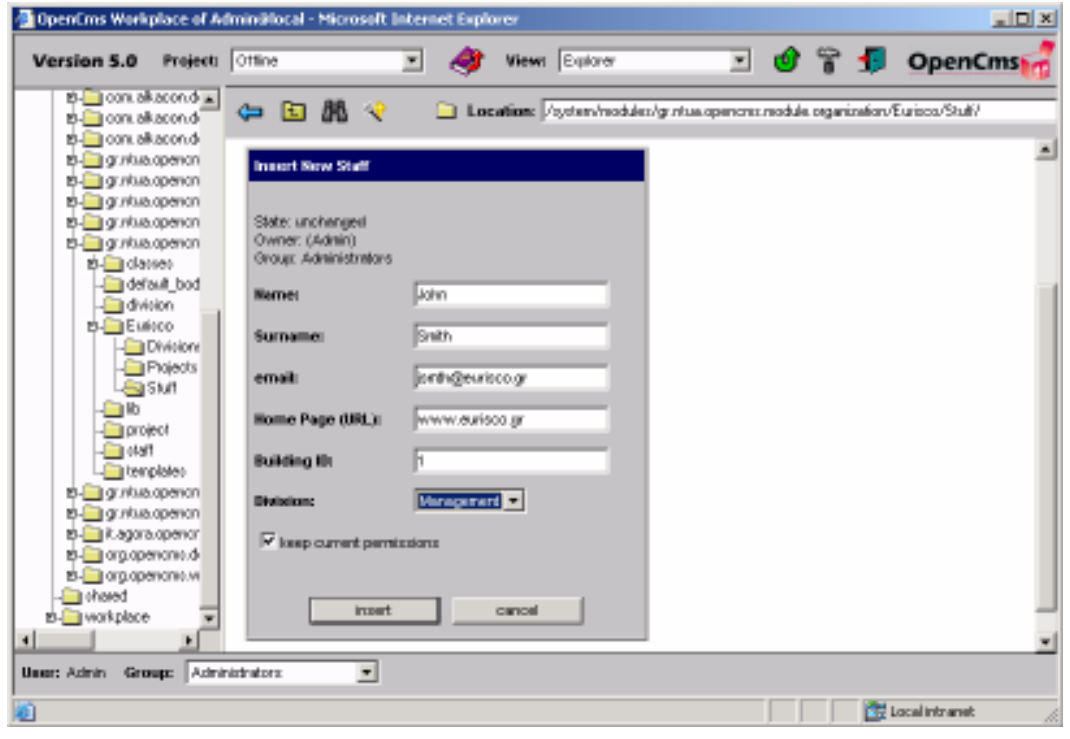

Σχήµα 5-4:: Συµπλήρωση της φόρµας µε τα στοιχεία του υπάλληλου

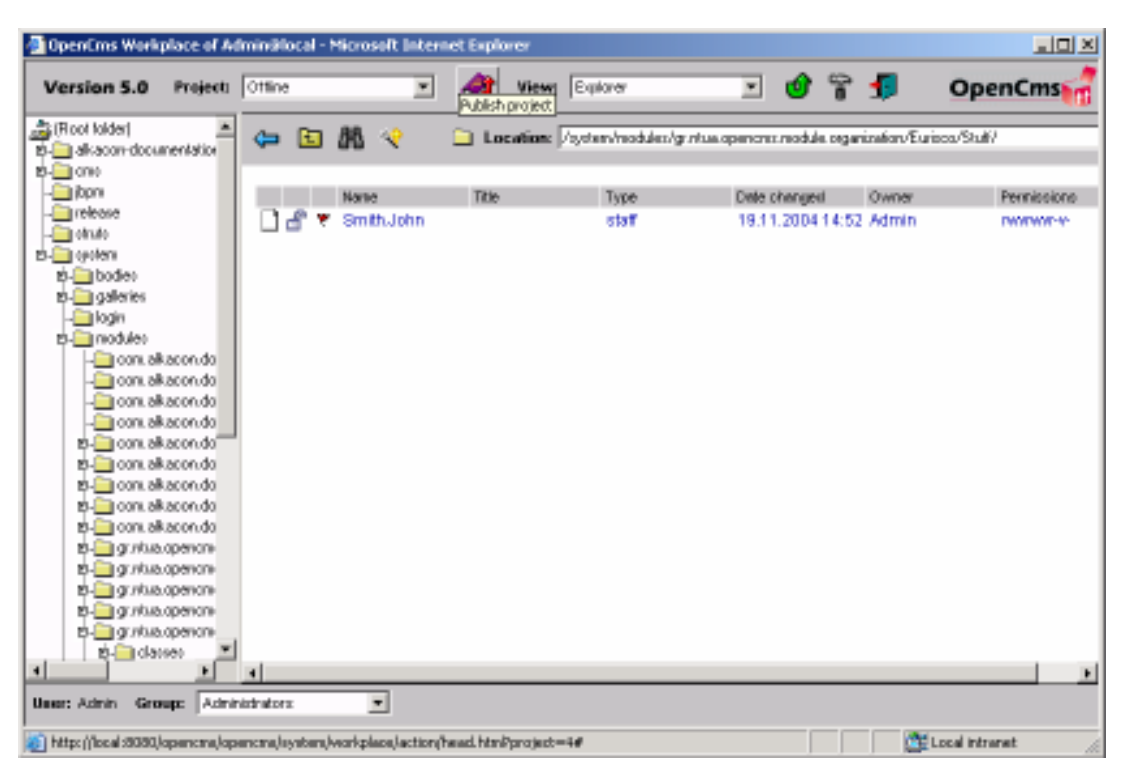

Σχήµα 5-5:: Εµφάνιση του νέου υπάλληλου στον φάκελο που δηµιουργήθηκε

Πρέπει να τονιστεί σε αυτό το σηµείο ότι ο νέος υπάλληλος που δηµιουργήθηκε (Smith John) έχει δικές του φόρµες για την αλλαγή του, αλλά κληρονοµεί και όλες τις λειτουργίες που έχουν και οι υπόλοιποι τύποι του συστήµατος όπως αλλαγή από διαφορετικούς χρήστες ανάλογα µε το δικαίωµα πρόσβασης, δηµοσίευση, διαγραφή, αντιγραφή ή µετακίνηση. Επιπλέον µπορεί να συνδεθεί µε αντικείµενα άλλων τύπων όπως για παράδειγµα το τµήµα της επιχείρησης στο οποίο ανήκει ο υπάλληλος. Στο παράρτηµα Α παρουσιάζεται το **registry.xml** αρχειο του OpenCMS καθώς και το το αρχείο **Stuff** του organization module.

## *5.3. ∆υναµικό φόρτωµα δοµηµένου περιεχόµενου και προβολή του µε την χρήση XSL*

Για να µπορέσουµε να απεικονίσουµε τα περιεχόµενα της εγγραφής σχεδιάσαµε ένα µηχανισµό ανάκτησης τους µε µορφή εγγράφων XML. Κάθε νέος τύπος ορίζει ένα διαφορετικό έγγραφο XML το οποίο κατασκευάζεται δυναµικά. Για να µπορέσει αυτό το έγγραφο να απεικονιστεί στον τελικό χρήστη εφαρµόζουµε επάνω του φίλτρα XSL ώστε να του δώσουµε την εµφάνιση που επιθυµούµε. Με αυτό τον τρόπο κάθε νέος τύπος µπορεί να έχει ένα ή περισσότερα XSL φίλτρα για την απεικόνισή του, και µάλιστα µπορούµε να εφαρµόζουµε διαφορετικά φίλτρα XSL σε κάθε εγγραφή αν αυτό κρίνεται απαραίτητο.

Για την εφαρµογή των φίλτρων χρησιµοποιούµε τις βιβλιοθήκες xalan και xerces του Apache Software Foundation. Η οντότητα εκείνη που καλείται να εφαρµόσει τα φίλτρα πάνω στον περιεχόµενο είναι ένα αντικείµενο που υλοποιεί τις διεπαφές I CmsLauncher και I CmsResourceLoader. Για κάθε νέο τύπο που ορίζουμε πρέπει να ορισθεί και ένας νέος Loader που να αναλαµβάνει να πάρει το XSL φίλτρο από το σύστηµα και να το εφαρµόσει στο δυναµικά κατασκευασµένο έγγραφο XML.

Ακόµα και τα XSL φίλτρα είναι οντότητες διαχειριζόµενες µέσα από την πλατφόρµα του OpenCMS ως διαφορετικοί πόροι του συστήµατος.

# *5.4. Χρήση οδηγών (templates) εµφάνισης στο επίπεδο διαχείρισης περιεχοµένου*

Για την εµφάνιση του περιβάλλοντος διαχείρισης το OpenCMS καθορίζει έναν δικό του µηχανισµό από οδηγούς (templates) µε την χρήση XML. Η δοµή αυτής της XML έχει καθοριστεί από τους σχεδιαστές του συστήµατος και για να χρησιµοποιηθεί πρέπει να υποστηρίζεται από συγκεκριµένα αντικείµενα που αναλαµβάνουν να διαβάσουν συντακτικά (parsing) τα XML αρχεία και ανάλογα µε την δοµή τους και τις εντολές που περιέχουν να κατασκευάσουν τις σελίδες διαχείρισης.

Ο παραπάνω τρόπος δεν αποτελεί µία αρκετά ευέλικτη λύση µια και αφενός πρέπει κανείς να µάθει µια εντελώς νέα και διαφορετική σύνταξη XML εγγράφων, µε ετικέτες και λειτουργίες που ορίζονται µόνο στο OpenCMS χωρίς να ακολουθούν κανένα διεθνές πρότυπο, και αφετέρου για να τις επεκτείνει απαιτείται η συγγραφή κλάσεων που πάλι έχουν µια συγκεκριµένη µεθοδολογία σχεδίασης η οποία περιορίζεται στα όρια της πλατφόρµας. Μάλιστα αξίζει να αναφερθεί ότι από την ίδια την οµάδα σχεδιασµού του OpenCMS έχει εγκαταλειφθεί αυτή τη µέθοδος ανάπτυξης και στην νέα έκδοση βιβλιοθηκών η κατασκευή οδηγών για φόρµες διαχείρισης θα ακολουθεί πρότυπα ανοικτών αρχιτεκτονικών (jsp, TagLibs).

Στα πλαίσια της εργασίας χρησιµοποιήσαµε σελίδες jsp ως οδηγούς οι οποίες αναλαµβάνουν να φορτώσουν άλλες jsp σελίδες για την κάθε µία επιπλέον ενέργεια που θέλει να προσθέσει ο χρήστης. Οι βασικοί οδηγοί, για να είναι εύκολο να επεκταθούν από τους χρήστες του συστήµατος, στηρίζονται σε βιβλιοθήκες ετικετών (TagLibs) οι οποίες αναλαµβάνουν να φορτώσουν τα διάφορα στοιχεία.

## *5.5. Σύστηµα διαχείρισης αρχείων PDF*

Για να επιτευχθεί αυτό επεκτείναµε την πλατφόρµα και ορίσαµε ένα νέο τύπο πόρου µε την ονοµασία pdf. Για τον νέο τύπο πόρου ορίσαµε νέες φόρµες εισαγωγής και ανανέωσης, οι φόρµες δίνουν την δυνατότητα ο χρήστης να µπορεί να εισάγει νέα έγγραφα pdf και να µπορεί να ανανεώνει τα ήδη υπάρχοντα. Οποίες λειτουργίες είχε από πριν το OpenCMS τις κληρονοµεί και ο νέος τύπος περιεχοµένου, µε µόνη εξαίρεση την ενέργεια διόρθωσης ενός pdf εγγράφου, ενέργεια η οποία δεν υλοποιήθηκε διότι κάτι τέτοιο δεν είναι εφικτό.

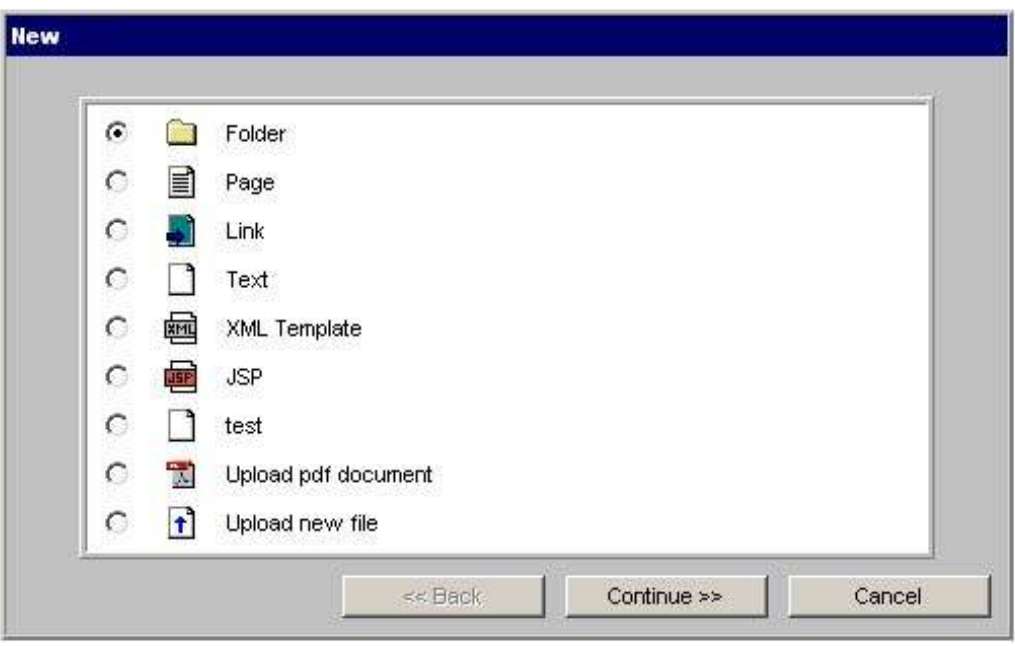

**Σχήµα 5-6 Φόρµα εισαγωγής νέου περιεχοµένου (Pdf)** 

# *5.6. Προσθήκη δυνατότητας εισαγωγής σχολίων σε ένα περιεχόµενο*

Για να προσθέσουµε αυτή την δυνατότητα στην πλατφόρµα του OpenCMS υλοποιήσαµε ένα επιπρόσθετο module για σχόλια. Το module αυτό στηρίζει την λειτουργία του σε ένα νέο πίνακα στην βάση δεδοµένων όπου αποθηκεύονται τα σχόλια του κάθε χρήστη, το µοναδικό κλειδί της εγγραφής, η ηµεροµηνία εισαγωγής του σχολίου και το σχόλιο αυτό καθεαυτό.

Για να µπορέσει ένας χρήστης να εισάγει, να διαβάσει και τέλος να σβήσει σχόλια σε µια συγκεκριµένη εγγραφή, σχεδιάσαµε τις απαραίτητες φόρµες για αυτές τις λειτουργίες. Οι φόρµες κατασκευάστηκαν µε σελίδες jsp οι οποίες χρησιµοποιούν ένα Java Bean για να υποστηρίζεται η επικοινωνία µε την βάση δεδοµένων και η ανάκτηση της πληροφορίες µε συγκεκριµένες αναζητήσεις.

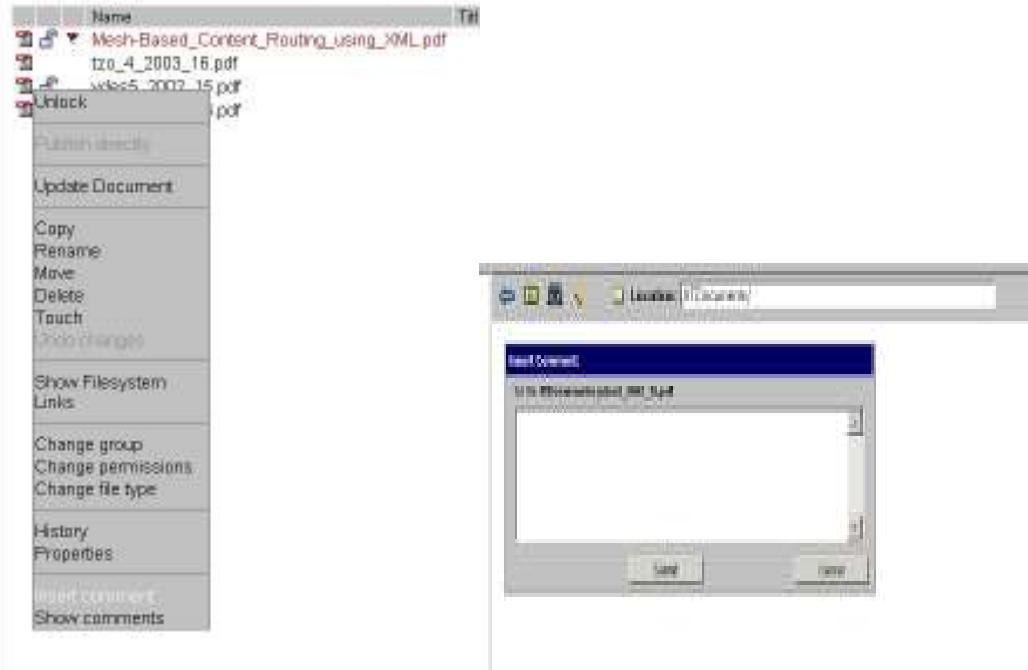

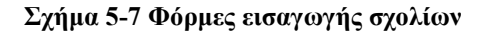

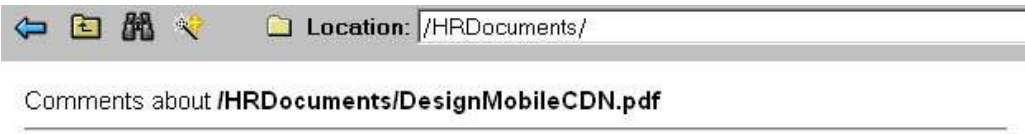

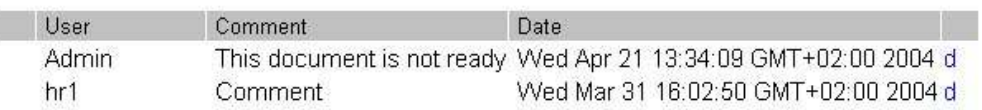

#### **Σχήµα 5-8 Φόρµα εµφάνισης σχολίων**

Η δυνατότητα εισαγωγής σχολίων σχεδιάστηκε µε τέτοιο τρόπο ώστε να µπορεί να χρησιµοποιηθεί ως επέκταση ακόµα και στα υπάρχοντα βασικά ήδη περιεχοµένου µε τα οποία διανέµεται η πλατφόρµα OpenCMS.

Στο module έχει σχεδιαστεί η εισαγωγή ενός περιβάλλοντος διαχείρισης ώστε να µπορεί ο διαχειριστής να επιλέγει σε ποιους από τους προϋπάρχοντες τύπους θα µπορεί να ενσωµατωθεί αυτή η υπηρεσία.

## *5.7. Πρότυπα (Templates)*

Μια βασική λειτουργία που προσδίνει µεγαλύτερη ευελιξία στον σχεδιασµό και ανάπτυξη ενός δικτυακού τόπου που υποστηρίζεται από συστήµατα διαχείρισης περιεχοµένου είναι η ύπαρξη προτύπων (templates) εµφάνισης και λειτουργιών.

Για την ταχύτερη κατασκευή ενός δικτυακού τόπου που υποστηρίζεται από την πλατφόρµα µας δηµιουργήθηκαν δύο βασικά πρότυπα εµφάνισης. Τα πρότυπα αυτά υποστηρίζονται από την τεχνολογία Java JSP και επιτρέπουν την δυναµική εισαγωγή νέου περιεχοµένου σε ένα δικτυακό τόπο, χωρίς ο χρήστης να λαµβάνει υπόψη του τον τρόπο εµφάνισης. Τα δύο πρότυπα αυτά στηρίζονται στην εµφάνιση µίας στήλης πλοήγησης (navigation bar) η οποία κατασκευάζεται δυναµικά και επιτρέπει στον διαχειριστή του δικτυακού τόπου να εµφανίζει ή όχι περιεχόµενο που διαχειρίζεται το σύστηµα διαχείρισης. Το ένα πρότυπο ακολουθεί την λογική της εµφάνισης οριζόντιας στήλης πλοήγησης και το άλλο κάθετης. Όπως φαίνεται και στο παρακάτω σχήµα τα πρότυπα εµφάνισης έχουν σχεδιαστεί έτσι ώστε να µπορούν να ενσωµατώνουν διαφορετικές κεφαλίδες και υποσέλιδα, τα οποία προέρχονται από ξεχωριστά αρχεία.

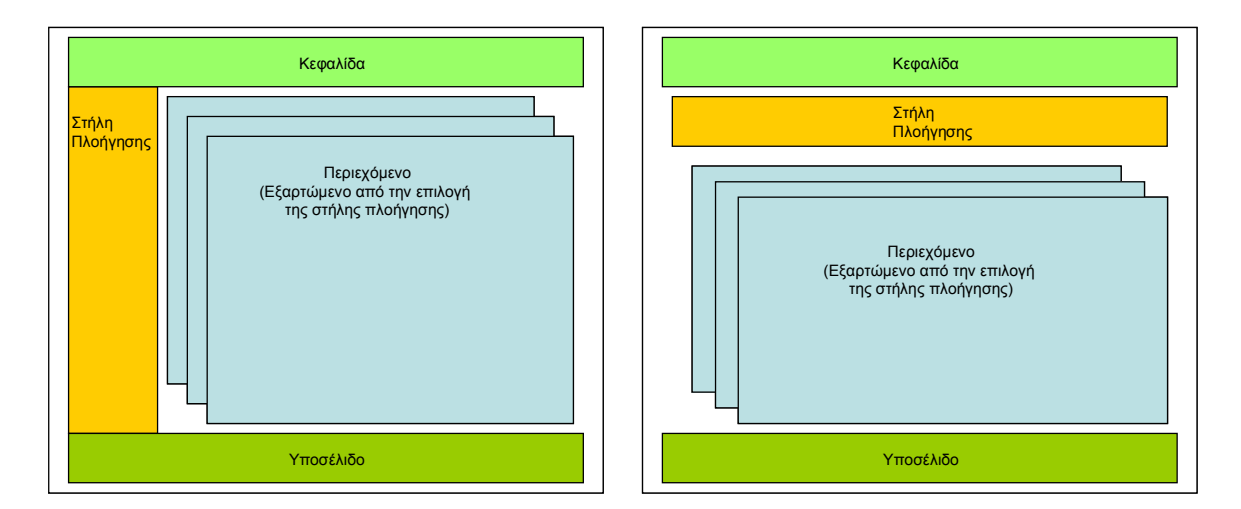

**Σχήµα 5-9 Μοντέλο σχεδιασµού προτύπων** 

Το αποτέλεσµα είναι ο διαχειριστής ενός δικτυακού τόπου να µπορεί να επιβάλει σε ένα σύνολο από στοιχεία περιεχοµένου τον τρόπο εµφάνισής τους ανεξάρτητα.

Παράλληλα η κεφαλίδα και το υποσέλιδο ενσωµατώνονται στην τελική εµφάνιση από διαφορετικά αρχεία, πράγµα που καθιστά ακόµα πιο ευέλικτα τα πρότυπα.

Πέρα από την δυνατότητα αυτόµατης επιβολής της εµφάνισης, τα συγκεκριµένα πρότυπα υποστηρίζουν και την λειτουργία του ελέγχου πρόσβασης του χρήστη σε συγκεκριµένο περιεχόµενο. Αν ο χρήστης που προσπελαύνει τον δικτυακό τόπο είναι ένας απλός επισκέπτης λαµβάνει το περιεχόµενο που προορίζεται για όλους τους χρήστες. Στην περίπτωση όµως που διαθέτει λογαριασµό πρόσβασης σε εσωτερικές πληροφορίες του δικτυακού τόπου, µπορεί να επιλέξει να πιστοποιηθεί και τότε έχει δυνατότητα πρόσβασης σε περιεχόµενο που χαρακτηρίζεται (από τον διαχειριστή) ιδιωτικό. Με αυτό τον τρόπο µπορεί ένας υπάλληλος της εταιρίας να αποκτήσει πρόσβαση στον εσωτερικό δίκτυο πληροφοριών (intranet), αλλά ακόµα περισσότερο µπορεί ένας δικτυακός τόπος να διαχωρίζει τους χρήστες του και να τους παρέχει διαφορετικό περιεχόµενο ανάλογα µε τον λογαριασµό πρόσβασης που διαθέτουν.

Στο Παράρτηµα Α φαίνεται η βασική έκδοση του προτύπου για κάθετη γραµµή πλοήγησης (**main\_vertical.jsp)** και ακολουθούν τα αρχεία που ενσωµατώνει
# **6. Αναφορές**

- [1] Content Management Systems, Phil Suh, Dave Addey, David Thiemecke, James Ellis
- [2] http://www.OpenCMS.org/en/index.html.
- [3] http://www.mysql.com/
- [4] http://www.oracle.com/index.html
- [5] Database Programming with JDBC & Java, Second Edition, George Reese, O'Reilly
- [6] www.w3schools.com tutorials για JavaScript, DOM, XSLT.
- [7] http://java.sun.com
- [8] Core Java 2, Volume I Fundamentals Cay Horstman, Gary Cornell, Prentice Hall, the Sun Microsystems Press, Java Series.
- [9] http://jakarta.apache.org
- [10]www.w3.org/xml τεχνολογίες XML
- [11] Beginning XML, David Hunter, Wrox
- [12]Java & XML, Brett Mc Laughlin, O'Reilly
- [13]Beginning Java Web Services, H.Bequet, M.M. Kunnumpurath, S. Rhody, A. Tost, Wrox (XML, SOAP, WSDL, UDDI)
- [14] «Αρχιτεκτονική πλατφόρµας υπηρεσιών ιστού SOAP, WSDL, WS-Policy, WS-Addressing, WS-BPEL, WS-Reliable Messaging»,Συλλογικό έργο, Curbera Francisco, Ferguson Donald F., Leymann Frank, Storey Tony, Weerawarana Sanjiva, εκδόσεις Κλειδάριθµος
- [15]Java and XSLT, Eric Burke, O'Reilly
- [16]XSLT, Doug Tidwell, O'Reilly

# **7. Παράρτηµα Α – Κώδικας**

#### **Αρχείο registry.xml**

```
<?xml version="1.0" encoding="ISO-8859-1"?> 
<registry> 
     <system> 
         <restype> 
             <name>folder</name> 
              <launcherType>0</launcherType> 
              <launcherClass/> 
<resourceClass>com.opencms.file.CmsResourceTypeFolder</resourc
eClass> 
        </restype>
         <restype> 
              <name>page</name> 
              <launcherType>3</launcherType> 
              <launcherClass/> 
<resourceClass>com.opencms.file.CmsResourceTypePage</resourceC
lass> 
        </restype>
         <restype> 
             <name>link</name> 
              <launcherType>4</launcherType> 
              <launcherClass/> 
<resourceClass>com.opencms.file.CmsResourceTypeLink</resourceC
lass> 
        </restype>
         <restype> 
              <name>plain</name> 
              <launcherType>1</launcherType> 
              <launcherClass/> 
<resourceClass>com.opencms.file.CmsResourceTypePlain</resource
Class> 
        </restype>
         <restype> 
              <name>XMLTemplate</name> 
              <launcherType>3</launcherType> 
              <launcherClass/> 
<resourceClass>com.opencms.file.CmsResourceTypeXMLTemplate</re
sourceClass> 
        </restype>
         <restype> 
              <name>binary</name> 
              <launcherType>1</launcherType> 
              <launcherClass/> 
<resourceClass>com.opencms.file.CmsResourceTypeBinary</resourc
eClass>
```

```
 </restype> 
         <restype> 
              <name>image</name> 
              <launcherType>1</launcherType> 
              <launcherClass/> 
<resourceClass>com.opencms.file.CmsResourceTypeImage</resource
Class> 
        </restype>
         <restype> 
              <name>compatiblePlain</name> 
              <launcherType>1</launcherType> 
              <launcherClass/> 
<resourceClass>com.opencms.file.CmsResourceTypeCompatiblePlain
</resourceClass> 
        </restype>
         <restype> 
              <name>jsp</name> 
              <launcherType>6</launcherType> 
              <launcherClass/> 
<resourceClass>com.opencms.file.CmsResourceTypeJsp</resourceCl
ass> 
        </restype>
         <restype> 
              <name>staff</name> 
              <launcherType>1</launcherType> 
              <launcherClass/> 
<resourceClass>com.opencms.file.CmsResourceTypeStaff</resource
Class> 
        </restype>
         <restype> 
              <name>division</name> 
              <launcherType>1</launcherType> 
              <launcherClass/> 
<resourceClass>com.opencms.file.CmsResourceTypeDivision</resou
rceClass> 
        </restype>
         <restype> 
              <name>project</name> 
              <launcherType>1</launcherType> 
              <launcherClass/> 
<resourceClass>com.opencms.file.CmsResourceTypeProject</resour
ceClass> 
        </restype>
         <restype> 
              <name>user</name> 
              <launcherType>69</launcherType> 
<launcherClass>gr.ntua.opencms.module.users.UserLoader</launch
erClass>
```

```
<resourceClass>com.opencms.file.CmsResourceTypeUser</resourceC
lass> 
        </restype>
         <view> 
              <name>select.explorer</name> 
<url>/system/workplace/action/explorer_new.html</url> 
        \langle/view\rangle <view> 
              <name>select.admin</name> 
<url>/system/workplace/action/administration.html</url> 
         </view> 
         <view> 
              <name>select.tasks</name> 
              <url>/system/workplace/action/tasks.html</url> 
         </view> 
         <exportpoint> 
              <source>/system/workplace/resources/</source> 
              <destination>resources/</destination> 
         </exportpoint> 
         <exportpoint> 
              <source>/system/modules/default/classes/</source> 
              <destination>WEB-INF/classes/</destination> 
         </exportpoint> 
         <smtpserver>my.smtp.server</smtpserver> 
         <smtpserver2>alternative.smtp.server</smtpserver2> 
<defaultmailsender>nobody@nowhere.com</defaultmailsender> 
         <checklink> 
              <mailfrom>nobody@nowhere.com</mailfrom>
              <mailto>nobody@nowhere.com</mailto> 
<mailtemplate>/system/workplace/templates/urlcheckform</mailte
mplate> 
         </checklink> 
         <launchers> 
<launcher1>com.opencms.flex.CmsXmlTemplateLoader</launcher1> 
<launcher2>com.opencms.flex.CmsDumpLoader</launcher2> 
<launcher3>com.opencms.launcher.CmsLinkLauncher</launcher3> 
<launcher4>com.opencms.flex.CmsJspLoader</launcher4> 
<launcher5>gr.ntua.opencms.module.users.UserLoader</launcher5> 
         </launchers> 
         <UseWpPicturesFromVFS>false</UseWpPicturesFromVFS> 
         <searchbylucene>off</searchbylucene> 
         <history> 
             <enabled>true</enabled> 
              <weeks/> 
              <deleteversions>false</deleteversions> 
         </history>
```

```
 <tempfileproject>3</tempfileproject> 
     </system> 
     <modules> 
         <module> 
              <type>simple</type> 
              <name>org.opencms.default</name> 
             <nicename>OpenCms 5.0 Default module</nicename> 
              <version>3.0</version> 
              <description><![CDATA[This is the traditional 
"default" module. It contains the "empty" body and the "empty" 
template. In case you import content from an older OpenCms 
version, the templates from the 4.x "/content" directory will 
be stored in this module. 
(c) 2003 by Alkacon Software (http://www.alkacon.com). 
]]></description> 
              <author>Alkacon Software</author> 
              <email>info@alkacon.com</email> 
              <creationdate>04.23.2003</creationdate>
              <exportpoint> 
<source>/system/modules/org.opencms.default/classes/</source> 
                  <destination>WEB-INF/classes/</destination> 
              </exportpoint> 
              <exportpoint> 
<source>/system/modules/org.opencms.default/lib/</source> 
                  <destination>WEB-INF/lib/</destination> 
              </exportpoint> 
             \langleview\rangle>
              <publishclass> 
                 <name/ </publishclass> 
              <documentation/> 
              <dependencies/> 
             <maintenance_class/> 
             <parameters/>
              <repository/> 
              <uploaddate>05.20.2004</uploaddate> 
              <uploadedby>Admin</uploadedby> 
         </module> 
         <module> 
              <type>simple</type> 
              <name>org.opencms.welcome</name> 
              <nicename>OpenCms 5.0 Welcome page and release 
notes</nicename> 
              <version>3.0</version> 
              <description><![CDATA[This module contains the 
OpenCms welcome page and release notes. Deleting this module 
will remove the "/release" directory and all pages there. It 
will also remove the "default" template. 
(c) 2003 by Alkacon Software 
(http://www.alkacon.com).]]></description> 
             <author>Alkacon Software</author> 
              <email>info@alkacon.com</email>
```

```
 <creationdate>04.23.2003</creationdate>
             <view/> <publishclass> 
                 <name/ </publishclass> 
              <documentation/> 
              <dependencies/> 
              <maintenance_class/> 
              <parameters> 
                  <para> 
                      <name>additionalresources</name> 
                      <description><![CDATA[Additional resources 
that belong to this module. Please note: If you delete this 
module, all resources listed here will be deleted (even if 
they are directories).]]></description> 
                      <type>string</type> 
                      <value>/release/;/index.jsp</value> 
                  </para> 
              </parameters> 
              <repository/> 
              <uploaddate>05.20.2004</uploaddate> 
              <uploadedby>Admin</uploadedby> 
         </module> 
         <module> 
              <type>simple</type> 
              <name>gr.ntua.opencms.module.lab</name>
              <nicename>ntua lab</nicename> 
              <version>1.0</version> 
              <description><![CDATA[ ntua lab]]></description> 
              <author>AM</author> 
             <email/> <creationdate>02.24.2004</creationdate>
              <exportpoint> 
<source>/system/modules/gr.ntua.opencms.module.lab/classes/</s
ource> 
                  <destination>WEB-INF/classes/</destination> 
              </exportpoint> 
              <exportpoint> 
<source>/system/modules/gr.ntua.opencms.module.lab/lib/</sourc
e> 
                  <destination>WEB-INF/lib/</destination> 
              </exportpoint> 
             <view/>
              <publishclass> 
                 <name/ </publishclass> 
              <documentation/> 
              <dependencies/> 
              <maintenance_class/> 
             <parameters/>
              <repository/> 
              <uploaddate>05.20.2004</uploaddate> 
              <uploadedby>Admin</uploadedby> 
         </module>
```

```
 <module> 
              <type>simple</type> 
              <name>com.alkacon.documentation</name> 
              <nicename>OpenCms 5.0 Documentation 
base</nicename> 
              <version>1.0</version> 
              <description><![CDATA[A set of templates and JSP 
elements for the OpenCms interactive documentation and 
examples. 
(c) 2003 by Alkacon Software 
(http://www.alkacon.com).]]></description> 
              <author>Alkacon Software</author> 
              <email>info@alkacon.com</email> 
              <creationdate>04.23.2003</creationdate>
              <exportpoint> 
<source>/system/modules/com.alkacon.documentation/classes/</so
urce> 
                  <destination>WEB-INF/classes/</destination> 
              </exportpoint> 
              <exportpoint> 
<source>/system/modules/com.alkacon.documentation/lib/</source
\rightarrow <destination>WEB-INF/lib/</destination> 
              </exportpoint> 
             <view/> <publishclass> 
                 <name/ </publishclass> 
              <documentation/> 
              <dependencies/> 
              <maintenance_class/> 
              <parameters> 
                 <sub>para</sub></sub>
                      <name>additionalresources</name> 
                      <description><![CDATA[Additional resources 
that belong to this module. Please note: If you delete this 
module, all resources listed here will be deleted (even if 
they are directories).]]></description> 
                      <type>string</type> 
                      <value>/alkacon-documentation/index.html;-
;/alkacon-documentation/showsource.jsp;-;/alkacon-
documentation/index_content.html;-;/alkacon-
documentation/license.html;-;/alkacon-
documentation/contribute.html;-;/alkacon-
documentation/links/;-;/alkacon-
documentation/alkacon_services.html;-;/alkacon-
documentation/sponsoring.html;-
;/system/galleries/pics/alkacon-documentation/</value> 
                  </para> 
              </parameters> 
              <repository/> 
              <uploaddate>05.20.2004</uploaddate> 
              <uploadedby>Admin</uploadedby>
```

```
 </module> 
         <module> 
              <type>simple</type> 
              <name>gr.ntua.opencms.module.organization</name> 
<nicename>gr.ntua.opencms.module.organization</nicename> 
              <version>1.0</version> 
              <description><![CDATA[ ]]></description> 
              <author/> 
             <email/>
              <creationdate>05.20.2004</creationdate>
              <exportpoint> 
<source>/system/modules/gr.ntua.opencms.module.organization/cl
asses/</source> 
                  <destination>WEB-INF/classes/</destination> 
              </exportpoint> 
              <exportpoint> 
<source>/system/modules/gr.ntua.opencms.module.organization/li
b/</source> 
                  <destination>WEB-INF/lib/</destination> 
              </exportpoint> 
              <view/> 
              <publishclass> 
                 <name/ </publishclass> 
              <documentation/> 
              <dependencies/> 
              <maintenance_class/> 
             <parameters/>
              <repository/> 
         </module> 
         <module> 
              <type>simple</type> 
              <name>com.alkacon.documentation.documentation-
jsp</name> 
              <nicename>OpenCms 5.0 JSP basic 
documentation</nicename>
              <version>1.0</version> 
              <description><![CDATA[The OpenCms 5.0 JSP 
integration basic documentation and examples. 
(c) 2003 by Alkacon Software 
(http://www.alkacon.com).]]></description> 
              <author>Alkacon Software</author> 
              <email>info@alkacon.com</email> 
              <creationdate>04.23.2003</creationdate>
             \langle \text{view} \rangle <publishclass> 
                 <name/ </publishclass> 
              <documentation/> 
              <dependencies> 
                  <dependency> 
                       <name>com.alkacon.documentation</name>
```

```
 <minversion>1.0</minversion> 
                       <maxversion>-1.0</maxversion> 
                  </dependency> 
              </dependencies> 
              <maintenance_class/> 
              <parameters> 
                  <para> 
                       <name>additionalresources</name> 
                       <description><![CDATA[Additional resources 
that belong to this module. Please note: If you delete this 
module, all resources listed here will be deleted (even if 
they are directories).]]></description> 
                       <type>string</type> 
                       <value>/alkacon-
documentation/documentation-jsp/</value> 
                  </para> 
              </parameters> 
              <repository/> 
              <uploaddate>05.26.2004</uploaddate> 
              <uploadedby>Admin</uploadedby> 
         </module> 
         <module> 
              <type>simple</type> 
              <name>com.alkacon.documentation.documentation-
modules</name> 
              <nicename>OpenCms 5.0 Module management
documentation</nicename>
              <version>1.0</version> 
              <description><![CDATA[The OpenCms 5.0 module 
management documentation. 
(c) 2003 by Alkacon Software 
(http://www.alkacon.com).]]></description> 
              <author>Alkacon Software</author> 
              <email>info@alkacon.com</email> 
              <creationdate>04.23.2003</creationdate>
             \langle \text{view} \rangle <publishclass> 
                 <name/ </publishclass> 
              <documentation/> 
              <dependencies> 
                  <dependency> 
                       <name>com.alkacon.documentation</name> 
                       <minversion>1.0</minversion> 
                       <maxversion>-1.0</maxversion> 
                  </dependency> 
              </dependencies> 
              <maintenance_class/> 
              <parameters> 
                  <para> 
                       <name>additionalresources</name> 
                       <description><![CDATA[Additional resources 
that belong to this module. Please note: If you delete this 
module, all resources listed here will be deleted (even if 
they are directories).]]></description> 
                       <type>string</type>
```

```
 <value>/alkacon-
documentation/documentation-scriptlet/</value>
                  </para> 
              </parameters> 
              <repository/> 
              <uploaddate>05.26.2004</uploaddate> 
              <uploadedby>Admin</uploadedby> 
         </module> 
         <module> 
              <type>simple</type> 
              <name>com.alkacon.documentation.documentation-
taglib</name> 
              <nicename>OpenCms 5.0 JSP taglib 
documentation</nicename>
              <version>1.0</version> 
              <description><![CDATA[The OpenCms 5.0 <cms:> 
taglib documentation and examples. 
(c) 2003 by Alkacon Software (http://www.alkacon.com). 
]]></description> 
              <author>Alkacon Software</author> 
              <email>info@alkacon.com</email> 
              <creationdate>04.23.2003</creationdate>
              <exportpoint> 
<source>/system/modules/com.alkacon.documentation.examples-
jstl/lib/</source> 
                  <destination>WEB-INF/lib/</destination> 
              </exportpoint> 
             <view/> <publishclass> 
                 <name/ </publishclass> 
              <documentation/> 
              <dependencies> 
                  <dependency> 
                      <name>com.alkacon.documentation</name> 
                      <minversion>1.0</minversion> 
                      <maxversion>-1.0</maxversion> 
                  </dependency> 
              </dependencies> 
              <maintenance_class/> 
              <parameters> 
                  <para> 
                      <name>additionalresources</name> 
                      <description><![CDATA[Additional resources 
that belong to this module. Please note: If you delete this 
module, all resources listed here will be deleted (even if 
they are directories).]]></description> 
                      <type>string</type> 
                      <value>/alkacon-documentation/examples-
jstl/</value> 
                  </para> 
              </parameters> 
              <repository/> 
              <uploaddate>05.26.2004</uploaddate> 
              <uploadedby>Admin</uploadedby>
```

```
 </module> 
         <module> 
              <type>simple</type> 
              <name>com.alkacon.documentation.howto-
template</name> 
              <nicename>OpenCms 5.0 JSP template 
howto</nicename> 
              <version>1.0</version> 
              <description><![CDATA[The OpenCms 5.0 simple JSP 
template development documentation. 
<source>/system/modules/it.agora.opencms.module.vtab/lib/</sou
rce> 
                  <destination>WEB-INF/lib/</destination> 
              </exportpoint> 
              <exportpoint> 
<source>/system/modules/gr.ntua.opencms.module.jbpm/lib/</sour
ce> 
                  <destination>WEB-INF/lib/</destination> 
              </exportpoint> 
              <exportpoint> 
<source>/system/modules/gr.ntua.opencms.module.jbpm/classes/</
source> 
                  <destination>WEB-INF/classes/</destination> 
              </exportpoint> 
             <view/> <publishclass> 
                 <name/ </publishclass> 
              <documentation/> 
              <dependencies/> 
              <maintenance_class/> 
              <parameters> 
                 <sub>para</sub></sub>
                       <name>additionalresources</name> 
                       <description><![CDATA[A folder with simple 
test jsp pages]]></description> 
                       <type>string</type> 
                       <value>/jbpm/</value> 
                  </para> 
              </parameters> 
              <repository/> 
              <uploaddate>07.08.2004</uploaddate> 
              <uploadedby>Admin</uploadedby> 
         </module> 
         <module> 
              <type>simple</type> 
              <name>gr.ntua.opencms.module.struts</name> 
              <nicename>Struts in Opencms</nicename> 
              <version>1.0</version> 
              <description><![CDATA[ 
]]></description> 
              <author/> 
             <email/>
```

```
 <creationdate>06.08.2004</creationdate>
              <exportpoint> 
<source>/system/modules/gr.ntua.opencms.module.users/lib/</sou
rce> 
                  <destination>WEB-INF/lib/</destination> 
              </exportpoint> 
              <exportpoint> 
<source>/system/modules/gr.ntua.opencms.module.users/classes/<
/source> 
                  <destination>WEB-INF/classes/</destination> 
              </exportpoint> 
             <view/> <publishclass> 
<source>/system/modules/gr.ntua.opencms.module.cms_site/classe
s/</source> 
                  <destination>WEB-INF/classes/</destination> 
              </exportpoint> 
              <exportpoint> 
<source>/system/modules/gr.ntua.opencms.module.cms_site/lib/</
source> 
                  <destination>WEB-INF/lib/</destination> 
              </exportpoint> 
             <view/> <publishclass> 
                 <name/ </publishclass> 
              <documentation/> 
              <dependencies> 
                  <dependency> 
                       <name>gr.ntua.opencms.module.jbpm</name> 
                       <minversion>1.0</minversion> 
                       <maxversion>-1.0</maxversion> 
                  </dependency> 
                  <dependency> 
                       <name>gr.ntua.opencms.module.struts</name> 
                       <minversion>1.0</minversion> 
                       <maxversion>-1.0</maxversion> 
                  </dependency> 
              </dependencies> 
              <maintenance_class/> 
              <parameters> 
                  <para> 
                       <name>additionalresources</name> 
                       <description/> 
                       <type>string</type> 
                       <value>/cms/</value> 
                  </para> 
              </parameters> 
              <repository/> 
              <uploaddate>10.01.2004</uploaddate> 
              <uploadedby>Admin</uploadedby> 
         </module>
```

```
 </modules> 
</registry>
```
#### **Αρχείο Stuff**

```
vi.resource[resource_id]=new
res("staff","language_key(fileicon.staff)",vi.iconPath+"ic_fil
e plain.gif","/opencms/opencms/system/modules/gr.ntua.opencms.
module.organization/newStaff.jsp?init=true&type=staff",true); 
     addMenuEntry(resource_id, 
"language key(explorer.context.lock)",
"lock.html?initial=true", "''", "rules_key(d d 
aaai dddd dddd dddd dddd)"); 
     addMenuEntry(resource_id, 
"language key(explorer.context.overridelock)",
"lockchange.html?initial=true", "''", "rules key(d d
dddd dddd aaai aaai aaai)"); 
     addMenuEntry(resource_id, 
"language_key(explorer.context.unlock)",<br>"unlock.html?initial=true", "''", "rules_key(d d
"unlock.html?initial=true",
dddd aaai dddd dddd dddd)");
addMenuEntry(resource_id, "-",<br>",
                                         "''", "rules key(d d
aaaa aaaa aaaa aaaa aaaa)"); 
     addMenuEntry(resource_id, 
"language key(explorer.context.project)",
"resource to project.html?initial=true","''", "rules_key(a d
dddd dddd dddd dddd dddd)"); 
    addMenuEntry(resource_id, 
"language_key(explorer.context.copytoproject)", 
"copy to project.html?initial=true", "''", "rules key(d a
dddd dddd dddd dddd dddd)"); 
    addMenuEntry(resource id,
"language key(explorer.context.publish)",
"publish resource.html?initial=true", "''", "rules key(d d
iaaa iiii dddd dddd dddd)"); 
addMenuEntry(resource_id, "-",<br>" ".
                                        "''", "rules key(a a
aaaa aaaa dddd dddd dddd)");
     //addMenuEntry(resource_id, 
"language key(explorer.context.htmledit)",
"edit html.html?init=true", "' top'","rules key(d
d iiii aaai dddd dddd dddd)"); 
     //addMenuEntry(resource_id, 
"language key(explorer.context.edit)",
"/opencms/opencms/system/modules/gr.ntua.opencms.module.organi<br>zation/editStaff.jsp?init=true", "''","rules key(d
zation/editStaff.jpg 2init = true",d iiii aaai dddd dddd dddd)"); 
    addMenuEntry(resource_id, "Edit Staff",
"/opencms/opencms/system/modules/gr.ntua.opencms.module.organi
```

```
zation/editStaff.jsp?init=true", "''","rules_key(d
d iiii aaai dddd dddd dddd)"); 
addMenuEntry(resource_id, "-",
                                       "''", "rules key(d d
aaaa aaaa dddd dddd dddd)");
    addMenuEntry(resource_id, 
"language_key(explorer.context.copy)", 
"copy.html?initial=true",
aaai aaai dddd dddd dddd)"); 
  addMenuEntry(resource_id,
"language_key(explorer.context.rename)",<br>"rename.html?initial=true", "''", "rules_key(d d
"rename.html?initial=true",
iiii aaai dddd dddd dddd)");
    addMenuEntry(resource_id, 
"language key(explorer.context.move)",
"move.html?initial=true", "''", "rules_key(d d
iiii aaai dddd dddd dddd)");<br>//addMenuEntry(resource id,
 //addMenuEntry(resource_id, 
"language_key(explorer.context.delete)", 
"delete.html?initial=true", "''", "rules_key(d d 
iiii aaai dddd dddd dddd)");
    addMenuEntry(resource_id, 
"language key(explorer.context.delete)",
"/opencms/opencms/system/modules/gr.ntua.opencms.module.organi
zation/deleteStaff.jsp?init=true", "''",
"rules key(d d iiii aaai dddd dddd dddd)");
   addMenuEntry(resource id,
"language_key(explorer.context.touch)",<br>"touch.html?initial=true", ""'", "rules key(d d
"touch.html?initial=true",
iiii aaai dddd dddd dddd)");
    addMenuEntry(resource_id, 
"language key(explorer.context.undochanges)",
"undochanges.html?initial=true", "''", "rules_key(d d 
iiid iaid dddd dddd dddd)");
   addMenuEntry(resource id,
"language key(explorer.context.undelete)",
"undelete.html?initial=true", "''", "rules_key(d d 
ddda dddi dddd dddd dddd)"); 
addMenuEntry(resource_id, "-",
                                      "''", "rules_key(d d
aaaa aaaa dddd dddd dddd)"); 
    addMenuEntry(resource_id, 
"language key(explorer.context.showvfslinks)",
"explorer_files.html?initial=true&mode=vfslink", "''", 
"rules \ker(\text{d} \text{ daaai aaai} \text{ dddd} \text{ dddd})");
addMenuEntry(resource_id, "-",<br>",
                                       "''", "rules_key(d d
aaaa aaaa dddd dddd dddd)");
  addMenuEntry(resource id,
"language key(explorer.context.chown)",
```

```
"chown.html?initial=true", "''", "rules_key(d d 
iiii aaai dddd dddd dddd)");
 addMenuEntry(resource_id, 
"language_key(explorer.context.chgrp)", 
"chgrp.html?initial=true", "''", "rules_key(d d 
iiii aaai dddd dddd dddd)");
    addMenuEntry(resource_id, 
"language_key(explorer.context.access)",<br>"chmod.html?initial=true", "''", "rules_key(d d
"chmod.html?initial=true",
iiii aaai dddd dddd dddd)");
    addMenuEntry(resource_id, 
"language key(explorer.context.type)",
"chtype.html?initial=true", "''", "rules_key(d d 
iiii aaai dddd dddd dddd)");
   addMenuEntry(resource id, "-",
" ", "''", "rules_key(d d 
aaaa aaaa dddd dddd dddd)");
    addMenuEntry(resource_id, 
"language_key(explorer.context.history)",<br>"history.html?initial=true", "''", "rules_key(a a
"history.html?initial=true",
aaaa aaaa aaaa aaaa aaaa)");
 addMenuEntry(resource_id, 
"language_key(explorer.context.property)", 
"property.html?initial=true", "''", "rules_key(a a 
aaai aaai aaai aaai aaai)");
```
#### **Αρχείο main\_vertical.jsp**

```
<%@ taglib uri="/WEB-INF/struts-bean.tld" prefix="bean" %> 
<%@ taglib uri="/WEB-INF/struts-html.tld" prefix="html" %> 
<%@ taglib uri="/WEB-INF/struts-logic.tld" prefix="logic" %> 
<%@ taglib uri="http://www.OpenCMS.org/taglib/cms" prefix="cms" %> 
<%@ page contentType="text/html;charset=ISO-8859-7" %> 
<%@ page import="com.OpenCMS.flex.jsp.*" %> 
\langle \ranglecom.OpenCMS.flex.jsp.CmsJspActionElement cms = 
       new CmsJspActionElement(pageContext, request, response); 
\frac{6}{6}<cms:template element="head"> 
<html><head>
```

```
<title>Test Site - <cms:property name="title" escapeHtml="true" 
/></title>
<link title="Stylesheet" 
       href ="<cms:link>../resources/css/alter.css</cms:link>" 
       type="text/css" 
       rel="STYLESHEET"> 
</head> 
<body> 
<table border="0" width="800" height="600" id="small"> 
<tr height="50"> 
<td valign="top" height="20" colspan="2" id="head">
       <cms:include file="header.jsp" /> 
\langle t \rangle\langle/tr>
<tr>
<td valign="top" width="50"> 
       <cms:include file="vertical_nav.jsp" /> 
\langle t \rangle<td valign="top" width="700"> 
</cms:template> 
<cms:template element="body"> 
       <cms:include element="body" /> 
</cms:template> 
<cms:template element="foot"> 
\langle t \rangle\langle/tr>
<tr height="30"> 
<td align="right" colspan="2" valign="bottom" width="100%" 
id="foot"> 
<cms:include file="footer.jsp" /> 
\langle t \rangle\langle/tr>
</table> 
</body> 
</html> 
</cms:template>
```
#### **Αρχείο vertical\_nav.jsp**

```
<%@ taglib prefix="cms" uri="http://www.OpenCMS.org/taglib/cms" %> 
<%@page 
import="com.OpenCMS.flex.jsp.*,com.OpenCMS.file.*,java.util.*" %> 
< \frac{6}{6}!
private static final String NAVDIRECTIONKEY = "Title"; 
public CmsJspNavElement getFolderLink(CmsJspActionElement cms, 
String folderUri) 
{ 
ArrayList navList = 
cms.getNavigation().getNavigationForFolder(folderUri); 
CmsJspNavElement nav; 
Iterator navItem; 
CmsJspNavElement link; 
// Check direction 
if (cms.property(NAVDIRECTIONKEY, folderUri, "down").equals("up")) 
{ 
         Collections.reverse(navList); 
} 
if (navList.size() > 0) 
{ 
// First check files 
         navItem = navList.iterator(); 
         while (navItem.hasNext()) { 
nav = (CmsJspNavElement) navItem.next(); 
if (nav != null && !nav.isFolderLink()) 
{ 
         return nav; 
} 
         } 
         // then check folders 
         navItem = navList.iterator(); 
        while (navItem.hasNext())
\left\{ \begin{array}{ccc} 0 & 0 & 0 \\ 0 & 0 & 0 \\ 0 & 0 & 0 \\ 0 & 0 & 0 \\ 0 & 0 & 0 \\ 0 & 0 & 0 \\ 0 & 0 & 0 \\ 0 & 0 & 0 \\ 0 & 0 & 0 \\ 0 & 0 & 0 \\ 0 & 0 & 0 \\ 0 & 0 & 0 \\ 0 & 0 & 0 \\ 0 & 0 & 0 & 0 \\ 0 & 0 & 0 & 0 \\ 0 & 0 & 0 & 0 \\ 0 & 0 & 0 & 0 & 0 \\ 0 & 0 & 0 & 0 & 0 \\ 0 & 0 & 0 & 0 & 0 \\ 0 & 0 & 0 & 0nav = (CmsJspNavElement) navItem.next(); 
if (nav != null && nav.isFolderLink()) 
{ 
         link = getFolderLink(cms, nav.getResourceName()); 
        if (\text{link } != \text{null}) {
```

```
return link; 
 } 
} 
} 
} 
// No valid link found ... return null 
return null; 
} 
\frac{6}{2}< \frac{6}{6}CmsJspActionElement cms = new CmsJspActionElement(pageContext, 
request, 
response); 
String username = (String)session.getAttribute("CMS USER NAME");
String navText = ";
String navText2 = "";
String href = ";
cms.getRequestContext().getFolderUri(); 
String currentFolder ="/cms/"; 
String currentPage = cms.getRequestContext().getUri(); 
ArrayList navList = 
cms.getNavigation().getNavigationForFolder(currentFolder); %>
<table> 
<tr><td id="small"> <%= currentFolder %> <%=username%> 
</td></tr></table>
<table id="smalltable" cellpadding='0' cellspacing='5' border='0' 
width="95%" align="center"> 
<if (navList.size() > 0){ 
       Iterator navItem = navList.iterator(); 
       CmsJspNavElement nav, link; 
       String target; 
       String spacer; 
      while (navItem.hasNext())
       { 
       nav = (CmsJspNavElement) navItem.next(); 
      if(nav != null)
```

```
 { 
          if(nav.isFolderLink()){ 
               navText = nav.getNavText(); 
       href = cms.link(nav.getResourceName());
       \frac{6}{6}<tr>
<td align="left" valign="top" id="navfolder"> 
         <a href="<%= href %>"><%= navText %></a> 
               \langle t \rangle\langle/tr>
        <\frac{6}{6} String tmpFolder = nav.getResourceName(); 
                //System.out.println(tmpFolder); 
               ArrayList navList2 = 
cms.getNavigation().getNavigationForFolder(tmpFolder); 
       Iterator navItem2 = navList2.iterator();
CmsJspNavElement nav2, link2; 
while (navItem2.hasNext())
{ 
        nav2 = (CmsJspNavElement) navItem2.next(); 
        if(nav2 != null && !nav2.isFolderLink()) 
        { 
         navText2 = nav2.getNavText();
href = cms.link(nav2.getResourceName());
if(tmpFolder.endsWith("private/") && username==null) 
        continue; 
        \frac{6}{6}<tr>
               <td align="left" valign="top" id="navitem">
               <a href="<%= href %>"><%= navText2 %></a> 
              \langle t + d \rangle\langle/tr>
              \langle\begin{array}{cc} \xi & \xi \\ \xi & \xi \end{array} \rangle } 
    } 
   } 
  } 
} 
\geqslant</table>
```
### **Αρχείο header.jsp**

```
<a href="http://www.ntua.gr"> 
<img 
src="<cms:link>/system/modules/gr.ntua.OpenCMS.module.cms_site/resour
ces/images/ntua.gif</cms:link>" alt="NTUA" border="0" height="50" 
align="left"> 
</a> 
<a href="http://www.eurisko.gr"> 
<img 
src="<cms:link>/system/modules/gr.ntua.OpenCMS.module.cms_site/resour
ces/images/eurisko.gif</cms:link>" alt="EURISKO" width="169" 
height="38" border="0" align="right"> 
\langlea>
```
## **Αρχείο footer.jsp**

```
<p id="small"> 
<img 
src="<cms:link>/system/modules/org.OpenCMS.welcome/resources/logo_Ope
nCMS power.gif</cms:link>" alt=" OpenCMS" width="100" height="30"
border="0" align="right" valign="bottom">© 2032-2004
<a href="http://www.ntua.gr">NTUA</a> 
<br>All Rights Reserved</p>
```